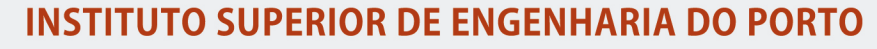

MESTRADO EM ENGENHARIA QUÍMICA

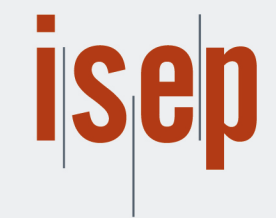

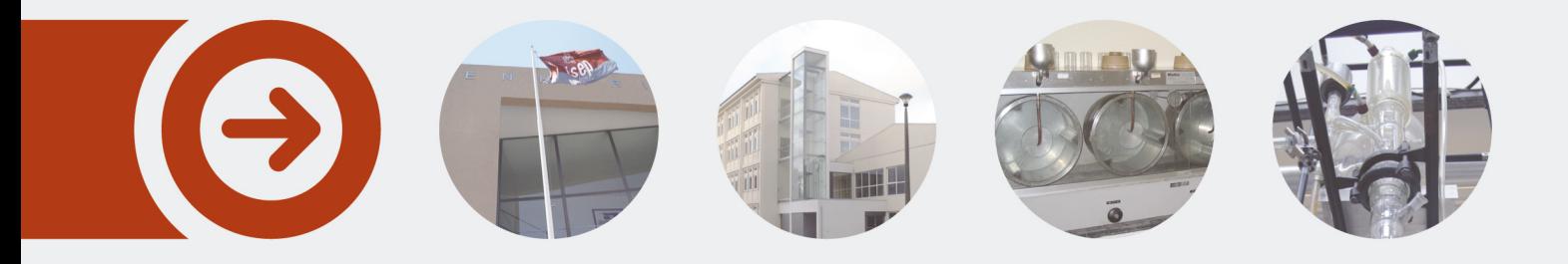

# **Implementação de sistemas de gestão de consumos energéticos**

**MARCO ANTÓNIO GANDRA OLIVEIRA PAIS** Outubro de 2017

POLITÉCNICO **DO PORTO** 

**Marco António Gandra Oliveira Pais**

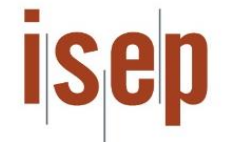

Instituto Superior de Engenharia do Porto (ISEP) Rua António Bernardino de Almeida 072, 4200-431 Porto

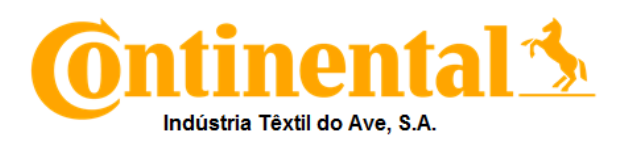

Continental – Industria Têxtil do Ave (C-ITA) Rua Vereador António José da Costa 200 4760-608 Lousado

### **Dissertação/Estágio**

**Departamento de Engenharia Química**

Mestrado em Engenharia Química – Energia e Biorrefinaria

**Orientação no** *ISEP***:** Doutora Anabela Guedes Doutora Paula Neto

**Orientação na** *C-ITA***:** Engenheiro José Ricardo Osório Engenheiro Joaquim Rocha

**Julho de 2017**

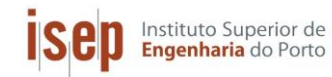

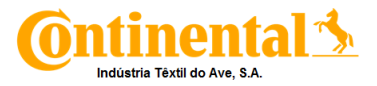

# **Agradecimentos**

Quero deixar aqui o meu sincero agradecimento a todas as pessoas que de alguma forma contribuíram para a conclusão deste projeto.

Agradeço às minhas orientadoras do ISEP, Doutora Anabela Guedes e Doutora Paula Neto, pelo apoio, ajuda e preocupação.

Aos meus orientadores na empresa, Eng.º Joaquim Rocha e Eng.º José Ricardo Osório, por todo apoio e atenção dispensada ao longo do estágio.

Ao Eng.º Rafael Castro e ao Eng.º Diogo Nunes pelo apoio e por todos os ensinamentos. Aos operadores da máquina de impregnar tela agradeço a boa disposição e disponibilidade.

Quero agradecer aos meus colegas estagiários que me proporcionaram um bom ambiente de trabalho, de companheirismo e de incentivo assim como todo o apoio dado. Ao Ricardo Ferreira, Flávio Cunha, Sérgio Vieira e Tiago Silva o meu sincero obrigada por todos os momentos que partilhamos. À Ana Lopes quero agradecer todo o apoio e dedicação disponibilizada para a elaboração deste relatório.

Termino estes agradecimentos com um agradecimento especial aos meus pais e á minha namorada que estiveram sempre presentes. Um muito obrigado por me acompanharem em mais uma etapa importante.

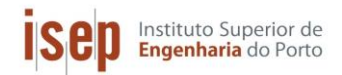

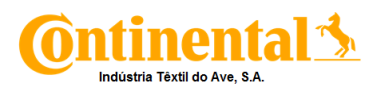

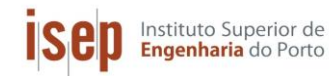

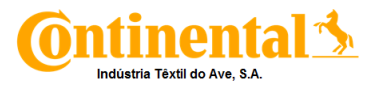

# **Resumo**

O presente trabalho foi realizado no âmbito da disciplina de Dissertação/Estágio, do Mestrado de Engenharia Química, no ramo de Energia e Biorrefinaria do ISEP, na empresa Continental – Industria Têxtil do Ave durante o período de 8 meses.

O principal objetivo deste trabalho foi a implementação de um sistema de aquisição de dados, MESSDAS e PME (Power Monitoring Expert), softwares que visam o controlo e gestão dos consumos energéticos. Paralelamente foi feita a avaliação da implementação do sistema ECO VAC, nos consumos de gás natural das estufas da máquina de impregnar tela.

Para a implementação dos sistemas de gestão, foi feito um estudo prévio do seu funcionamento assim como a otimização das comunicações existente de forma a eliminar as falhas que ocorriam. O PME ficou funcional para os analisadores de energia elétrica, estando os restantes ainda em estudo para avaliar a melhor forma de comunicação com o servidor. O MESSDAS, devido à ocorrência constante de erros, proveniente da comunicação em paralelo dos dois softwares, ficou em *standby.* É então necessário determinar a parametrização correta para que o equipamento de medição possa comunicar com ambos os sistemas de gestão sem que haja falhas.

A avaliação energética à máquina de impregnar tela, não foi efetuada com o auxilio dos sistemas de gestão implementados, pois só foram ligados aos sistemas os analisadores de energia eletrica, por isso a avaliação foi feita com ensaios experimentais, lendo os valores de consumos diretamente dos contadores.

O ECO VAC é um sistema de otimização que, dependendo da pressão atmosférica local, controla o caudal de exaustão das estufas, contribuindo assim para melhorar o consumo A de gás natural da máquina de impregnar tela (Zell). Foi estudada a influencia deste sistema em três tipos de telas, verificando-se uma diminuição da ordem dos 8% no consumo de gás natural.

**Palavras Chave:** Consumos energéticos, Otimização energética, MESSDAS, PME, ECO VAC.

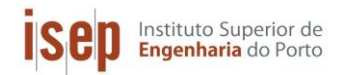

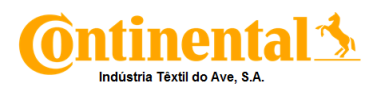

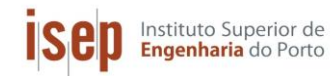

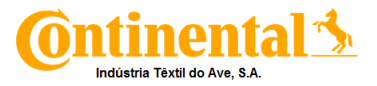

# **Abstract**

The present work was carried out within the scope of the Dissertation / Internship discipline, of the Master of Chemical Engineering, in the Energy and Biorefinery branch of ISEP, in the company Continental - Industria Têxtil do Ave during the period of 8 months.

The main objective of this work was the implementation of a data acquisition systems, MESSDAS and PME (Power Monitoring Expert), software's aimed at the control and management of energy consumption. At the same time, the evaluation of the implementation of the ECO VAC system was carried out, in the natural gas consumptions of the greenhouses of the screen impregnation machine.

For the implementation of the management systems, a previous study of its operation was made as well as the optimization of the existent communications to eliminate the faults that occurred. The PME was functional for the electric energy analyzers, with the rest still under study to evaluate the best way to communicate with the server. The MESSDAS, due to the constant occurrence of errors, coming from the parallel communication of the two software's, was in standby. It is then necessary to determine the correct parameterization so that the measuring equipment can communicate with both management systems without failures.

The energy evaluation of the screen impregnation machine was not performed with the aid of the implemented management systems, since only the electrical energy analyzers were connected to the systems, so the evaluation was done with experimental tests, reading the consumption values directly from the counters.

ECO VAC is an optimization system that, depending on the local atmospheric pressure, controls the exhaust flow rate of the greenhouses, thus contributing to improve the natural gas consumption of the impregnating machine (Zell). The influence of this system was studied in three types of screens, being verified an 8% drop in natural gas consumption.

**Keywords:** Energy consumption, Energy optimization, MESSDAS, SME, ECO VAC.

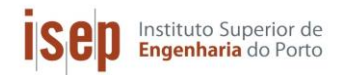

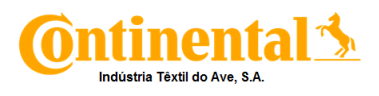

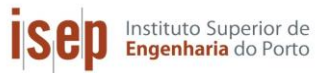

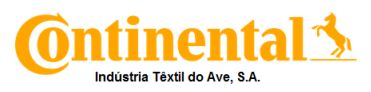

# **Índice**

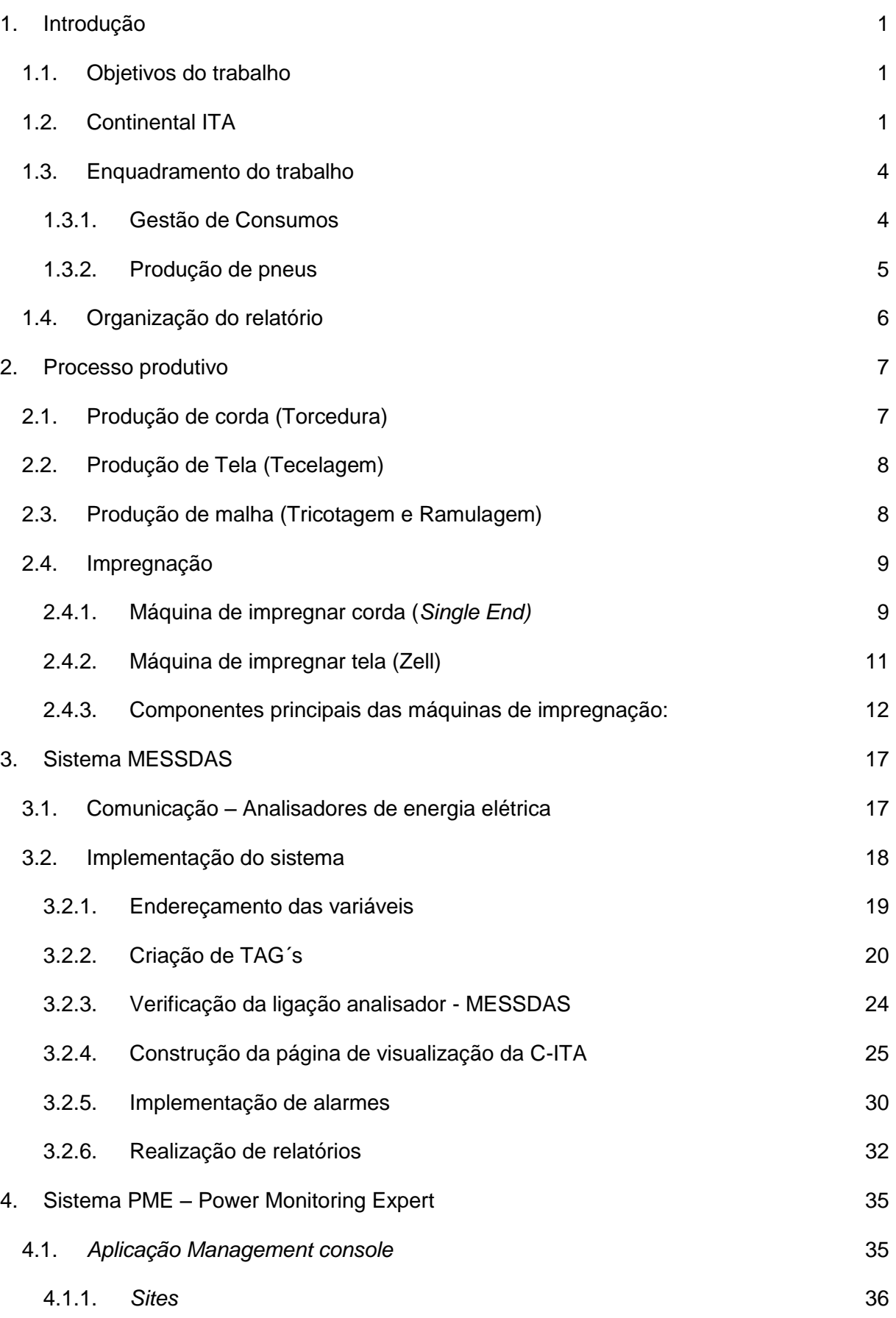

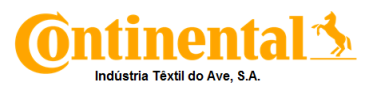

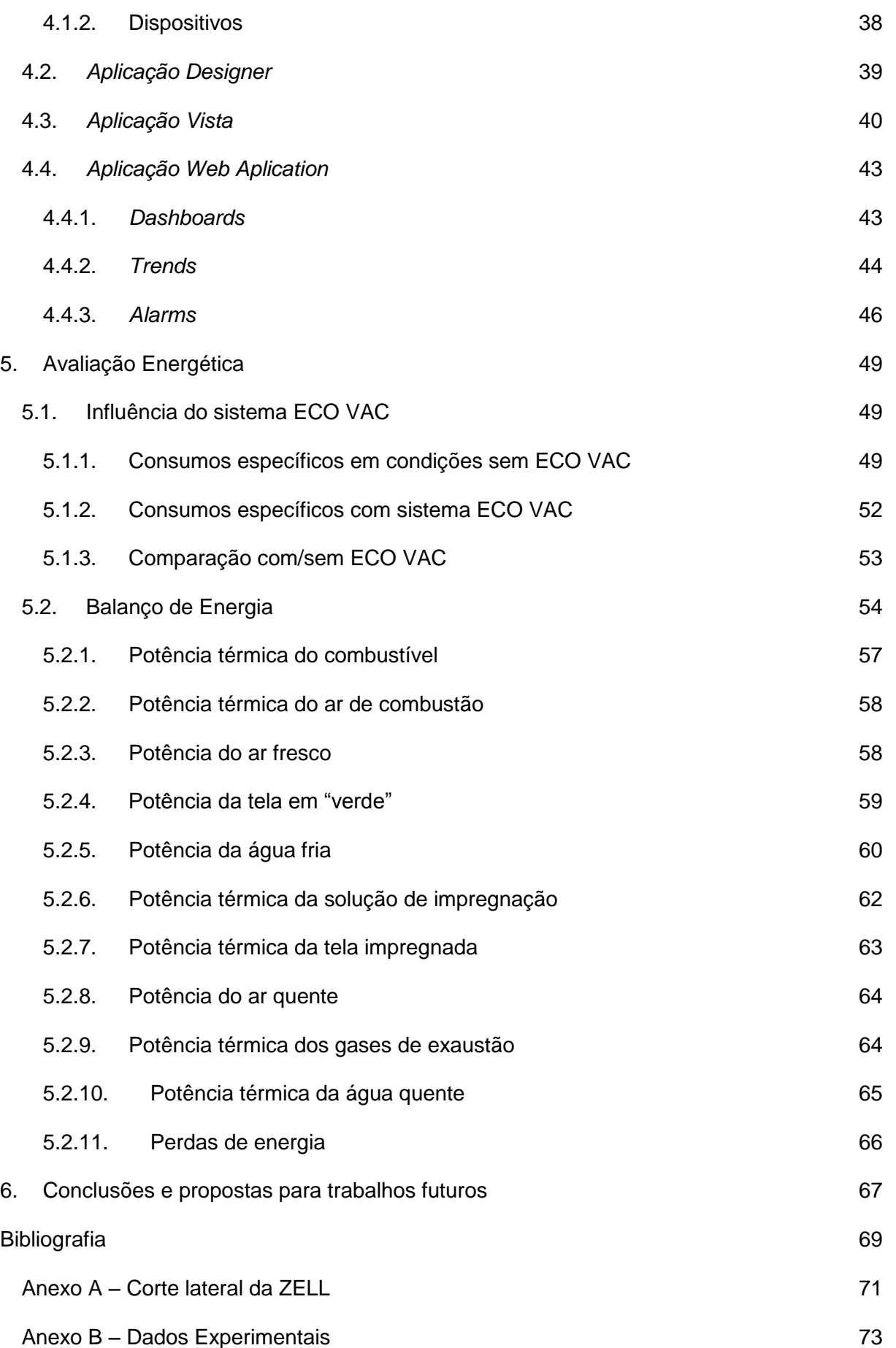

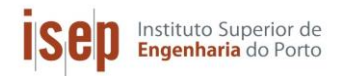

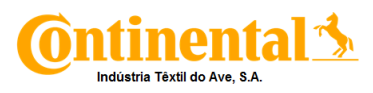

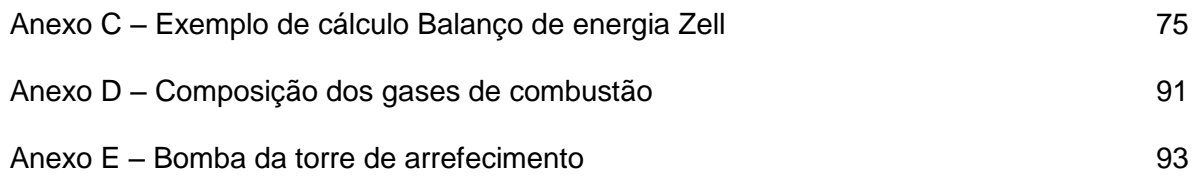

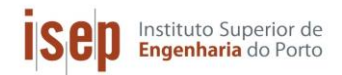

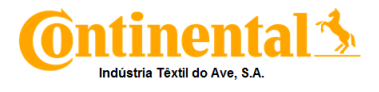

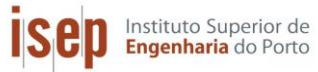

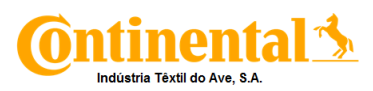

# **Índice de Figuras**

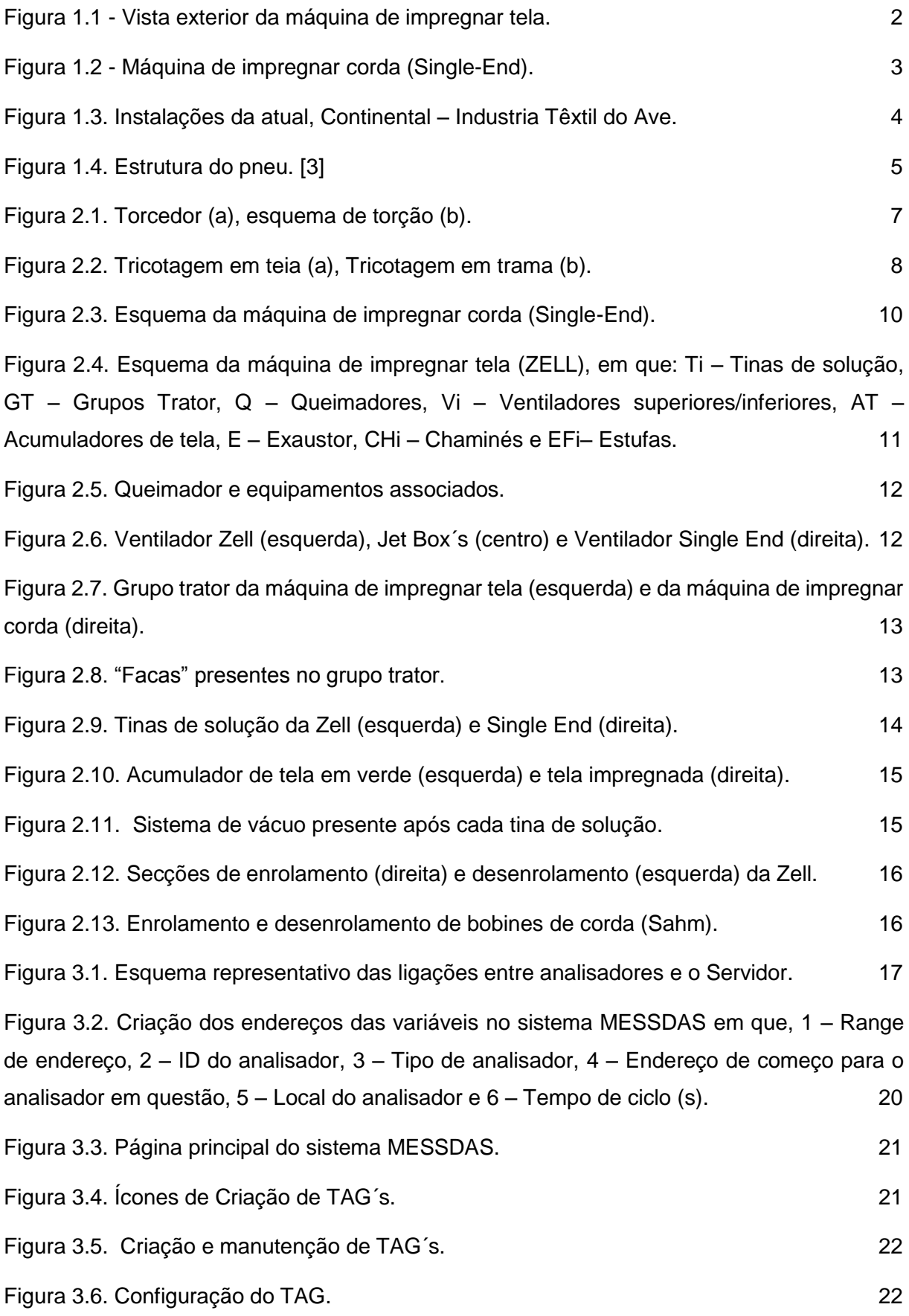

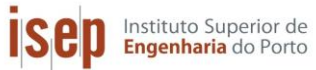

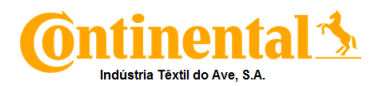

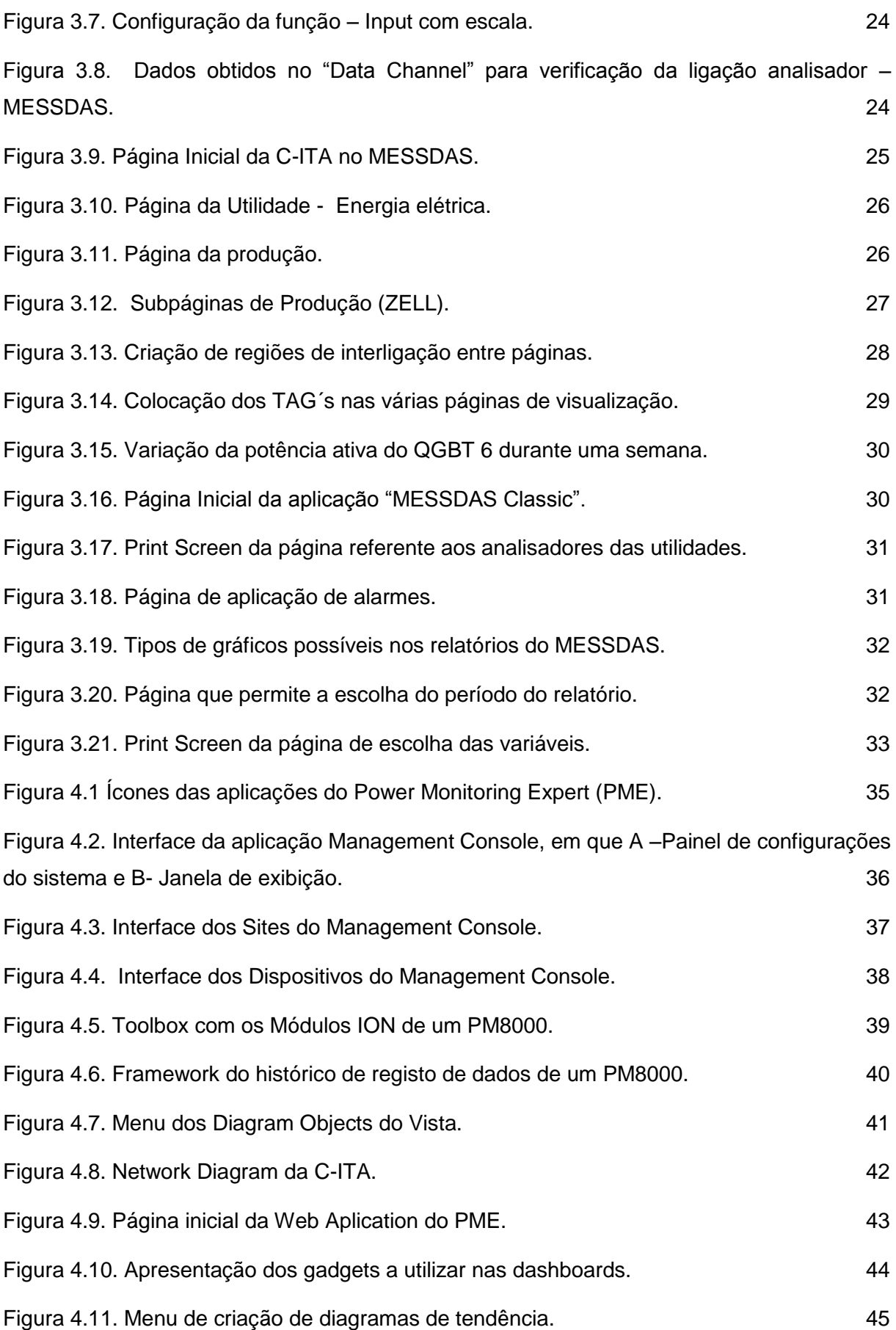

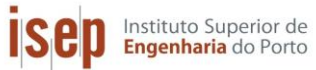

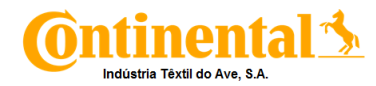

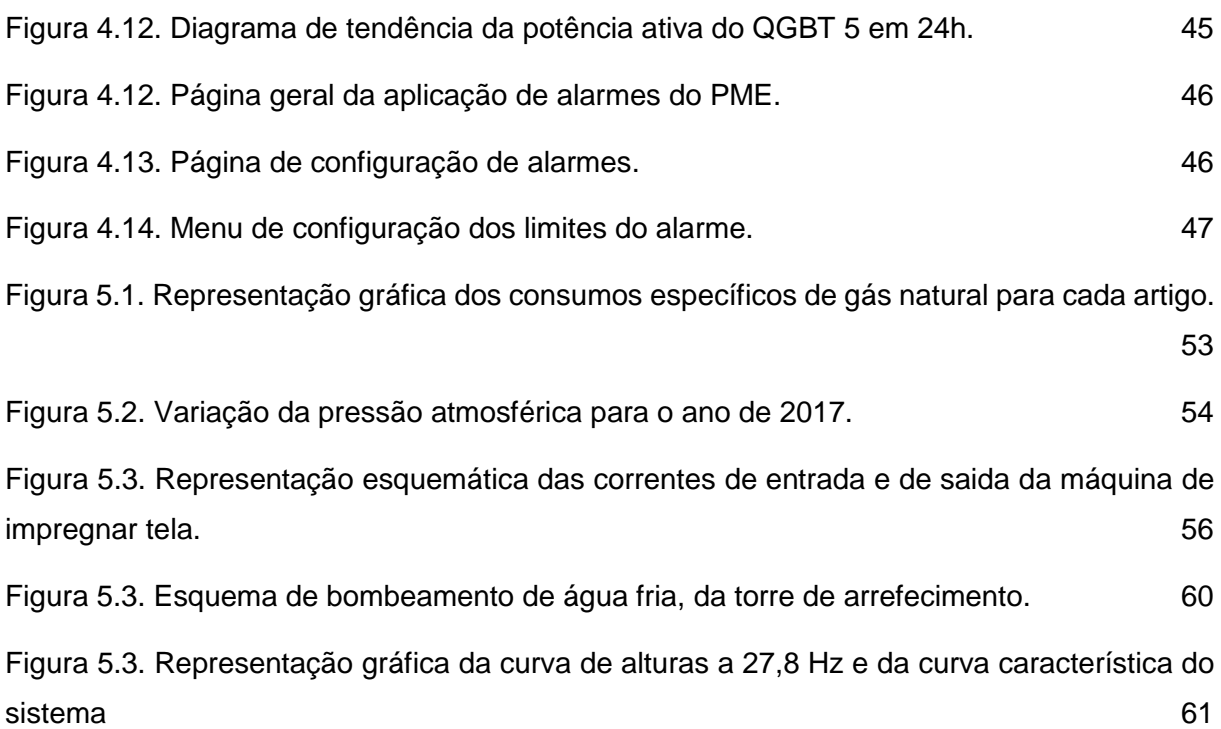

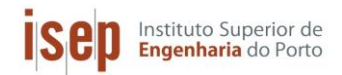

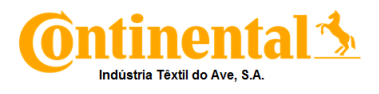

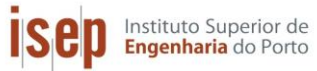

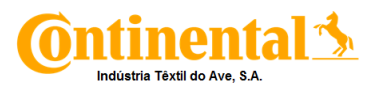

# **Índice de Tabelas**

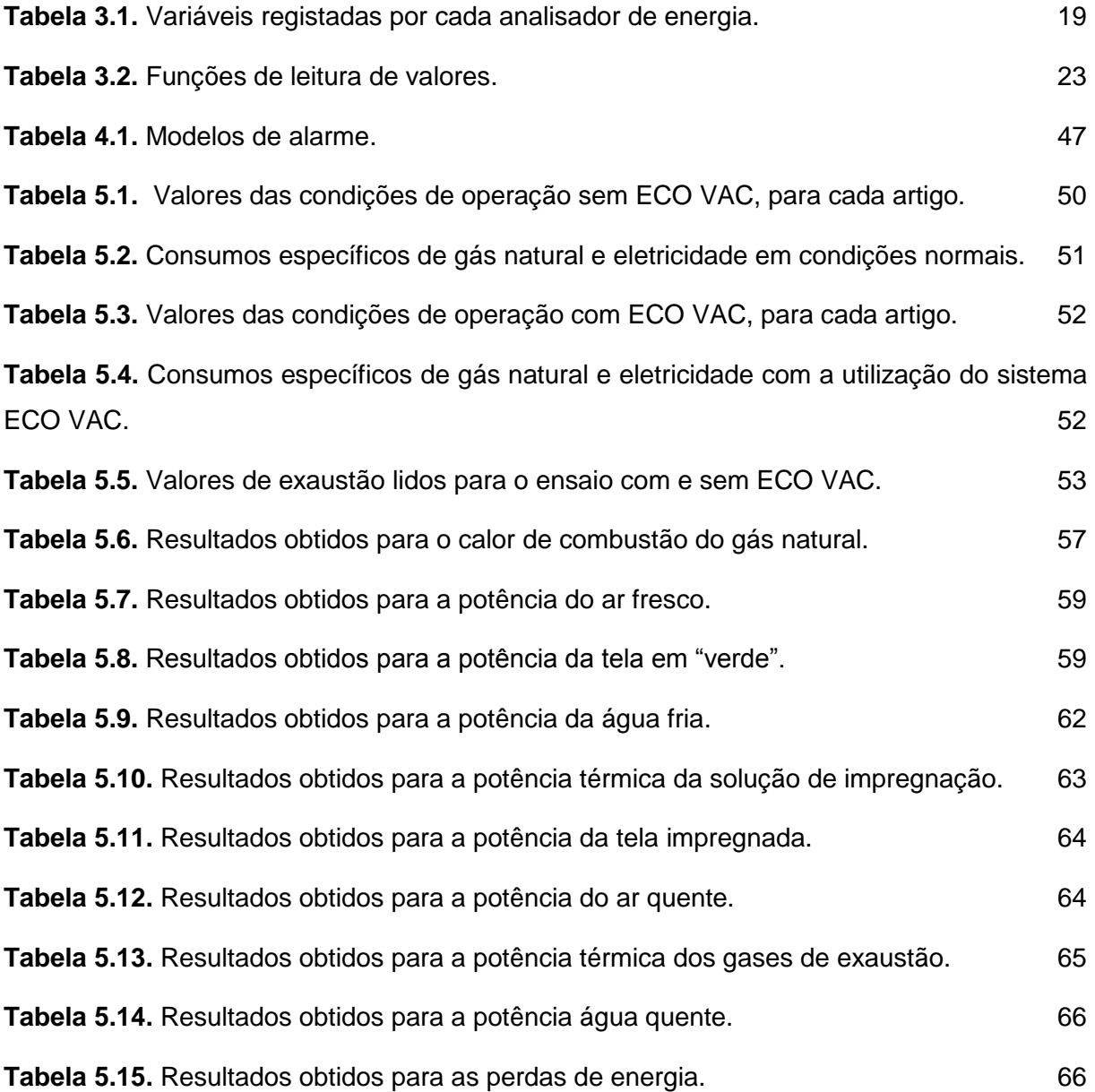

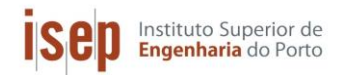

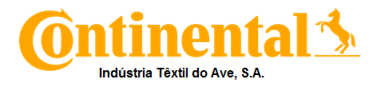

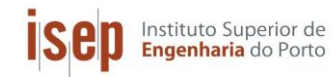

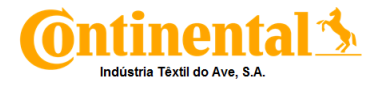

# N**omenclatura**

- ∆H $_{\rm 298}^{\rm 0}$  Calor de combustão (kW)
- $\rho_{\rm ar\,combustão}$  Massa específica do ar de combustão (kg/m $^3)$
- A $_{\rm abertura}$  Área da abertura de entrada de ar fresco (m $^2)$
- A $_{\sf barra}$  Área de uma barra transversal (m $^2)$
- A $_{\rm{centro}}$  Área de secção do veio (m $^{2})$
- A $_{\mathsf{externa}\,quadrado}$  Área externa de um quadrado (m $^2)$
- A $_{\mathsf{interna}\,\mathsf{quadrado}}$  Área interna de um quadrado (m $^2)$
- A<sub>livre</sub> Área de escoamento livre (m<sup>2</sup>)
- A<sub>livre</sub>- Área de escoamento livre (m<sup>2</sup>)
- A<sub>total</sub> Área total do interior da grelha (m<sup>2</sup>)
- Cef EE Consumo específico de energia elétrica (kWh/kg)
- C<sub>ef GN</sub> Consumo específico de gás natural (m<sup>3</sup>/kg)
- $c<sub>abertura</sub> Comprimento da abertura (m)$
- cpi Calor específico do componente i (kJ/kg ºC)
- crolo comprimento do rolo (m)
- d Diâmetro do tubo (m)
- $E_f$  Energia elétrica final (kWh)
- E<sup>i</sup> Energia Elétrica inicial (kWh)
- $f_c$  Fator de correção do gás natural
- Fmáxima Frequência máxima (Hz)
- Fmáxima Frequência real de funcionamento da bomba (Hz)
- H água fria– Entalpia da água fria (kW)
- H gases de exaustão– Potência térmica dos gases de exaustão (kW)
- H tela em "verde" Potência térmica da tela em "verde" (kW)
- Har de combustão Potência térmica do ar de combustão (kW)
- Har fresco– Potência térmica do ar fresco (kW)

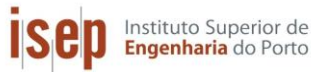

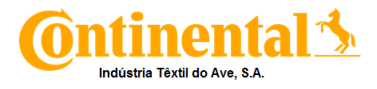

- Har quente– Potência térmica do ar quente(kW)
- H<sub>Dip</sub> Potência térmica da solução de impregnação (kW)
- Hentrada- Potência térmica das correntes de entrada no sistema (kW)
- Hsaída- Potência térmica das correntes de saída do sistema (kW)
- Htela impregnada Potência térmica da tela impregnada (kW)
- h Altura da água no tanque (m)
- haltura real Altura a bombear para 60 Hz (m)
- haltura real Altura real a bombear para 47,1 Hz (m)
- $h_B$  Altura a bombear para um caudal Q(m<sup>3</sup>/h)
- labertura Largura da abertura (m)
- ṁ ar de combustão- Caudal mássico de ar de combustão (kg/h)
- $\dot{m}_{\text{ar fresco}}$  Caudal mássico de ar fresco (kg/h)
- $\dot{m}_{\text{ar quente}}$  Caudal mássico de ar quente (kg/h)
- $\dot{m}_{\text{Dio}}$  Caudal mássico da solução de impregnação (kg/s)
- ṁ gases de exaustão Caudal mássico dos gases de combustão (kg/s)
- ṁ tela em "verrde" Caudal mássico da tela em "verde" (kg/s)
- $m_{\text{ar}}$  Massa de ar (kg/s)
- m<sub>Dip</sub>/rolo Massa de solução de impregnação por rolo de tela em "verde" (kg/rolo)
- $m_{\text{rolo}}$  massa do rolo (kg)
- mtela em "verde" Massa da tela em "verde" (kg)
- P2 Pressão no tubo (Pa)
- $PCI Poder$  Calorífico Inferior (kWh/m<sup>3</sup>)
- Q Caudal volúmico de água (m<sup>3</sup>/h)
- $\dot{q}_{combustivel}$  Caudal volúmico do combustível (m $^3$ /h)
- $T_{\text{ar de combustão}}$  Temperatura do ar de combustão ( $\circ$ C)
- $T_{\text{Dip}}$  Temperatura da solução de impregnação (°C)
- T<sub>ref</sub>- Temperatura de referência (°C)
- T<sub>tela em "verde"</sub> Temperatura da tela em "verde" (°C)

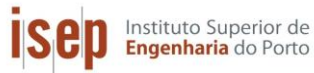

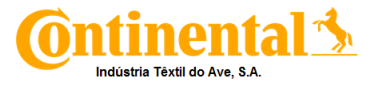

- tensaio Tempo do ensaio experimental (min)
- $V_{\text{f GN}}$  Volume de gás natural final (m<sup>3</sup>)
- $V_{\text{i GN}}$  Volume de gás natural inicial (m<sup>3</sup>)
- $\dot{\rm v}$ ar combustão Caudal volumétrico do ar de combustão (m $^3$ /h)
- $\dot{v}_{\text{combustível}} -$  Caudal volumétrico de combustível (m $3/h$ )
- var combustão Velocidade do ar de combustão (m/s)
- var de combustão Velocidade do ar de combustão (m/s)
- $\rm{\dot{v}_{ar\,combut\~ao}}$  Caudal volumétrico do ar de combustão (m $\rm{^{3}/h}$ )
- var fresco Velocidade do ar fresco (m/s)
- vmedida Velocidade do ar medida (m/s)
- vtela velocidade da tela (m/min)
- Ye Humidade especifica
- yDip fração mássica de solução de impregnação
- yi Fração molar do componente i

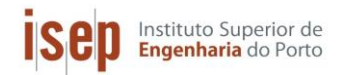

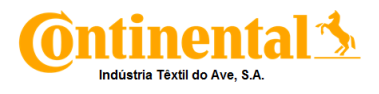

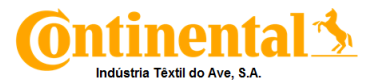

# **1. Introdução**

# **1.1. Objetivos do trabalho**

O presente trabalho teve como objetivos a implementação dos *softwares* MESSDAS e PME (Power Monitoring Expert), de forma a possibilitar a realização de relatórios de consumos de utilidades, assim como a otimização das utilidades consumidas na máquina de impregnar tela para pneu. De forma a atingir estes objetivos foi necessário:

- $\checkmark$  Alterações das ligações entre analisadores/contadores para simplificação e prevenção de falhas;
- $\checkmark$  Implementar o sistema MESSDAS e PME;
- $\checkmark$  Criação dos Displays de visualização de consumos no sistema MESSDAS e PME;
- $\checkmark$  Gestão dos consumos das utilidades (eletricidade, água, ar comprimido e gás natural) a partir do sistema MESSDAS e PME;
- $\checkmark$  Implementação de alarmes no MESSDAS e PME de forma a controlar os consumos e anomalias nos analisadores/contadores;
- $\checkmark$  Realização de relatórios diários, semanais e mensais dos consumos das utilidades a partir do sistema MESSDAS e PME;
- $\checkmark$  Levantamento dos consumos energéticos da máquina de impregnar tela (Zell);
- Avaliação da influência da implementação do sistema ECO VAC, no consumo de gás natural das estufas, na máquina de impregnar tela;
- $\checkmark$  Realização do balanço energético à máquina de impregnar tela.

# **1.2. Continental ITA**

A Continental - Indústria Têxtil do Ave (C-ITA) foi fundada em 1948 com o objetivo de produzir componentes para pneus, complementando assim a vizinha fábrica de pneus *Mabor*. A produção de tela para pneus iniciou-se apenas em 1950. Nesta fase inicial a C-ITA, era denominada por INTEX, abrangia uma área coberta de 12.000 m<sup>2</sup>, e produzia telas de algodão para fabrico de pneus.

Em 1958, o algodão foi substituído pelas fibras sintéticas, o Rayon de alta tenacidade. Com isto, deu-se início à primeira grande transformação tecnológica na construção do pneu. Esta mudança implicou um acabamento final nas telas de *Rayon* (*dip and dry*), para garantir a adesão dos compostos de borracha ao tecido.

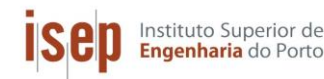

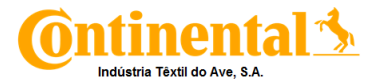

Posteriormente ocorreu uma nova transformação, o aparecimento de outras fibras que de certa forma viriam a servir de alternativa ao Rayon, as poliamidas de alta tenacidade (*Nylon*). Em 1963, a ITA adquiriu uma nova máquina de impregnar *Industrial Ovens* (I.O) como forma de resposta a essa "revolução" no fabrico de pneus. Essa alteração traduziu-se numa necessidade de aumenta de produção e, por isso, construiu-se um novo salão dedicado exclusivamente à produção de telas para pneus. Esta mudança permitiu completar o esquema, Torcedura/Tecelagem/Acabamentos.

Na década de 70/80 a ITA levou a cabo um ambicioso projeto de inovação tecnológica e aumento da capacidade produtiva da fábrica, que envolveu entre outras medidas, a renovação da secção de torcedura e a instalação de uma segunda máquina de impregnar. No seguimento dos investimentos efetuados, a capacidade produtiva da empresa atingiu, em 1982, as 350 ton/mês. Em setembro de 1987, foi encerrada a área de fiação e tecelagem de algodão, pois esta deixou de ser utilizada na indústria dos pneus. Em 1988, o Banco Borges&Irmão, vendeu ao grupo Amorim a sua participação na Intex, passando esta a denominar-se Industria Têxtil do Ave (ITA).

Em 1992 decorre a reestruturação industrial, com a otimização do quadro de pessoal e a implementação de um sistema de recolha automática de dados do processo produtivo. Uma das principais responsáveis pela referida reestruturação foi o começo da atividade da máquina de impregnar Zell, Figura 1.1, e a aquisição de dez teares de tecnologia de inserção de trama por projétil, que vieram aumentar a velocidade de tecelagem e consequentemente, aumentar a produção.

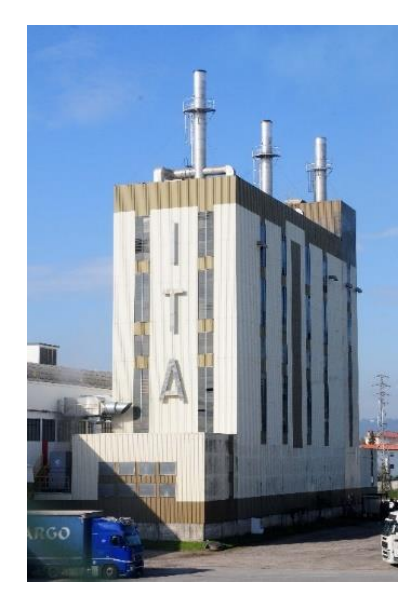

**Figura 1.1** - Vista exterior da máquina de impregnar tela.

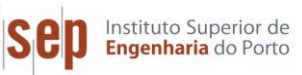

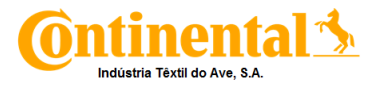

A fim de se obter a certificação do Sistema de Gestão da Qualidade e de Gestão Ambiental, desenvolveu-se um esforço nesse sentido, sendo que em 1993 a ITA torna-se numa das primeiras empresas têxteis a nível nacional a obter certificação segundo a norma ISO 9002 (Sistemas de qualidade – Modelo para Garantia de Qualidade em Produção e Instalação). Ainda em 1993, 95% do capital da ITA é adquirido pela Continental AG passando a ser designada por C-ITA. Também nesse ano foi-lhe atribuído o prémio EDP de gestão racional de energia. Em 1998, tornou-se a segunda empresa portuguesa a ser certificada pela APCER (Associação Portuguesa de Certificação) segundo a norma ISO 14001 (Sistemas de Gestão Ambiental – Especificação e Diretrizes para Uso).

No final da década de 90, iniciou-se um novo ciclo de investimento, com vista à modernização das áreas de torcedura tecelagem e impregnação, que aumentou significativamente a capacidade de produção para 14.000 ton./ano. Este ciclo completou-se com a construção de um laboratório de investigação e desenvolvimento de uma linha de impregnação de corda (*Single End*), sendo esta última completada em 2008, como se pode ver na Figura 1.2.

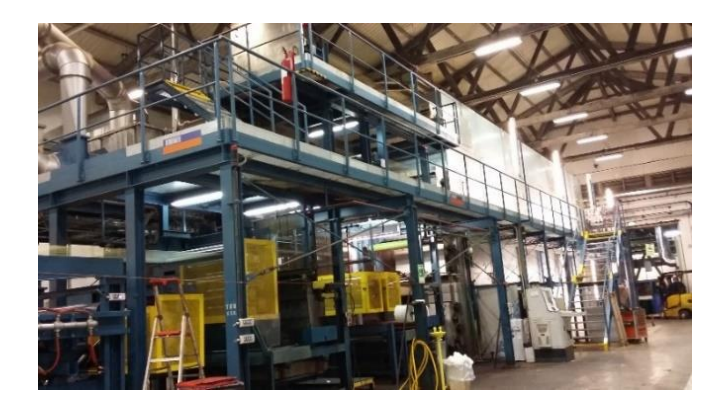

**Figura 1.2 -** Máquina de impregnar corda (Single-End**).**

O ano de 2012 constitui outro marco importante na história desta empresa, pois foi instalada uma nova linha de produção – as malhas. Este projeto resultou da estratégia de duas empresas do Grupo Continental de diferentes divisões: a ITA e uma empresa produtora de materiais de revestimento sintético para interiores de automóveis, a *Benecke-Kaliko* (BK). Esta nova linha de produção provocou um aumento da dimensão da Continental e permitiu à BK uma maior segurança no fornecimento e um controlo mais eficiente não só, do ponto de vista tecnológico e dos custos, mas também na produção de tecidos.

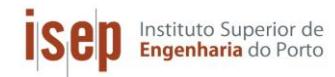

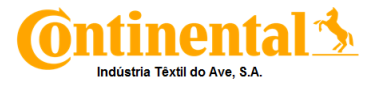

A partir do ano 2013 a ITA mudou o seu nome passando este a ser, Continental – Indústria Têxtil do Ave, S.A. (C-ITA). Atualmente a C-ITA, possuí uma área total de 52.329 m<sup>2</sup> sendo que  $30.153$  m<sup>2</sup> são de área coberta (Figura 1.3), tem cerca de 200 colaboradores e apresenta uma produção anual de 20.000 ton de telas e corda para pneus, usando diversas matérias-primas como o *rayon*, o *nylon*, o poliéster e a aramida.[1]

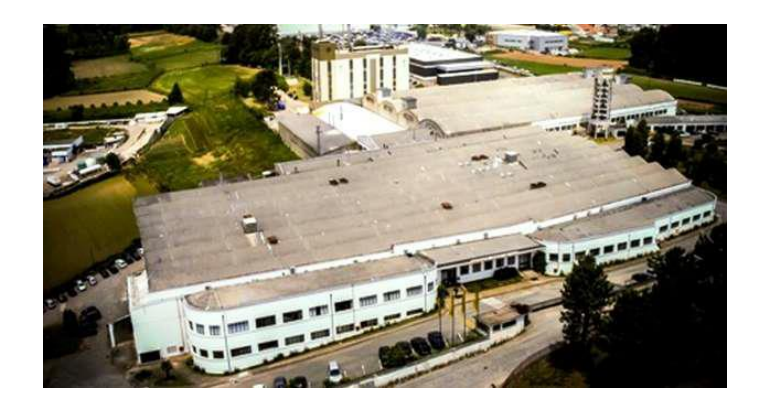

**Figura 1.3**. Instalações da atual, Continental – Industria Têxtil do Ave.

#### **1.3. Enquadramento do trabalho**

#### **1.3.1. Gestão de Consumos**

Nos dias de hoje, a grande preocupação do setor industrial passou a ser o desenvolvimento de processos devidamente otimizados relativamente as utilidades necessárias e resíduos gerados. Como tal, para diminuir gastos desnecessários, este setor começou por tomar medidas como a valorização de energia térmica de correntes quentes do processo, a otimização de parâmetros de produção (temperaturas, pressões, caudais e alimentação e saída do processo) entre outras.

As máquinas industriais a estudar neste trabalho utilizam gás natural para queima, provocando assim o aquecimento de estufas de forma a ser possível a impregnação de corda e tela. De forma a manter constante a temperatura no seu interior, as estufas são equipadas com exaustores que extraem os gases do seu interior e libertam-nos para a atmosfera. Logo, a medida a tomar para a redução do consumo de gás, será a otimização da percentagem de exaustão nas estufas.

Para ser possível a otimização do processo produtivo de uma indústria é necessária primeiramente desenvolver uma boa gestão de consumos das utilidades, como a energia elétrica, o gás natural, a água e o ar comprimido. Com o intuito de tornar mais fácil essa gestão, foram criados programas/*softwares* que, com a ligação dos vários contadores a um Servidor via *Ethernet*, registam os valores reais dos consumos das várias máquinas e equipamentos.

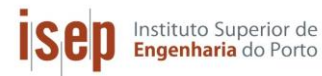

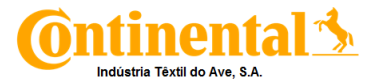

Com este registo automático passou a ser possível o desenvolvimento de alarmes de controlo, que são ativados quando os valores lidos ultrapassam limites impostos pela organização/empresa.

Um dos objetivos deste trabalho é a implementação destes programas de gestão de consumos denominados PME e MESSDAS, que irá ajudar a reportar os consumos existentes, também vai ser possível impor os limites necessários para controlar estes consumos assim como realizar relatórios diários, semanais, mensais e anuais destes.

#### **1.3.2. Produção de pneus**

O pneu é um componente complexo dos veículos a motor, que desempenha funções importantes a nível de segurança, estabilidade e conforto. Para que não se comprometa essas funções, o pneu é construído com diversos materiais, muitos dos quais desconhecidos pela população geral. Os materiais usados na fabricação do pneu são: a borracha (natural ou sintética) – 46%, enchimento (sílica, carbono) – 26%, materiais têxteis de reforço como fibras sintéticas (nylon, rayon e poliéster) – 4%, cabos de aço – 12%, plastificantes como óleos e resinas e materiais químicos (enxofre, óxido de zinco entre outros) – 12%.[2], [3]

A estrutura e os componentes de um pneu moderno, designado de pneumático, podem ser visualizados na Figura 1.4.

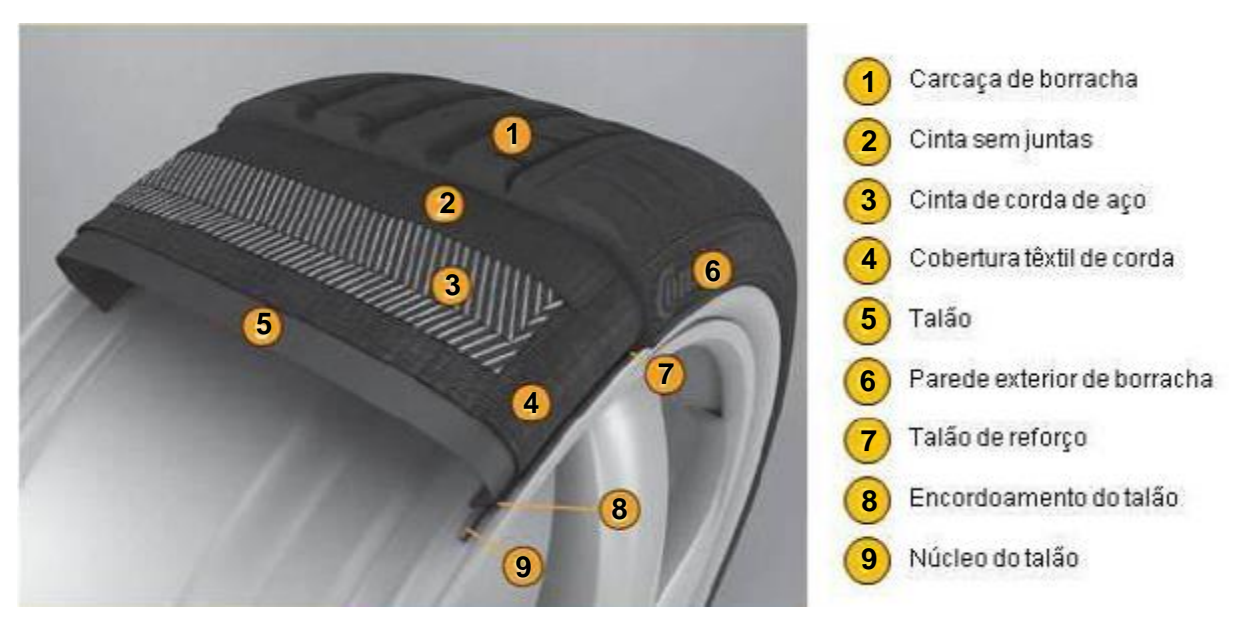

**Figura 1.4.** Estrutura do pneu. [3]

A produção da cobertura têxtil (ponto 4 da Figura 1.4) usando fibras como o poliéster nylon, rayon e aramida é a atividade a que a ITA se dedica. A cobertura têxtil tem como principais funções, o controlo da pressão interna e a conservação da forma do pneu.

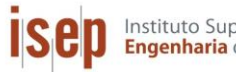

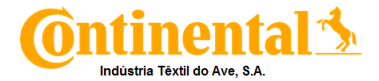

O processo de fabrico de pneus é constituído por 5 pontos principais:

- $\checkmark$  A mistura dos componentes da borracha: Aplicação de trabalho mecânico sob a forma de mistura, de componentes essenciais à produção de borracha, formando uma mistura homogénea.
- $\checkmark$  A preparação de componentes: ocorre em três sub-etapas designadas por corte, extrusão e calandragem. Na primeira, a borracha é cortada consoante a parte do pneu onde será aplicada. Na extrusão, são aplicados calor e pressão à borracha. Na calandragem, a borracha e o tecido impregnado são comprimidos numa camada fina.
- $\checkmark$  A montagem do pneu: o talão, as telas de tecido, a borracha e as cintas de aço são assimiladas num tambor cilíndrico.
- $\checkmark$  A vulcanização: uma prensa dá a forma final ao pneu através de moldes por aplicação de pressão e calor.
- $\checkmark$  A inspeção final: o pneu é testado e depois inspecionado para deteção de falhas, por vezes com recurso a raio-X.[2]

### **1.4. Organização do relatório**

Este documento é composto por seis capítulos. O primeiro é um capitulo introdutório onde é realizada a apresentação da empresa e a sua evolução ao longo do tempo. Neste também são abordados os objetivos do presente trabalho e é feito um enquadramento do trabalho.

No segundo capitulo encontra-se o processo produtivo da empresa onde é explicado todo o funcionamento das diferentes células de produção, focando-se nas duas máquinas de impregnar.

O terceiro capitulo aborda as diferentes formas de comunicação entre os analisador de energia e o servidor assim como a forma como o software MESSDAS foi implementado.

No quarto capitulo descreve-se o funcionamento e a implementação de outro software de gestão de consumos, PME (Power Monitoring Expert)

O quinto capitulo é dedicado ao levantamento energético da máquina de impregnar tela, com e sem o funcionamento do sistema ECO VAC de forma a poder estudar a influência que a implementação deste mesmo sistema provoca no consumo de gás natural. Neste capitulo também é realizado um balanço de energia á máquina de impregnar tela para avaliar as perdas térmica existentes.

Por fim, no sexto capitulo é feita uma breve conclusão dos trabalhos realizados e são apresentadas algumas propostas para trabalhos futuros.

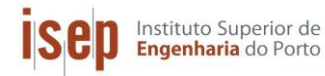

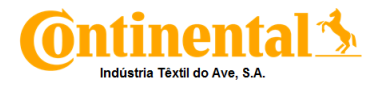

# **2. Processo produtivo**

A Indústria Têxtil do Ave, S.A. produz telas e cordas sintéticas para pneus usando como principais matérias-primas *rayon*, *nylon* e *polyester*. Estes tecidos designados por "*Cord fabric*", constituem o principal material de reforço dos pneus como tal, a qualidade deste material assume particular importância na satisfação das condições de segurança requeridas para a estabilidade da direção e condução de alta velocidade, para além de condicionar a resistência à fadiga e ao desgaste dos pneus.

O processo inicia-se com a torção dos fios de forma a produzir corda que, depois de um tempo de estabilização, passa aos teares para a produção de tela.

#### **2.1. Produção de corda (Torcedura)**

Esta operação tem como objetivo, aumentar a resistência do material ao desgaste por fricção. As bobines de fio, são colocadas em torcedores que podem torcer dois ou mais fios por corda. Na Figura 2.1, pode-se observar a forma como a corda é torcida.

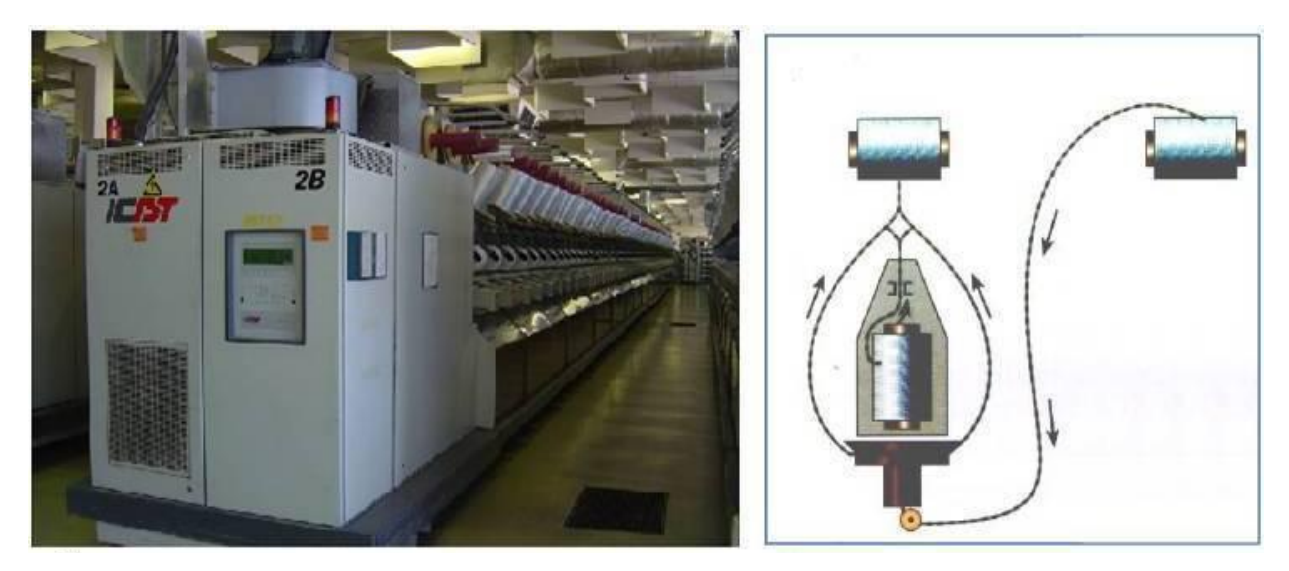

**Figura 2.1.** Torcedor (a), esquema de torção (b).

A corda produzida possui um peso superior ao do fio para um mesmo comprimento de fio (devido ao entrelaçamento dos fios). A esta propriedade designa-se por *decitex* sendo este o peso em gramas por cada 10.000 metros.

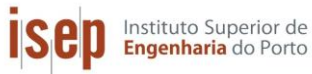

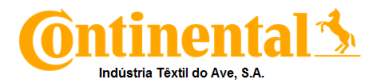

### **2.2. Produção de Tela (Tecelagem)**

Após um período de estabilização, a corda "em verde" encontra-se em condições para passar à secção de tecelagem. Nesta seção, alinham-se as bobines em série e em paralelo, sendo a corda de cada bobine presa ao tear. Na produção de um rolo de tela, são necessárias 1.100 a 2.600 cordas, consoante o artigo a produzir. Para que as cordas fiquem alinhadas com igual distância umas das outras, utiliza-se um fio de algodão transversalmente às cordas, produzindo-se a tela. Ainda nos teares a tela produzida é enrolada.[4]

#### **2.3. Produção de malha (Tricotagem e Ramulagem)**

O processo de produção das malhas é composto por duas etapas, a primeira designasse por tricotagem e a segunda a ramulagem.

A tricotagem, consiste na interligação de "laços" feitos por agulhas em gancho. Nesta técnica as malhas são classificadas em duas categorias:

- Tecido tricotado em tecnologia de teia: a alimentação do fio às agulhas é efetuada na vertical, como podemos ver na Figura 2.2 (a).
- Tecido tricotado em tecnologia de trama: a alimentação do fio às agulhas é efetuada na horizontal, na Figura 2.2 (b) observa-se este tipo de tricotagem.[4]

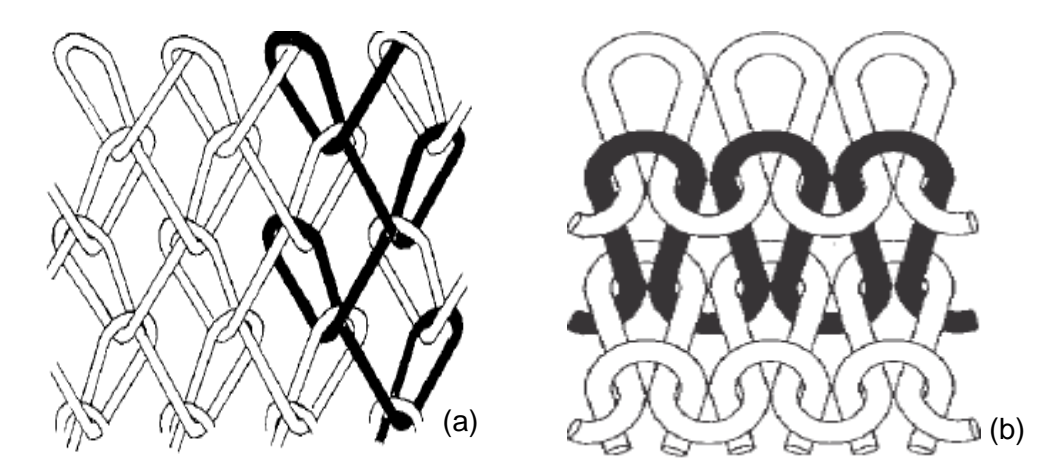

**Figura 2.2.** Tricotagem em teia (a), Tricotagem em trama (b).

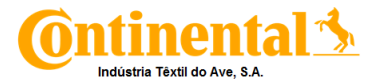

A ramulagem, corresponde à fase onde o produto é termofixado através de diferentes tensões aplicadas a temperaturas elevadas. A termofixação permite conferir estabilidade dimensional, de acordo com as especificações e exigências do cliente. O equipamento utilizado para este fim é a râmula, que permite obter a largura e comprimento de malha pretendido pelo cliente. Quanto à temperatura de operação, esta é próxima da temperatura de transição vítrea para que as fibras possam ser moldadas conforme as condições finais pretendidas. O tempo de exposição varia também de acordo com os requisitos pretendidos.

#### **2.4. Impregnação**

Os produtos em "verde", seguem então para a última etapa de produção designada de impregnação. Esta divide-se em duas secções: a impregnação de tela e a impregnação de corda. No processo de impregnação/termofixação (*dipping*) é utilizada uma solução de resorcina, formaldeído e látex, na qual o tecido é mergulhado para permitir a adesão da borracha ao tecido. Isto permitirá uma melhoria na estabilidade dimensional, na resistência térmica à fadiga e no impacto, mediante operações de alongamento e encolhimento prédeterminados, em condições de tensão e temperatura controladas, conferindo adesão dos componentes à borracha.

#### **2.4.1. Máquina de impregnar corda (***Single End)*

A secção de impregnação de corda é constituída por duas máquinas funcionando em conjunto, *Sahm e Benninger (SEC)*. A primeira, é uma máquina com a função de suportar as bobines de corda fornecida há *SEC*, onde se dá a impregnação propriamente dita sendo é constituída por 4 estufas, sobrepostas umas nas outras, pelas tinas que contêm a solução de impregnação e pelos grupos tratores.

A corda em "verde", passa por um primeiro grupo trator antes de ser mergulhada numa primeira tina de solução. Segue então para o segundo grupo trator e entra na primeira estufa. Seguindo para a segunda estufa e daí entra na segunda tina de solução para depois seguir para as estufas 3 e 4. Esta máquina permite impregnar 108 cordas ao mesmo tempo.

Se o artigo a produzir for nylon, ao fim de 40.000 m de impregnação procede-se à substituição das bobines na máquina *Sahm*, impossibilitando que este seja um processo contínuo. Contudo se o artigo for hibrido, a metragem diminui para os 22.000m e ao fim destes, a maquina pára de forma a poder retirar a junção entre fios "em verde" (nós), pois estas ligações não podem ser entregues ao cliente.

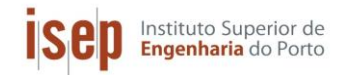

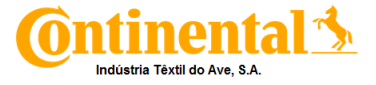

Na Figura 2.3 é possível ver um esquema da máquina de impregnar corda (*Single-End*).

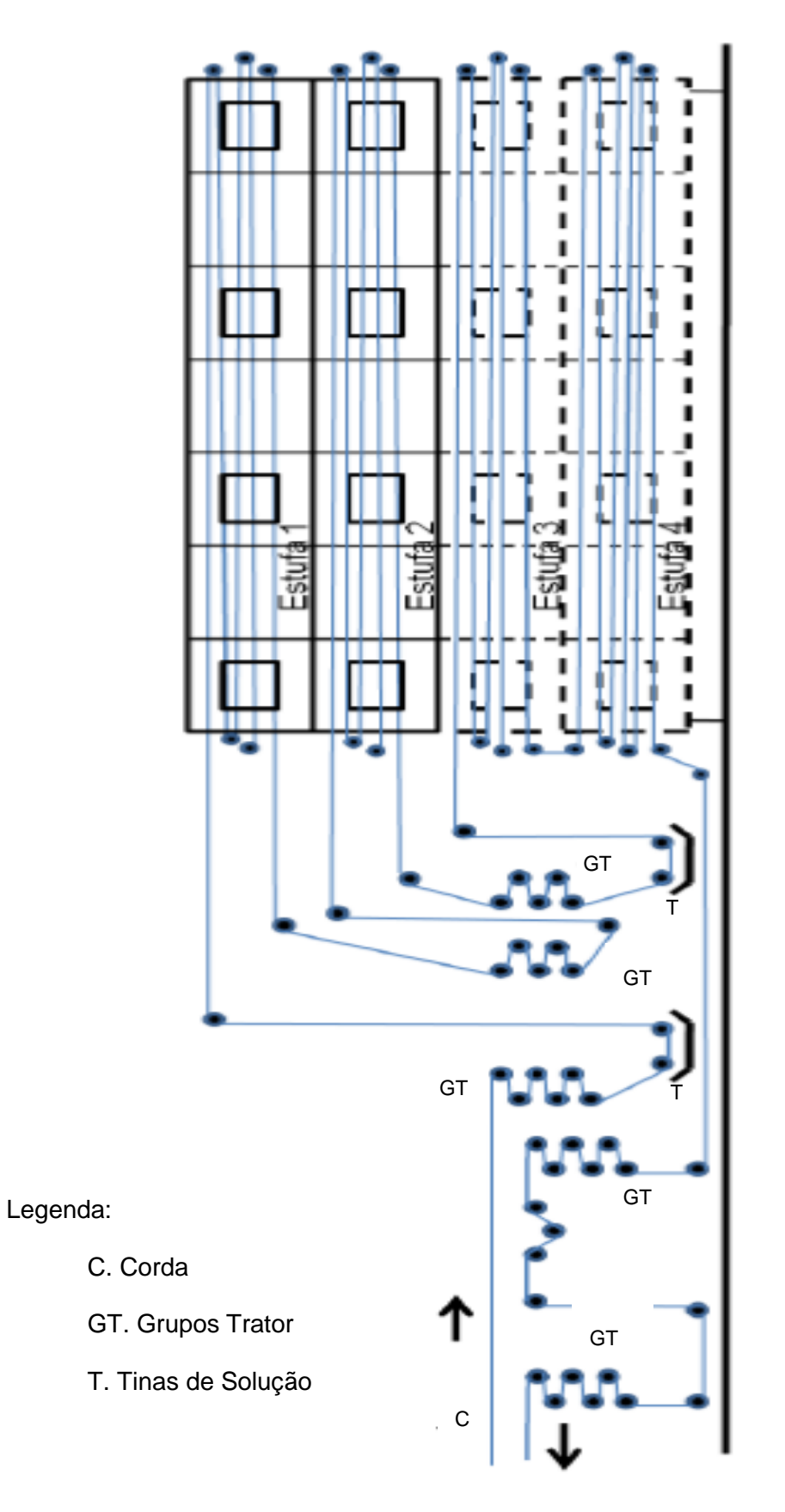

**Figura 2.3.** Esquema da máquina de impregnar corda (*Single-End*).

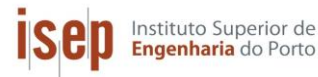

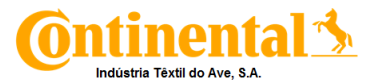

#### **2.4.2. Máquina de impregnar tela (Zell)**

A secção de impregnação de tela consiste numa máquina com sete estufas, cinco grupos tratores, duas tinas com solução e dois acumuladores. Devido às grandes dimensões das estufas, a máquina divide-se em sete pisos, tendo uma altura de 32 m, ver anexo A.

O artigo em "verde" passa pelo acumulador de entrada, pelo primeiro grupo trator e pela primeira tina com solução de ativação. A solução contida na primeira tina, permite a ativação do tecido "verde". A tela entra de seguida na primeira estufa passando pela segunda. Depois passa pelo segundo grupo trator entrando na terceira e quarta estufa. Na saída da quarta estufa passa pelo terceiro grupo trator e pela segunda tina que contém a solução de impregnação. Em seguida entra na quinta estufa percorrendo até à sétima e última estufa. As estufas da máquina Zell, operam a uma temperatura entre 150ºC e 250ºC.

Na saída a tela passa por mais dois grupos tratores e pelo acumulador de saída. Ao longo de toda a maquina, existem alinhadores de tela assim como equipamentos que evitam que esta se dobre durante o processo. Na Figura 2.4 observa-se um esquema da máquina de impregnar tela.

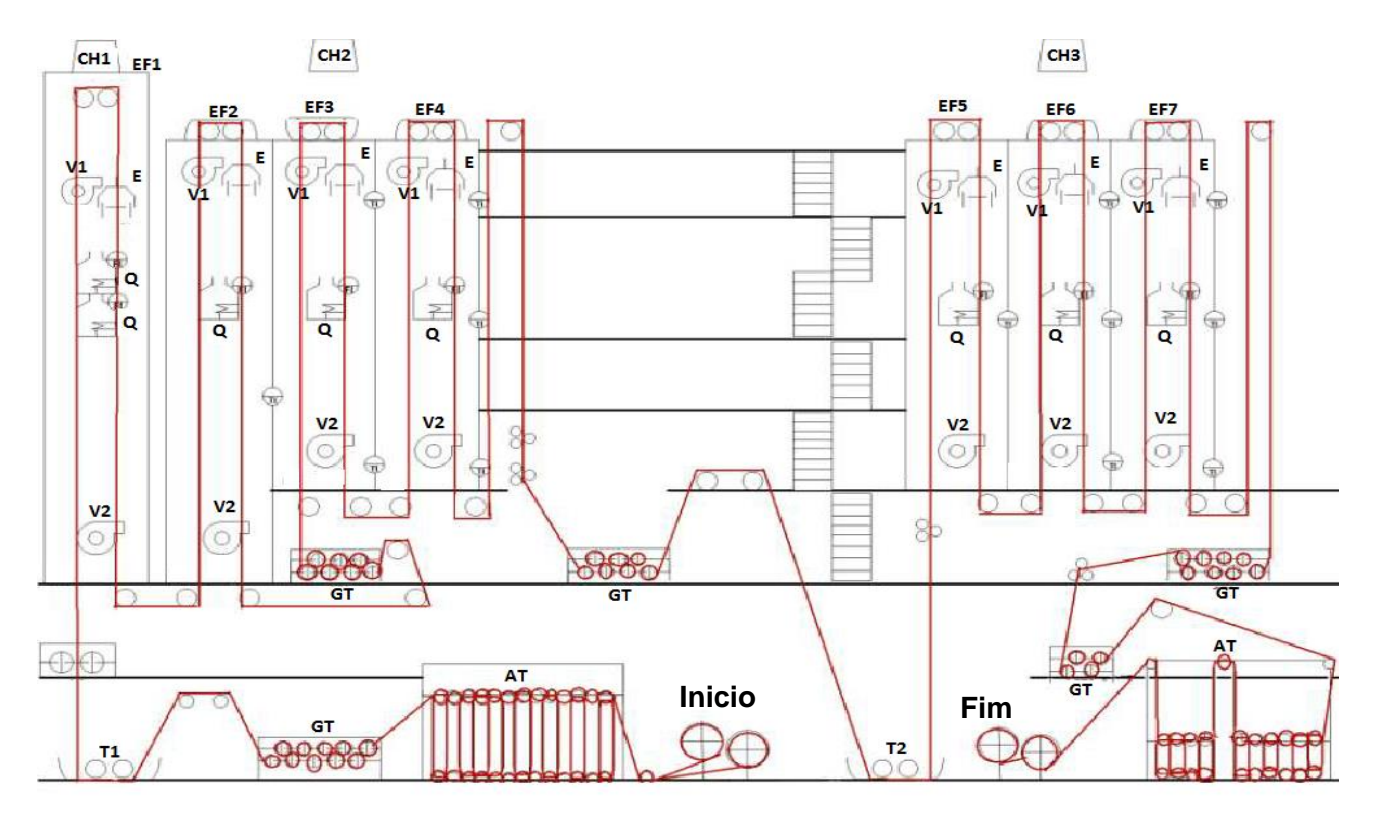

**Figura 2.4.** Esquema da máquina de impregnar tela (ZELL), em que: Ti – Tinas de solução, GT – Grupos Trator, Q – Queimadores, Vi – Ventiladores superiores/inferiores, AT – Acumuladores de tela, E – Exaustor, CHi – Chaminés e EFi– Estufas.

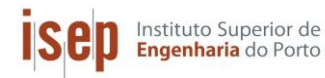

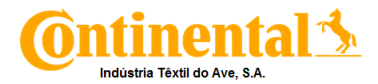

#### **2.4.3. Componentes principais das máquinas de impregnação:**

#### Estufas

Ambas as máquinas são constituídas por estufas. Estas possuem queimadores de gás, onde é dada a combustão de gás natural, de forma a libertar calor necessário para manter as condições de operação. A linha de gás natural (queimador, válvulas, controladores, etc…) pode ser observada na Figura 2.5.

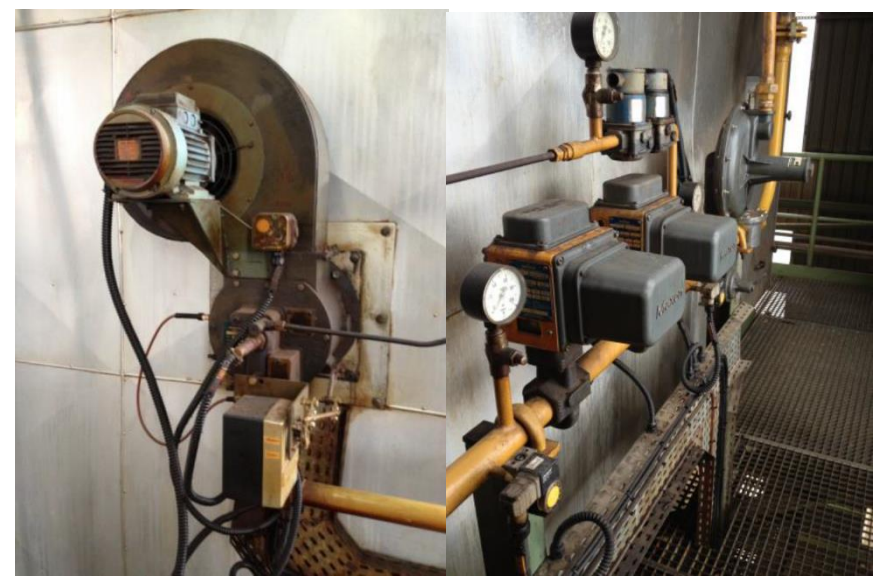

**Figura 2.5.** Queimador e equipamentos associados.

As estufas da Zell também são constituídas por dois ventiladores e por um exaustor, enquanto que na Single End só existe um ventilador e um exaustor. Os ventiladores aspiram o ar das estufas de forma a provocar a sua circulação, são usadas *Jet Box´s* no interior das estufas, que lançam os gases contra a tela, mantendo assim a temperatura uniforme. Na Figura 2.6 observam-se os ventiladores utilizados em cada máquina de impregnar assim como as *Jet Box´s*.

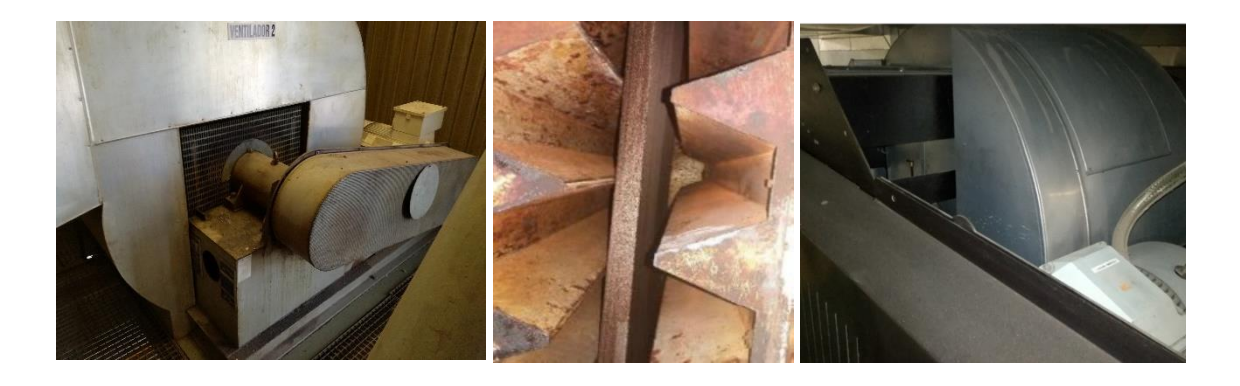

**Figura 2.6.** Ventilador Zell (esquerda), Jet Box´s (centro) e Ventilador Single End (direita).

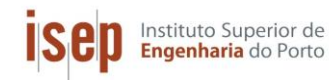

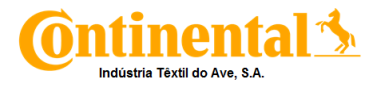

O exaustor extrai os gases internos da estufa, libertando-os para a atmosfera a partir de uma chaminé. Na máquina de impregnar corda, os exaustores das quatro estufas estão ligados a uma única chaminé, enquanto que na máquina de impregnar tela, existem mais chaminés, uma para os gases da primeira estufa, outra para os exaustores das estufas 2,3 e 4 e uma terceira para as restantes (estufas 5,6 e 7).

#### Grupos Trator

De forma a manter um comprimento *standard,* é necessário encolher/esticar os produtos. Para este efeito, foram instalados grupos trator que permitem a estiragem positiva ou negativa, dependendo do efeito a provocar (esticar/encolher respetivamente). Na Figura 2.7, é possível observar um grupo trator presente em cada máquina de impregnar.

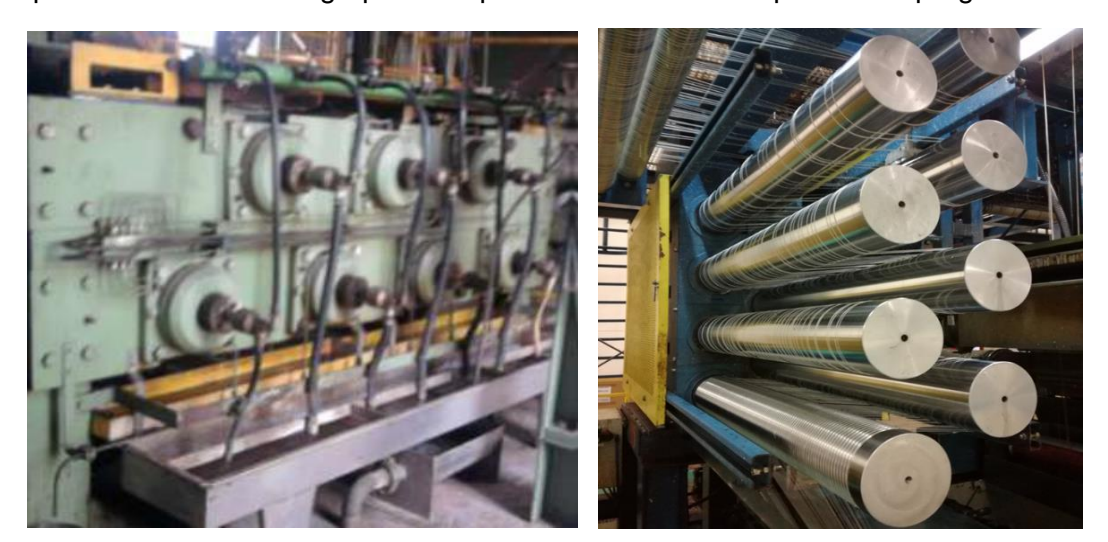

**Figura 2.7.** Grupo trator da máquina de impregnar tela (esquerda) e da máquina de impregnar corda (direita).

Na máquina de impregnar tela, existem um grupo trator, nomeadamente o quatro, que contém "facas" que têm a função de amaciar a tela, encontrando-se estas apresentadas na Figura 2.8.

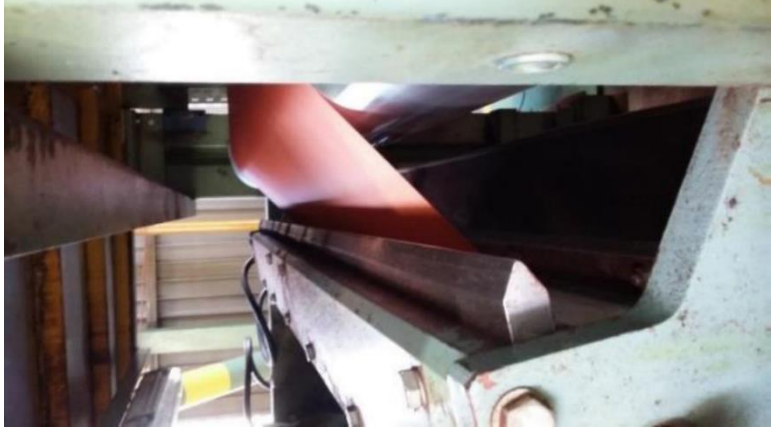

**Figura 2.8.** "Facas" presentes no grupo trator.
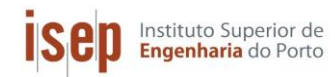

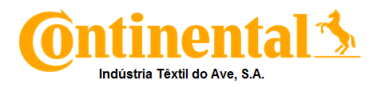

### Tinas de solução

Em cada máquina de impregnar existem duas tinas de solução. Se for poliéster que necessite de ativação, a primeira tina terá a solução de ativação e a segunda tina terá a solução de impregnação. Quando não existe necessidade de ativar, é colocada solução de impregnação em ambas as tinas. Para produzir nylon, só é utilizada a primeira tina contendo solução de impregnação. Na Figura 2.9, encontra-se apresentada uma tina de solução presente nas máquinas de impregnar.

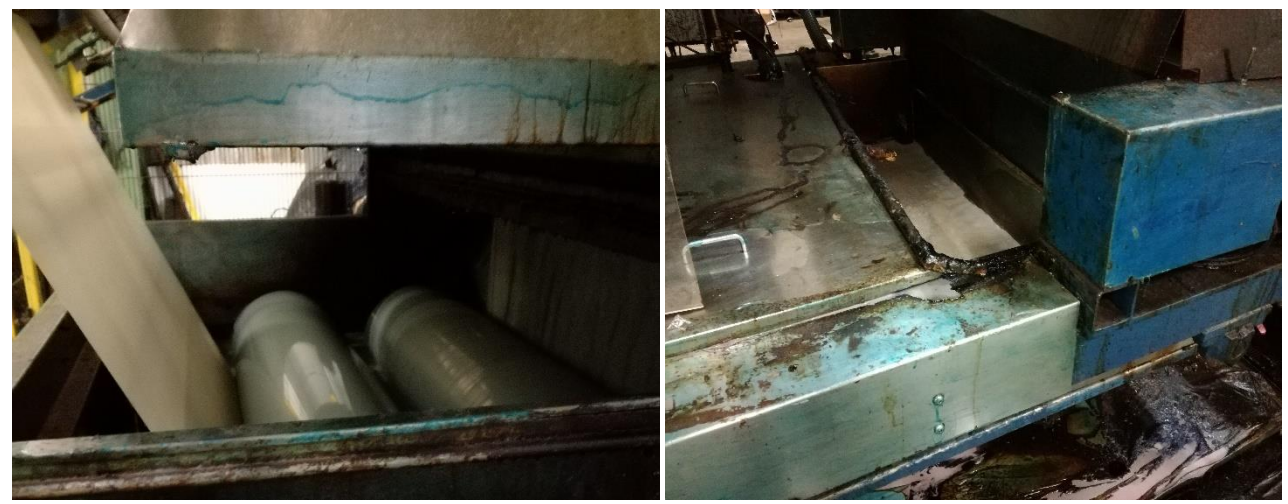

**Figura 2.9**. Tinas de solução da Zell (esquerda) e Single End (direita).

#### Acumuladores

Só na máquina de impregnar tela é que existem acumuladores, um no inicio do processo (logo a seguir ao desenrolamento da tela "em verde") e outro no final do processo (antes do enrolamento da tela impregnada). O acumulador existente no final do processo, irá acumular tecido impregnado, de modo a facilitar a retirada do rolo, sem ser necessário a paragem da máquina. O acumulador inicial, tem a mesma função de possibilitar a produção em continuo, e facilitar a entrada de um novo rolo de tela "em verde" no processo. Os acumuladores podem ser observados na Figura 2.10.

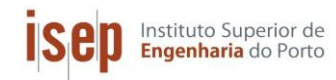

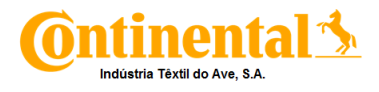

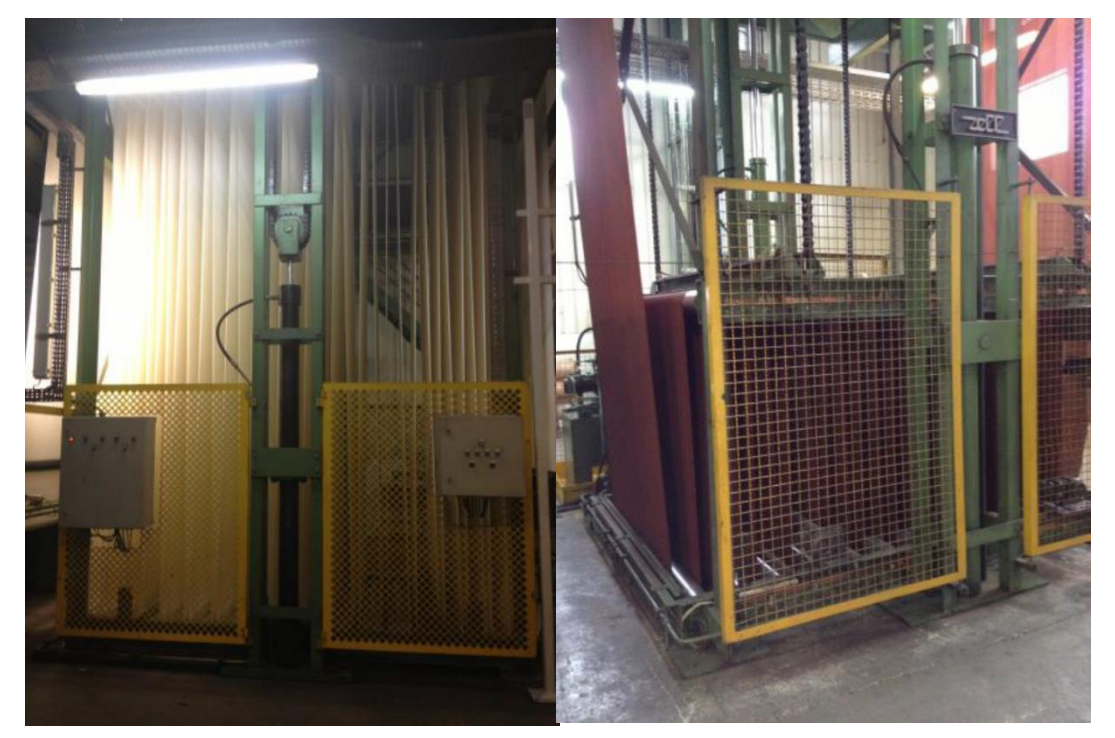

**Figura 2.10**. Acumulador de tela em verde (esquerda) e tela impregnada (direita).

### Sistemas de vácuo

Os sistemas de vácuo presentes nas máquinas de impregnar, situam-se logo a seguir as tinas de solução. Estes sistemas têm como papel principal, a remoção de excesso de soluto presente nos artigos a produzir. Na Figura 2.11, pode-se observar o funcionamento de um sistema de vácuo.

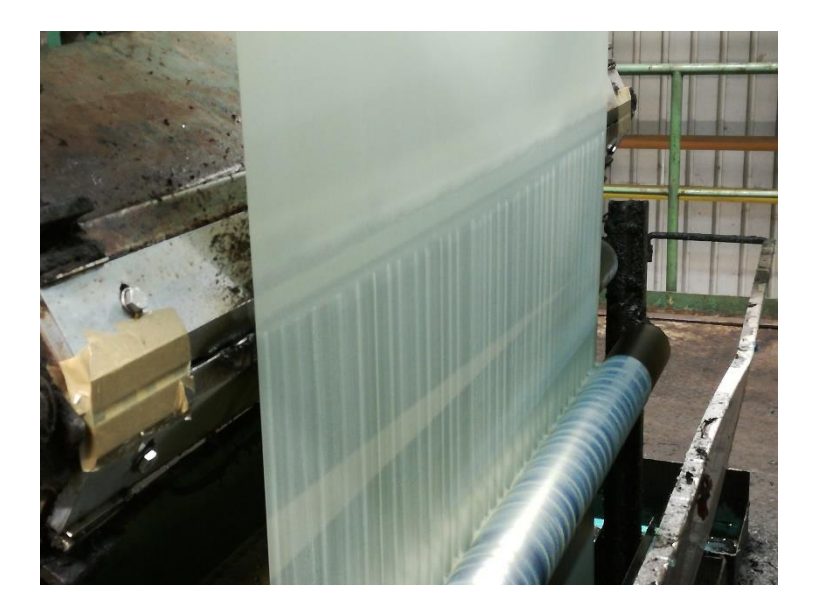

**Figura 2.11.** Sistema de vácuo presente após cada tina de solução.

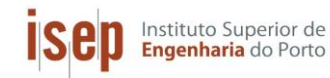

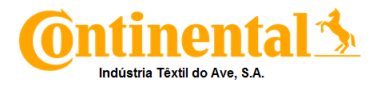

#### Enrolamento e Desenrolamento

A entrada de matéria prima nas máquinas de impregnar é dada de maneira diferente para tela e para corda. Na *Zell*, esta é inicialmente desenrolada e após passagem pelas estufas e tinas de solução, é enrolada numa secção á parte do desenrolamento. Na *Single End*, a corda é enrolada e desenrolada no mesmo local por um equipamento denominado de *Sahm, este é* composto por bobines que, por ação do ar comprimido, enrolam o produto final e ao mesmo tempo que as bobines em verde são desenroladas. As secções da Zell podem ser observadas na Figura 2.12. Na Figura 2.13 está apresentada a *Sahm.*

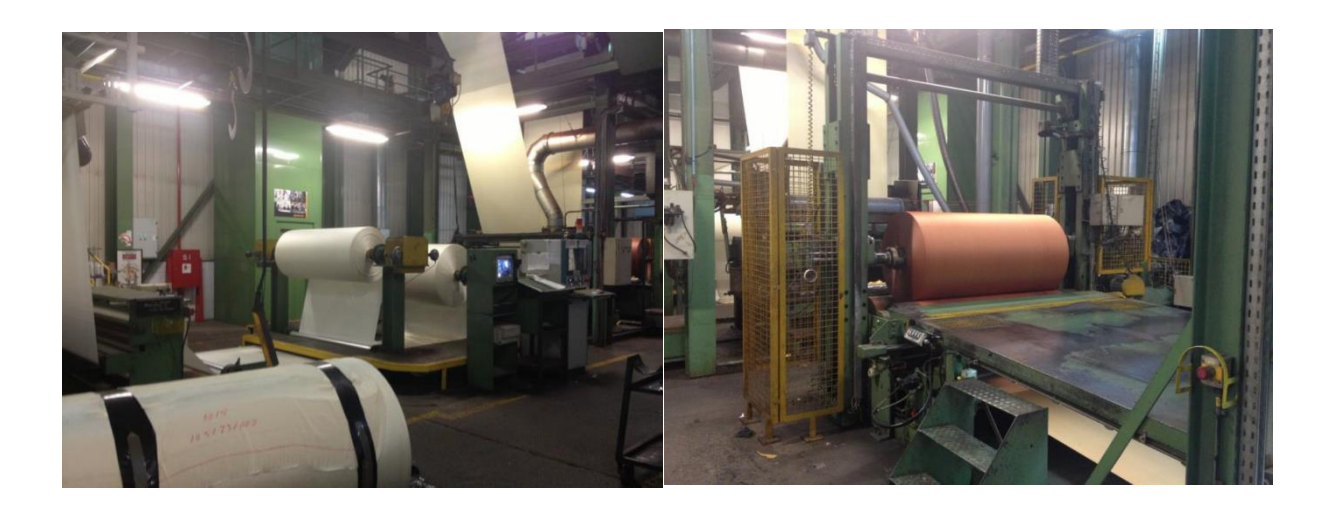

**Figura 2.12.** Secções de enrolamento (direita) e desenrolamento (esquerda) da Zell.

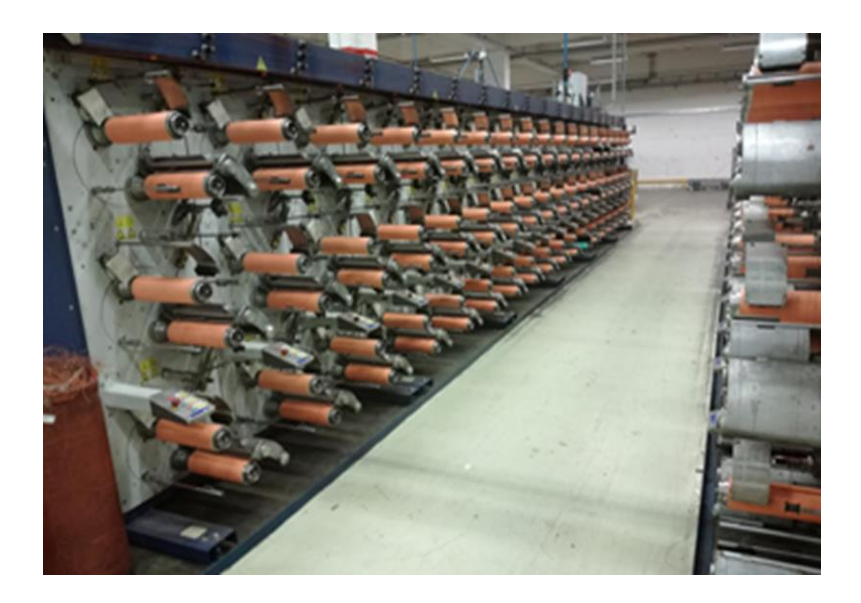

**Figura 2.13**. Enrolamento e desenrolamento de bobines de corda (Sahm).

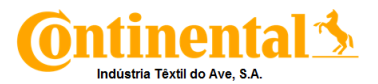

# **3. Sistema MESSDAS**

O sistema MESSDAS® atende aos requisitos mais altos, em termos de disponibilidade, precisão e retenção de dados, em conformidade com os custos de investimento e eficiência de ciclos de consulta de contadores/analisadores das várias utilidades, oferecendo informação altamente transparente com tecnologia de ponta. [5]

Este sistema também permite uma gestão eficaz da rede de consumos, podendo processar qualquer fonte de dados, com interfaces padronizadas, permitindo assim um processamento de dados individuais. [5]

Este trabalho será focado na implementação deste sistema de gestão para os analisadores de energia elétrica.

# **3.1. Comunicação – Analisadores de energia elétrica**

Na C-ITA, os dados de energia eletrica são obtidos a partir de analisadores de energia eletrica. Estes são medidores compactos e multifunções, que garantem a confiabilidade e a eficiência da energia da infraestrutura e avaliar as condições complexas referentes à qualidade de energia. De forma a ser possível a gestão dos dados, é necessário fazer a comunicação dos analisadores ao Servidor. Na Figura 3.1 está apresentado um esquema com os tipos de ligação analisador/Servidor utilizadas na C-ITA.

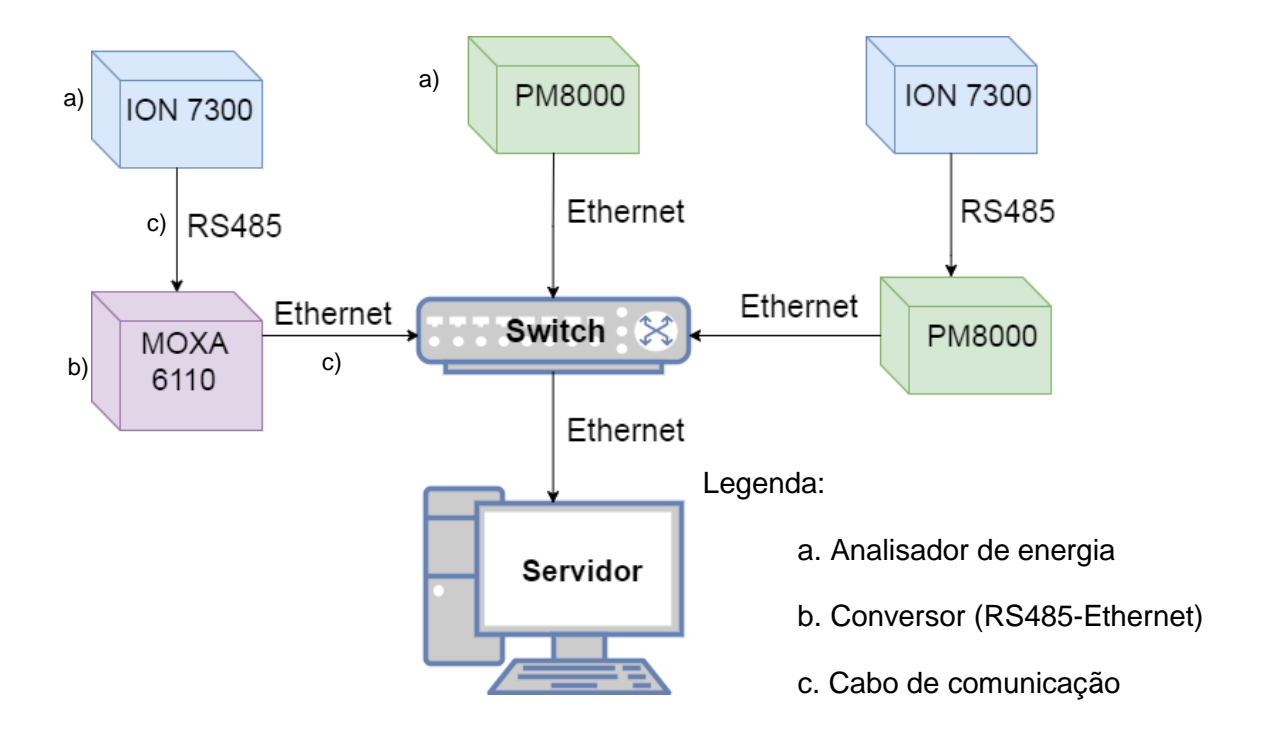

**Figura 3.1.** Esquema representativo das ligações entre analisadores e o Servidor.

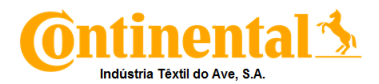

Como se vê na Figura 3.1, as ligações entre analisadores dependem do tipo de analisador e do tipo de comunicação que este faz. Por exemplo, para um PM8000 (analisador de energia), este liga-se a um *Switch* por comunicação *Ethernet.* O *Switch* tem a função de controlar o acesso aos analisadores. Este, posteriormente, liga-se por Ethernet ao Servidor.

No caso de o analisador ser um ION 7300, já não é possível conectá-lo diretamente ao *Switch*, uma vez que este só comunica por *Ethernet.* Assim sendo, o analisador comunica por RS485, que corresponde a uma comunicação do tipo multiponto e *half duplex,* isto é:

- Multiponto baseia-se num canal de comunicação que permite interligar duas ou mais estações.
- *Half duplex -* é uma comunicação bidirecional não simultânea, ou seja, as estações são alternadamente emissoras e recetoras.

Então para obter os dados do ION 7300, é necessário que este se ligue por RS485 a um conversor e que converta este tipo de comunicação em Ethernet. Neste momento, na C-ITA existem dois tipos de conversores, o MOXA 6110 e os próprios analisadores PM8000 que para alem de medir a energia e sua qualidade, têm a funcionalidade de fazer de *gateways* para outros analisadores.

# **3.2. Implementação do sistema**

Inicialmente, de forma a ser possível a implementação do sistema, foi necessário um estudo prévio do funcionamento das várias aplicações e funcionalidades do software para facilitar a sua utilização. Depois deste estudo foi feito necessário fazer o levantamento de todos os contadores das várias utilidades utilizadas nos processos de produção. Este levantamento consistiu na organização por utilidades, na identificação de cada analisador (ID) e o tipo de analisador.

Outro aspeto, foi a substituição das comunicações dos analisadores ION 7300 com o conversor MOXA 6110 por comunicações entre ION 7300 e os PM8000. Esta substituição veio acabar com falhas de comunicação existentes que faziam com que uma série de equipamentos ligados a um certo conversor deixassem de comunicar.

Para a implementação do MESSDAS, foi necessário passar pelas seguintes etapas:

- Endereçamento das variáveis: identificação das variáveis a serem registadas por analisador;
- Criação de TAG´s: necessária para o registo de valores na base de dados;
- Verificação da ligação analisador Messdas: confirmação da correta ligação dos cabos ou da existência de falhas de comunicação;

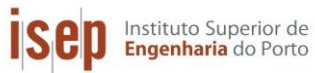

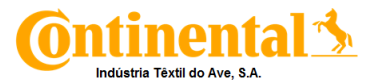

- Criação da página de visualização da C-ITA: necessária para facilitar a interação máquina/homem;
- Implementação de alarmes: criação de limitações de forma a prevenir falhas ou erros nos equipamentos de medida e nas máquinas da produção;
- Realização de relatórios: necessária para uma gestão mais eficaz dos consumos das diversas utilidades.

# **3.2.1. Endereçamento das variáveis**

De forma a que o sistema MESSDAS, pudesse ler os valores obtidos pelos analisados, foi necessário fazer o endereçamento das variáveis, isto é, criou-se uma identificação para cada variável lida pelo analisador. Na Tabela 3.1, é possível observar um conjunto de variáveis registadas por cada contador.

|                    |                | <b>Analisadores</b> |
|--------------------|----------------|---------------------|
| Variáveis          | <b>PM 8000</b> | <b>ION 73XX</b>     |
| Energia Absorvida  | <b>Sim</b>     | <b>Sim</b>          |
| Energia Recebida   | <b>Sim</b>     | <b>Sim</b>          |
| Potência Ativa     | <b>Sim</b>     | <b>Sim</b>          |
| Potência Reativa   | <b>Sim</b>     | <b>Sim</b>          |
| Potência Aparente  | Sim            | <b>Sim</b>          |
| Tensão na fase 1   | <b>Sim</b>     | <b>Sim</b>          |
| Tensão na fase 2   | <b>Sim</b>     | <b>Sim</b>          |
| Tensão na fase 3   | <b>Sim</b>     | <b>Sim</b>          |
| Corrente na fase 1 | <b>Sim</b>     | <b>Não</b>          |
| Corrente na fase 2 | <b>Sim</b>     | <b>Não</b>          |
| Corrente na fase 3 | <b>Sim</b>     | Não                 |

**Tabela 3.1.** Variáveis registadas por cada analisador de energia.

Na Figura 3.2, encontra-se representado um exemplo de criação de endereços para cada variável observada na Tabela 3.1, de cada analisador elétrico, presente na produção.

 $\overline{a}$ 

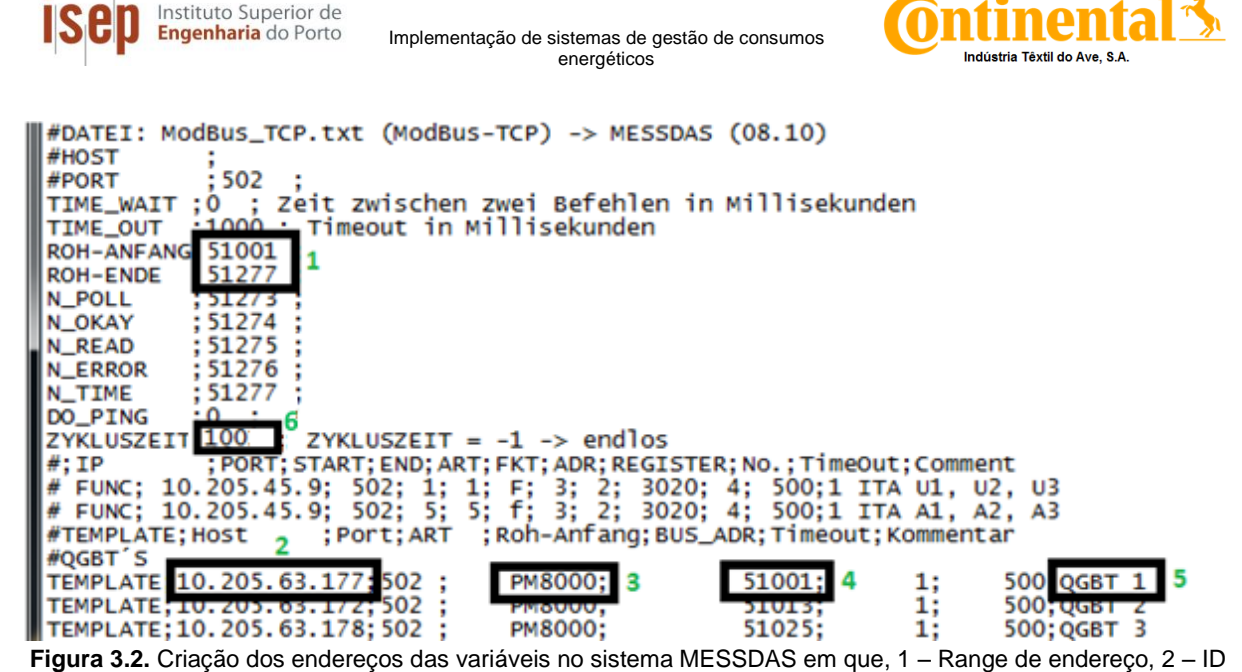

do analisador, 3 – Tipo de analisador, 4 – Endereço de começo para o analisador em questão, 5 – Local do analisador e 6 – Tempo de ciclo (s).

Para o endereçamento, é necessário configurar alguns valores num ficheiro txt. Na Figura 3.2, estão apresentados os valores mais significativos a configurar. Primeiro é necessário um range de endereço que engloba todos os valores a registar. Depois configurase o tempo de ciclo. Este é o período de tempo que o MESSDAS tem para enviar uma "pergunta" para os analisadores presentes neste ficheiro e estes enviarem a "resposta" para o MESSDAS. O ciclo de comunicação deverá ser concluído no tempo atribuído, senão existiram falhas de comunicação e este tempo terá de ser aumentado.

A seguir, configura-se cada um dos analisadores a colocar neste ficheiro. O exemplo da na Figura 3.2 é um PM8000 do QGBT (Quadro Geral de Baixa Tensão) nº1. Para tal, identificase o IP do analisador, o tipo de analisador e o endereço inicial atribuído a este. Para configurar o analisador seguinte faz-se o mesmo, mas para o endereço inicial atribuído terá de ser conforme o numero de variáveis do analisador anterior. Por exemplo na figura 3.2 o endereço inicial do QGBT1 É O 51001, e como este é um PM8000, vai registar onze variáveis, logo o endereço inicial do QGBT2 será o 51013, este inclui também um endereço de espaço para distinção dos analisadores.

### **3.2.2. Criação de TAG´s**

Depois de endereçadas as variáveis, foi necessária a criação de TAG´s no sistema MESSDAS, para que este conseguisse registar os valores obtidos. Um TAG, é uma variável que traduz um parâmetros de um analisador, por exemplo TAG da potência ativa.

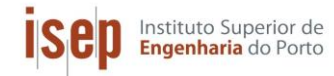

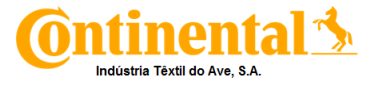

Na Figura 3.3, é possível observar a página principal do sistema. Para a criação dos TAG´s, é necessário entrar no "Tag Manager".

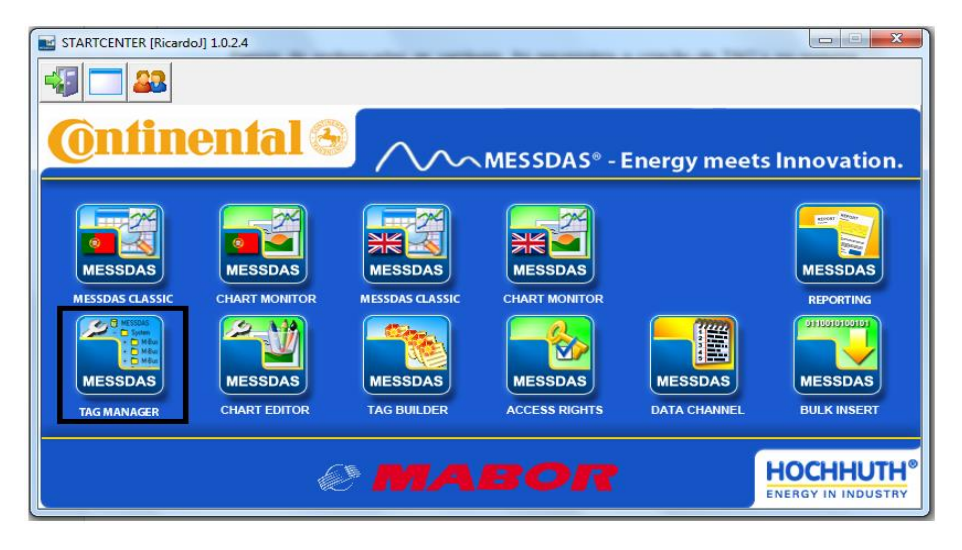

**Figura 3.3.** Página principal do sistema MESSDAS.

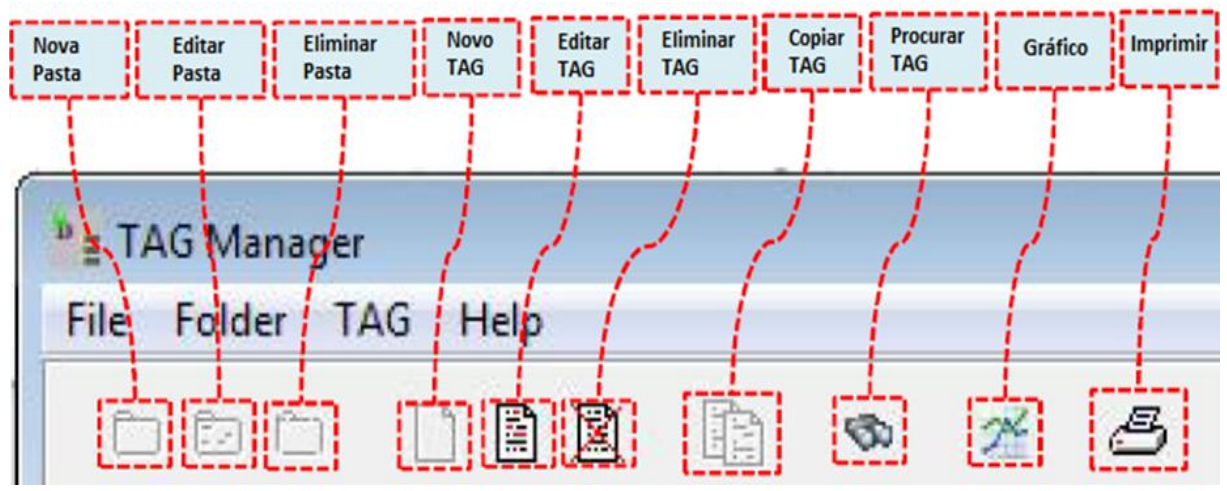

Na Figura 3.4, encontra-se os vários ícones necessários para a criação de TAG´s.

**Figura 3.4.** Ícones de Criação de TAG´s.

Na Figura 3.5, estão apresentados os TAG´s criados para um QGBT, onde se encontra um P8000 e para um Torcedor, onde está presente um ION 7300. As variáveis apresentadas na Figura 3.5 são as mesmas descritas na Tabela 3.2 para ambos os analisadores.

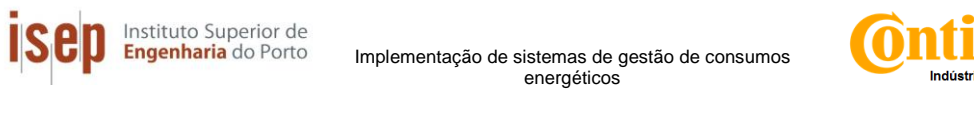

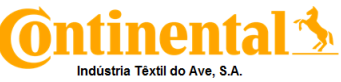

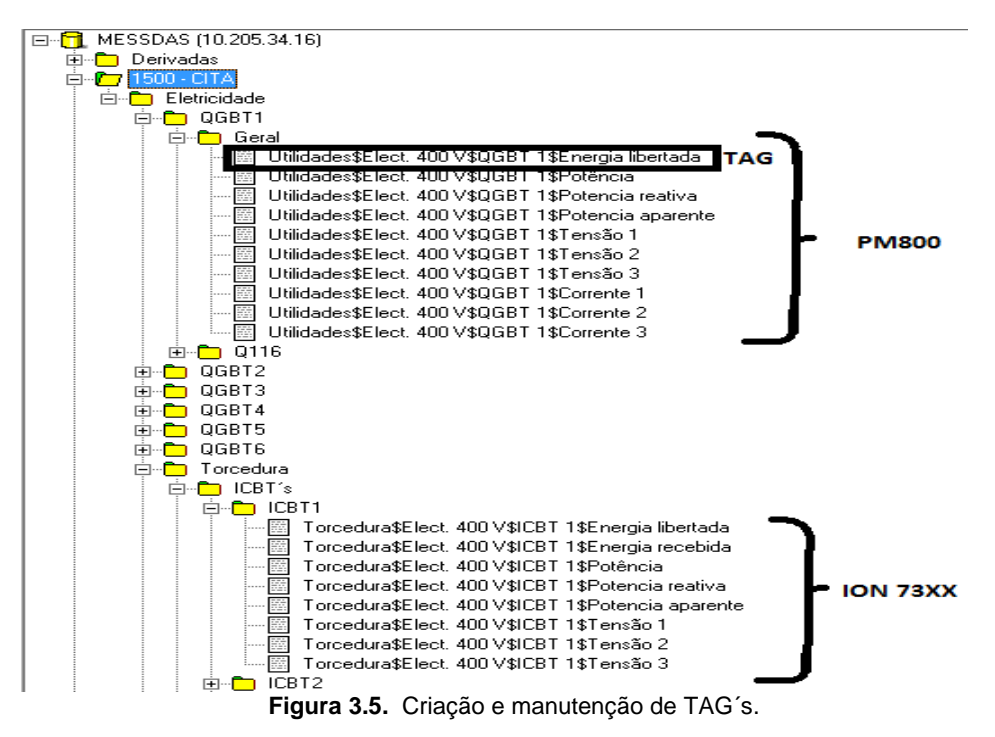

Na Figura 3.6, estão apresentados os aspetos necessários para a configuração de um TAG.

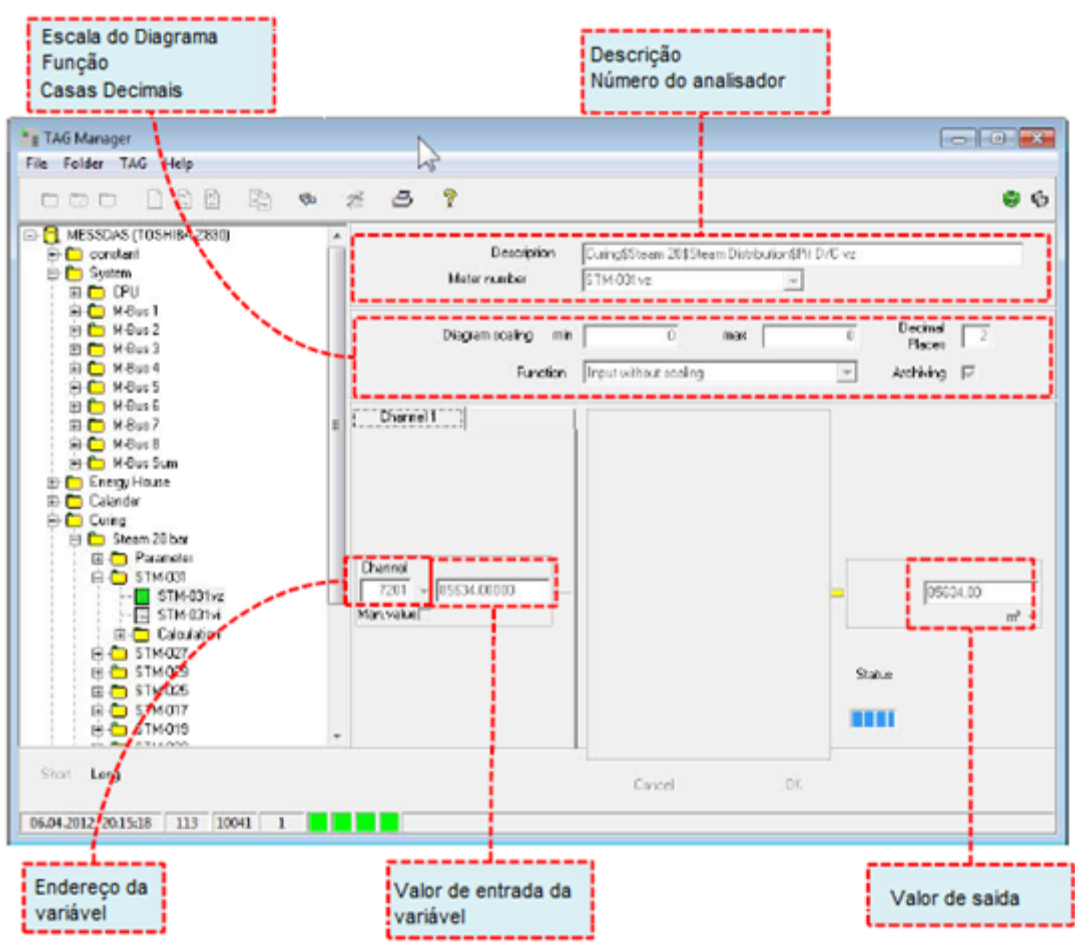

**Figura 3.6.** Configuração do TAG.

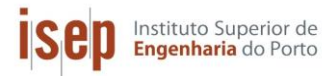

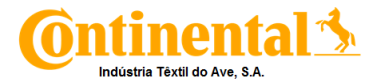

Na configuração, para fazer a descrição do TAG, foi necessária a presença de dados como a célula de produção, o tipo de energia, a localização e a variável a registar.

Depois foi necessário escolher o tipo de função que o TAG deverá ter, isto é, a forma como o MESSDAS irá ler o valor. Na Tabela 3.2, estão descritas todas as funções possíveis de leitura.

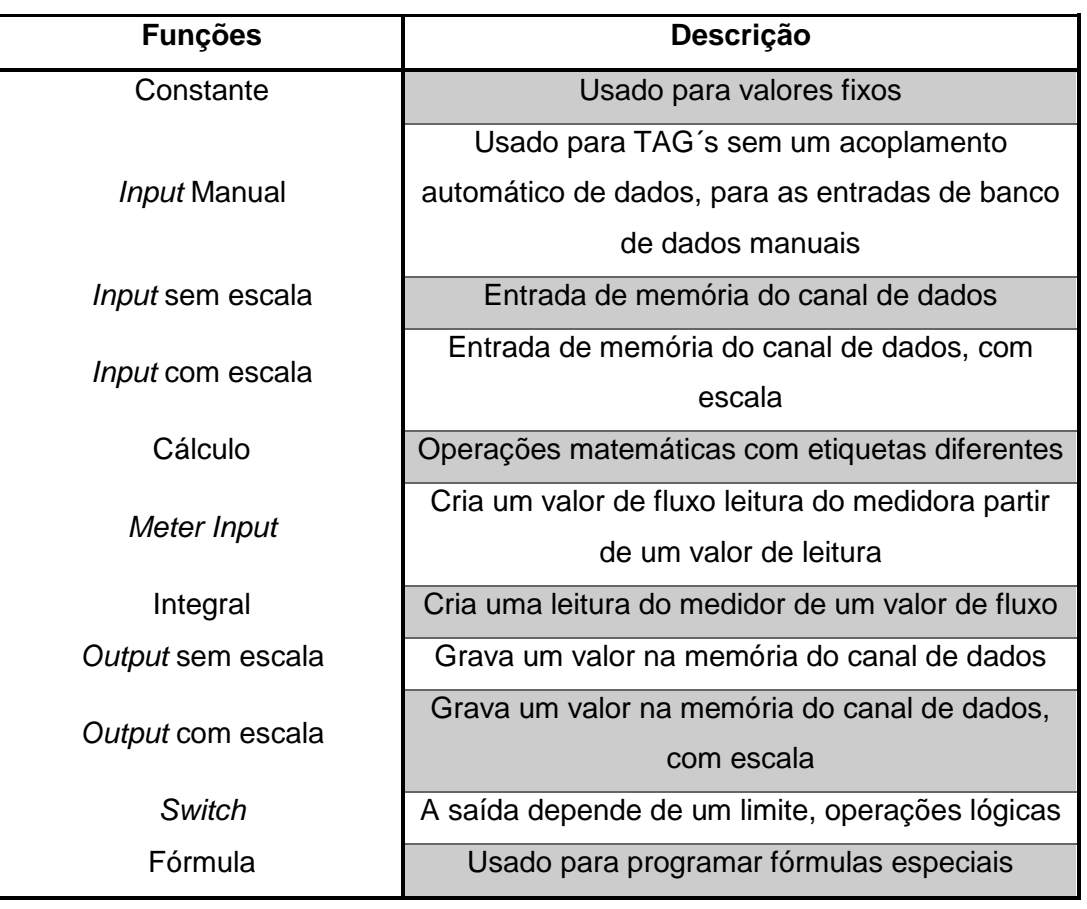

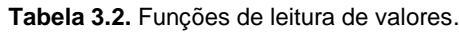

As funções utilizadas foram a *Input* com e sem escala. A função sem escala é a mais simples, pois esta grava o valor de entrada na memória sendo este mesmo que aparece na saída. Contudo a função com escala é mais complexa na medida que altera o valor à entrada a partir de uma escala definida. Na Figura 3.7, é possível observar a configuração da função de *Input* com escala

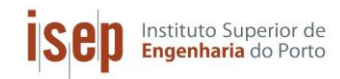

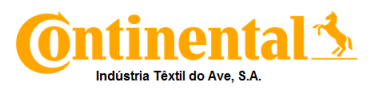

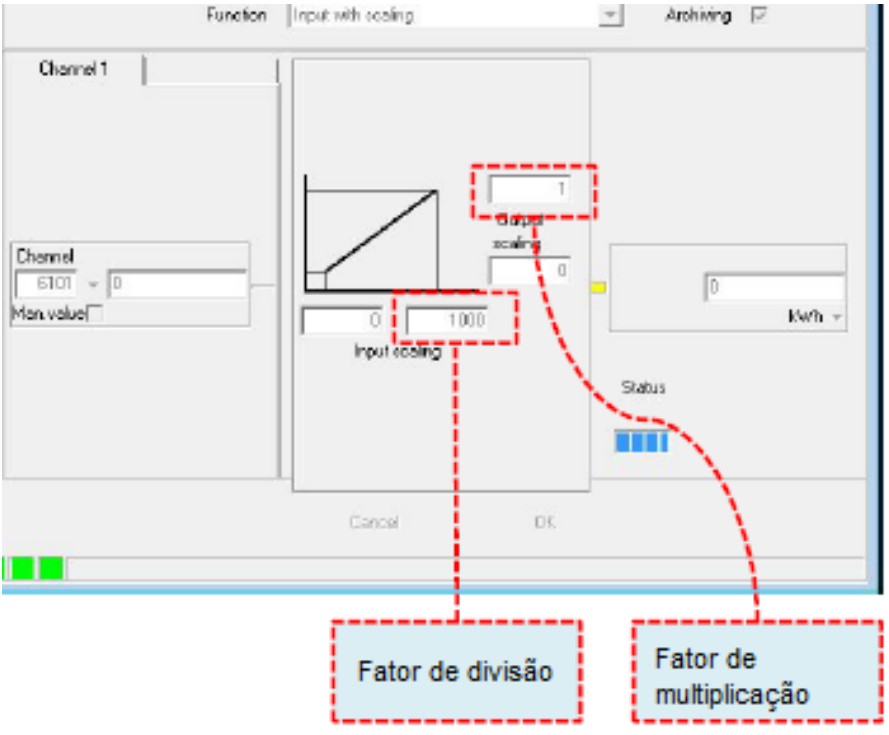

**Figura 3.7.** Configuração da função – Input com escala.

# **3.2.3. Verificação da ligação analisador - MESSDAS**

De forma a verificar que os analisadores estão corretamente ligados e que o sistema está a recolher os valores é então necessário carregar em "Data Channel", na página principal do MESSDAS (Figura 3.3). Nesta aplicação, a partir dos endereços atribuídos, é possível observar que o valor está a ser lido. Esta aplicação encontra-se exemplificada na Figura 3.8.

|        | 151001<br><b>Start Anzeige:</b> |                  |            |  |  |  |  |  |
|--------|---------------------------------|------------------|------------|--|--|--|--|--|
| Roh-Id | Roh-Zeit                        | Roh-Wert         | Roh-Status |  |  |  |  |  |
| 51001  | 05-05-2017 11:28:40             | 1207892,625      | OKAY       |  |  |  |  |  |
| 51002  | 05-05-2017 11:28:40             | n                | OKAY       |  |  |  |  |  |
| 51003  | 05-05-2017 11:28:40             | 412488           | OKAY       |  |  |  |  |  |
| 51004  | 05-05-2017 11:28:40             | 17020.12109375   | OKAY       |  |  |  |  |  |
| 51005  | 05-05-2017 11:28:40             | 412839.03125     | OKAY       |  |  |  |  |  |
| 51006  | 05-05-2017 11:28:40             | 230,338333129883 | OKAY       |  |  |  |  |  |
| 51007  | 05-05-2017 11:28:40             | 230,533538818359 | OKAY       |  |  |  |  |  |
| 51008  | 05-05-2017 11:28:40             | 230.844528198242 | OKAY       |  |  |  |  |  |
| 51009  | 05-05-2017 11:28:40             | 634,85595703125  | OKAY       |  |  |  |  |  |
| 51010  | 05-05-2017 11:28:40             | 619.469299316406 | OKAY       |  |  |  |  |  |
| 51011  | 05-05-2017 11:28:40             | 602.648864746094 | OKAY       |  |  |  |  |  |
| 51012  | 04-05-2017 09:10:07             | Ω                | ERROR      |  |  |  |  |  |

**Figura 3.8.** Dados obtidos no "Data Channel" para verificação da ligação analisador – MESSDAS.

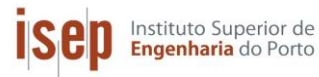

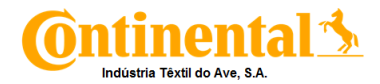

# **3.2.4. Construção da página de visualização da C-ITA**

De forma a organizar e facilitar a visualização da informação recolhida pelo sistema MESSDAS, foi criada uma página de visualização. Esta página é dividida em várias subpáginas, onde são apresentados os valores lidos das várias máquinas de produção, assim como dos quadros gerais e parciais de energia. Na Figura 3.9 está apresentada a página inicial, no MESSDAS, para a C-ITA.

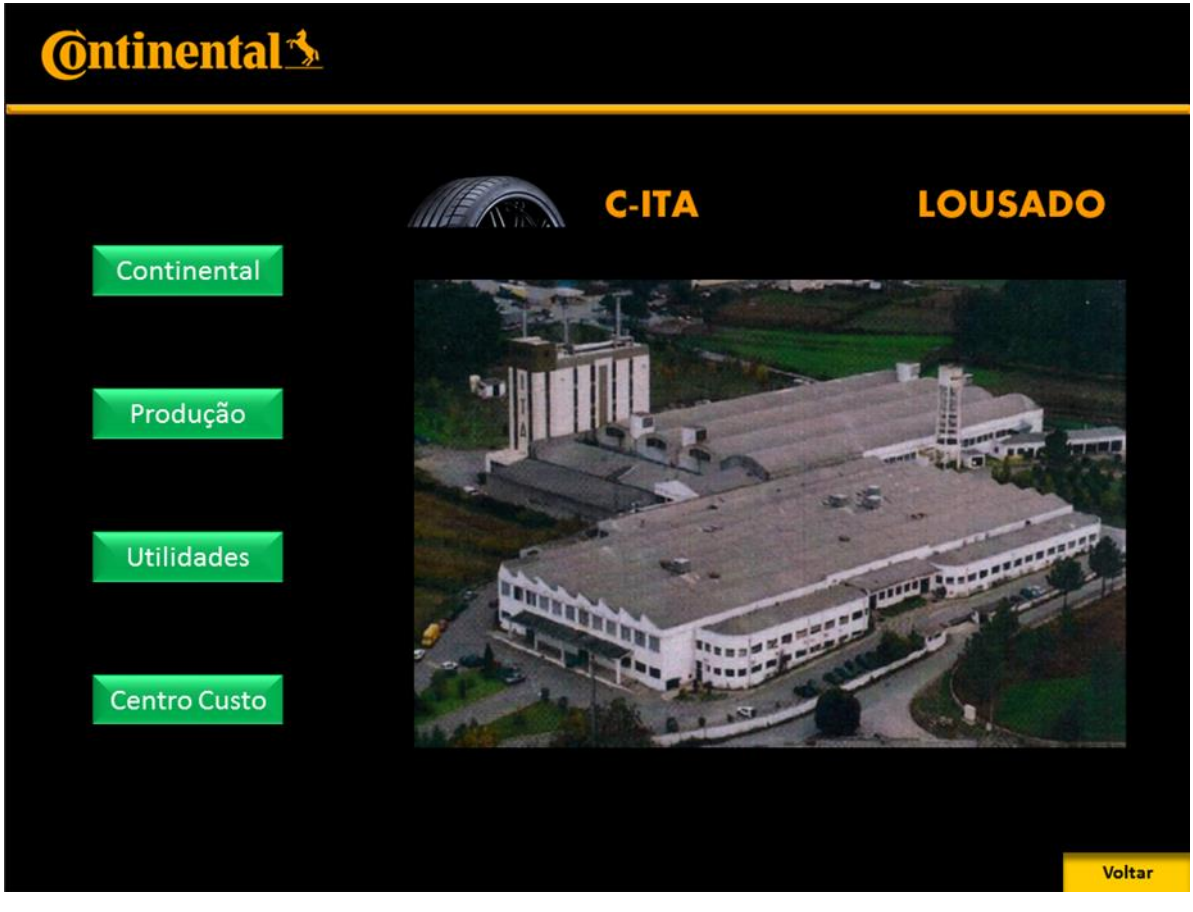

**Figura 3.9.** Página Inicial da C-ITA no MESSDAS.

Como se pode verificar na Figura 3.9, o sistema foi dividido em: Continental (Homepage que incluí C-ITA, Mabor, Agro e Contiseal), Produção, Utilidades e Custos.

Nas utilidades, estão apresentados os valores de consumos de energia elétrica, água, ar comprimido e gás natural. Na Figura 3.10, é possível observar a página criada para a eletricidade, onde de fundo se situa a rede de média tensão.

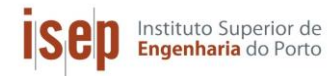

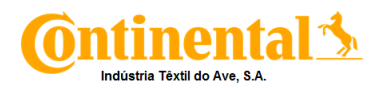

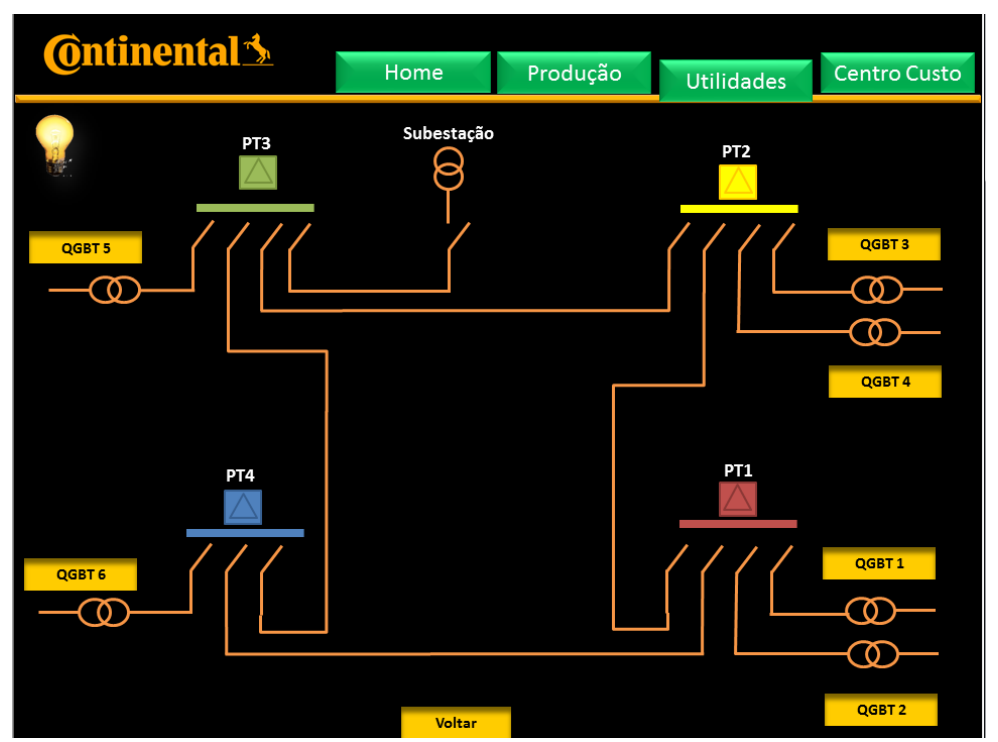

**Figura 3.10.** Página da Utilidade - Energia elétrica.

Quanto á pagina da produção, esta está dividida por células de produção, que por sua vez se encontram divididas pelas várias máquinas que constituem essas células. Na Figura 3.11, está apresentada a página da produção.

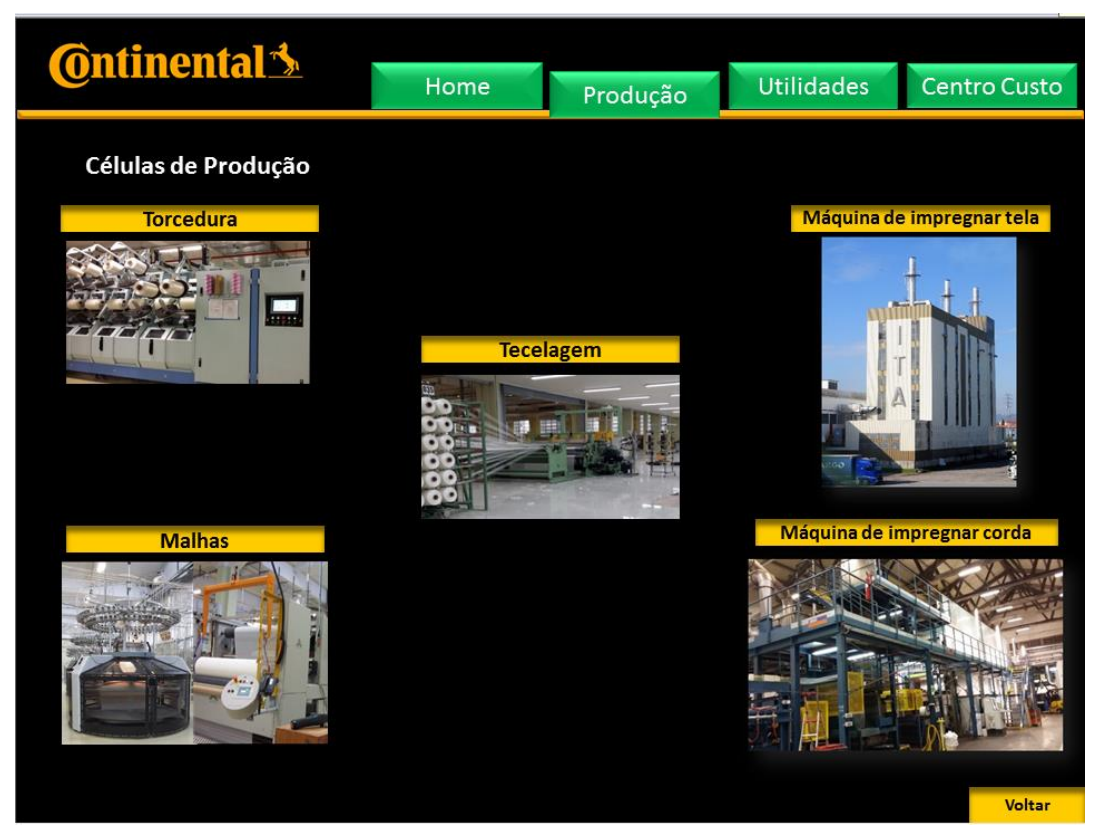

**Figura 3.11.** Página da produção.

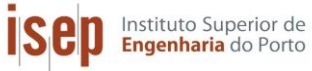

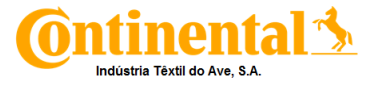

Na Figura 3.12 é apresentado um exemplar de uma subpágina. Esta refere-se, como se pode ver, os setores da máquina Zell, torre de arrefecimento e zona dos solutos. Nesta Figura, destaca-se também os valores das várias variáveis de energia eletrica para a máquina Zell.

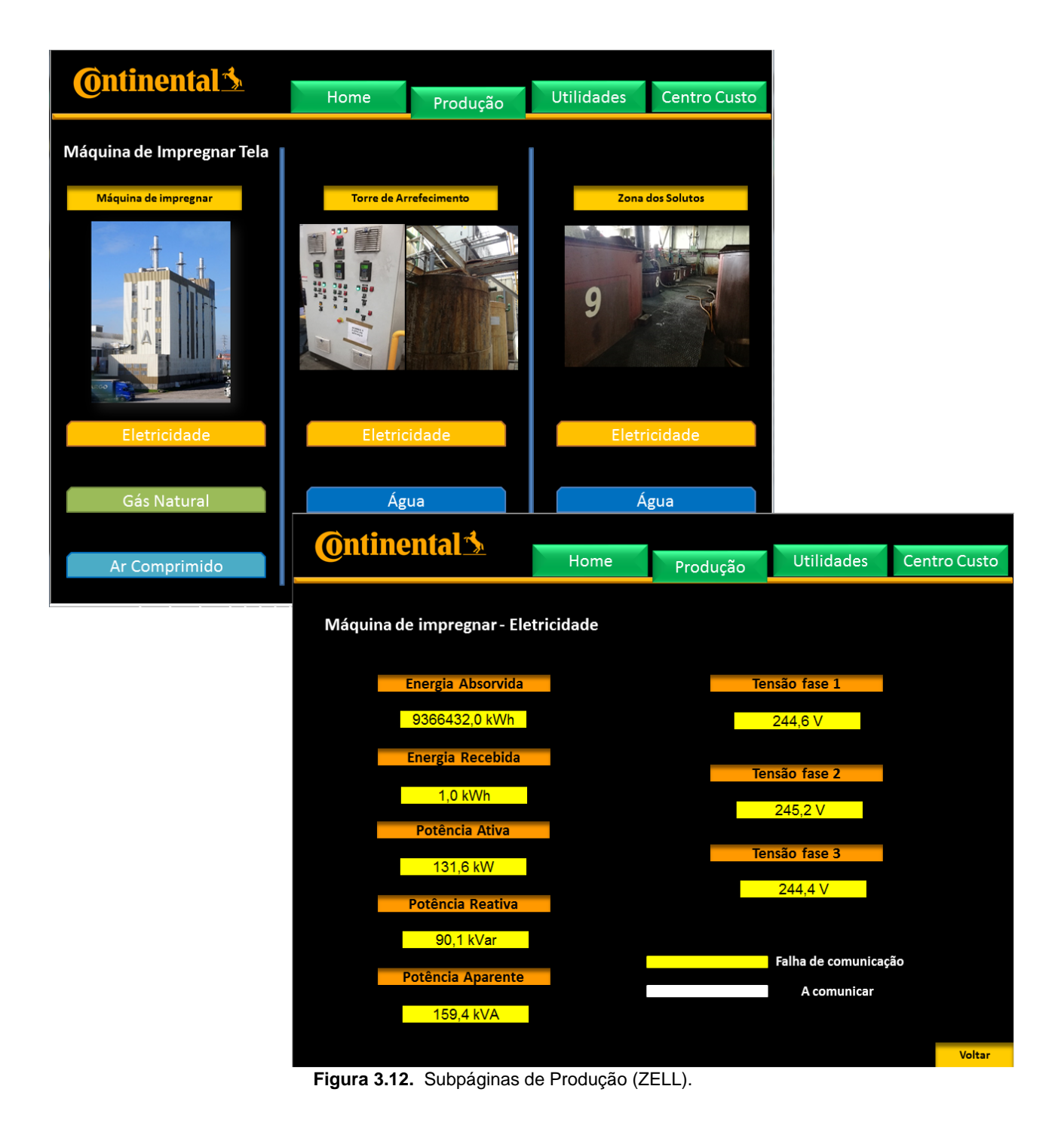

Para as páginas criadas no MESSDAS, se interligarem, isto é, a partir de uma conseguir intercalar cada pagina de forma, a ir para outra página ou voltar para a anterior, foi necessário a criação de regiões de ligação das páginas a interligar. Na Figura 3.13, é possível observar a forma como foram criadas estas regiões de ligação.

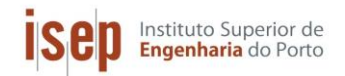

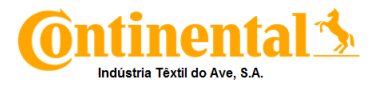

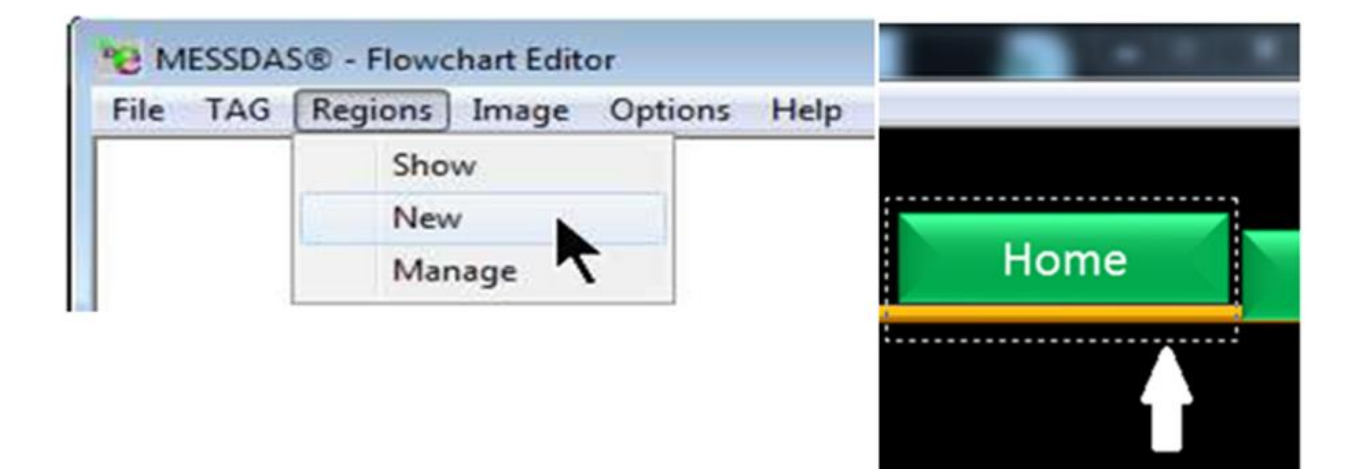

| <sup>u</sup> ⊖ Open | x                |    |
|---------------------|------------------|----|
| Search<br>ITA       | ←自び國▼            |    |
| Name                | Date modified    | T) |
| Eletricidade        | 23-06-2017 14:48 | Fi |
| ICBT's              | 23-06-2017 14:59 | Fi |
| Jing Wei's          | 23-06-2017 14:55 | Fi |
| <b>Malhas</b>       | 23-06-2017 14:54 | Fi |
| Oerlikon's          | 23-06-2017 15:08 | Fi |
| Produção            | 01-06-2017 16:48 | Fi |
| QGBT                | 23-06-2017 15:22 | Fi |
| Single End          | 10-07-2017 08:56 | Fi |
| Torcedura           | 02-06-2017 14:16 | Fi |
| <b>Utilidades</b>   | 07-06-2017 11:27 | Fi |
| Volkman's           | 23-06-2017 15:15 | Fi |
| Zell                | 23-06-2017 14:53 | Fi |
| Home C-ITA.mfc      | 23-06-2017 08:43 | М  |

**Figura 3.13.** Criação de regiões de interligação entre páginas.

Depois de criadas e interligadas, as paginas estão prontas para receber os TAG´s criados anteriormente. Estes TAG´s, podem ser apresentados nas páginas de três formas diferentes:

- Normal bloco onde é apresentado o valor e a unidade;
- Bar Indica o valor obtido numa barra de nível;

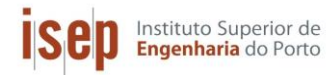

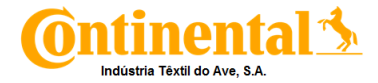

 $\mathbf{z}$ 

 LED – Sinal que modifica a sua cor, conforme o valor está dentro ou fora de limites impostos.

MESSDAS® - Flowchart Editor - TAG Config... 锄 Abbreviation: ELE - 093 Er з **NO MESSDAS® - Flowchart Editor** Name: Utilidades\$Elect. 400 V\$QGBT 1\$Energia re File TAG Regions Image Options Help  $\mathcal{R}$ MESSDAS® - Flowchart Editor - TAG Config... Unit kwh Normal 1 Bar 2 Abbreviation: ELE - 093 Er  $\overline{2}$ ٠ Display single line  $Dec$   $\sqrt{2}$  $LED<sub>3</sub>$ Utilidades\$Elect. 400 V\$QGBT 1\$Energia re Name  $\Gamma$  Use abbreviation Unit kwh Size 10 Font Color MESSDAS® - Flowchart Editor - TAG Config... Display single line  $\nabla$  Fixed width Width 125 Dec  $\sqrt{2}$  $\Box$  Use abbreviation **IV** Show window 価  $\mathbf{1}$ Abbreviation: ELE - 093 Pot Utildades\$Elect. 400 V\$QGBT 1\$Potência **Name** Size 10 Color Font Color if < threshold 1 Unit **W** V Fixed width Width 125 Color if >= threshold 1 and < threshold 2 V Show window Display single line Color if >= threshold 2  $Dec \ 2$ Lise abbreviation Height 100 lo Г Threshold 1 **Minimum** h Font | Size 10 Width 40 100 Threshold 2 Color Maximum Height 20 G Horizonta  $\nabla$  Fixed width  $C$  Circle Width  $125$ T Transparent Color **IV** Show window C Vertical  $G$  Square Width  $20$ 

Na Figura 3.14, está apresentada a forma como são colocados os TAG´s.

**Figura 3.14.** Colocação dos TAG´s nas várias páginas de visualização.

No tipo Normal, é possível editar a apresentação do resultado, isto é, a visualização ou não do nome da variável, assim como as casas decimais apresentadas e a dimensão do bloco a visualizar. No tipo Bar, para além das funcionalidades todas do tipo normal, é também possível alterar os limites da barra visualizada e a cor a observar. O LED, também tem as funcionalidade do modo Normal, com o acréscimo de delimitar os valores observando-se assim cores diferentes para cada limite (máximo, intermédio e mínimo). Neste, também é possível modificar a forma da sinalização (quadrado ou circulo).

A partir destes TAG´s, é possível ver a variação dos valores apresentados ao longo do tempo, para isso, carregar duas vezes em cima do valor que aparecerá um gráfico da variável (Potência, Energia, Tensão) em função do tempo.

Na Figura 3.15, está apresentado um exemplo de um gráfico da potência ativa do QGBT 6 (Quadro geral de baixa tensão) ao longo de uma semana.

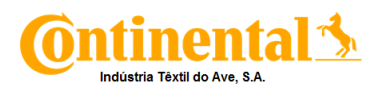

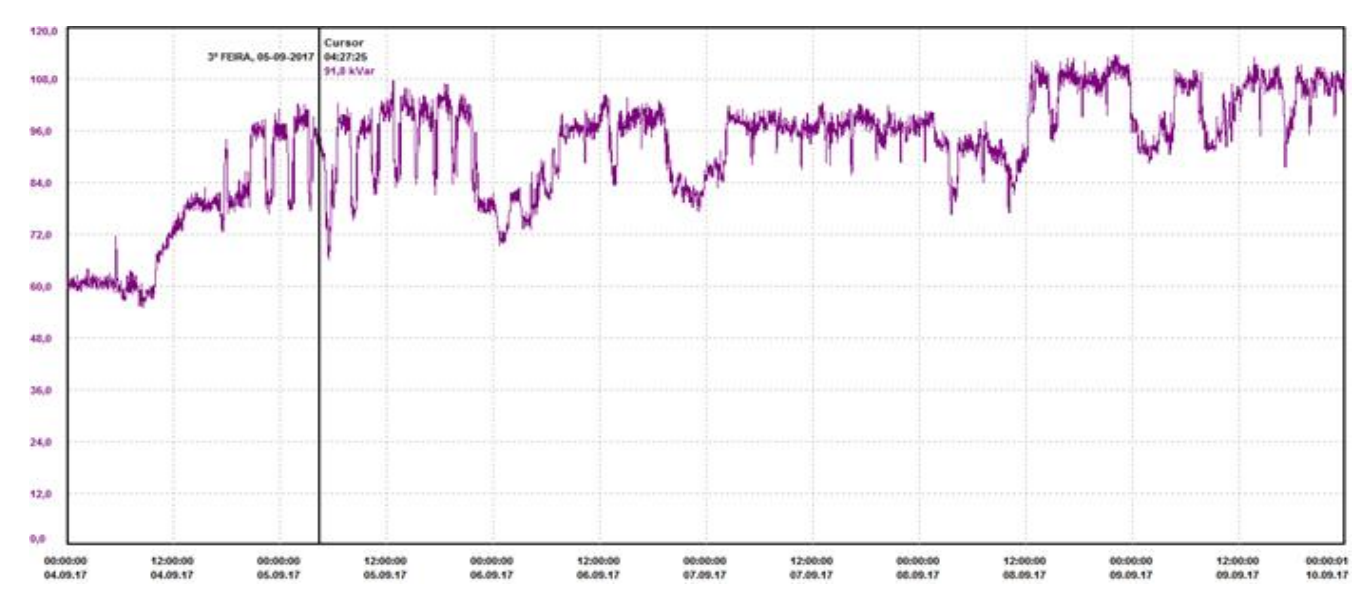

**Figura 3.15.** Variação da potência ativa do QGBT 6 durante uma semana.

### **3.2.5. Implementação de alarmes**

Depois de os valores estarem a ser lidos e registados na base de dados, é possível a criação de alarmes que irão não só, ajudar a gerir os consumos e a detetar qualquer ocorrência anômala, mas também, identificar qual a máquina onde essa anomalia está a acontecer. Inicialmente, na Homepage do MESSDAS (Figura 3.3) abre-se a aplicação "MESSDAS Classic". Na Figura 3.16, está apresentada a pagina inicial dessa aplicação.

Posteriormente, abre-se o "Edifício" onde estão os analisadores da C-ITA. Neste cado, os "Edifícios" foram divididos a partir das células de produção presentes na empresa, assim como foi criado um para as utilidades.

| $\vec{S}$<br>Aplicação: MESSDAS (10.205.34.16) |                              |                                                |                 |  |  |  |  |  |
|------------------------------------------------|------------------------------|------------------------------------------------|-----------------|--|--|--|--|--|
|                                                | Procurar por:<br>Informação: | Edifício<br>Potência<br>⊽<br>Valor do contador |                 |  |  |  |  |  |
| Subestacao                                     |                              |                                                | <b>Edificio</b> |  |  |  |  |  |
| System<br>Torcedura<br><b>Utilidades</b>       |                              |                                                |                 |  |  |  |  |  |

**Figura 3.16**. Página Inicial da aplicação "MESSDAS Classic".

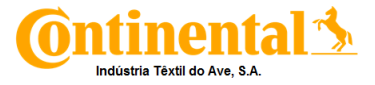

Na Figura 3.17, está presente um *Print Screen* da página referente as utilidades. Nesta estão os analisadores dos quadros gerais de baixa tensão (QGBT´s).

| $\mathbb{R}$               | MESSDAS® - Supervisão da energia |                 |                   |                   |                    |                |                       |               | $\Box$  |
|----------------------------|----------------------------------|-----------------|-------------------|-------------------|--------------------|----------------|-----------------------|---------------|---------|
| Aplicação<br>Processar     | Opções Geral                     |                 |                   |                   |                    |                |                       |               |         |
| $\circledcirc$             | $\frac{1}{2}$                    | €               |                   |                   |                    |                |                       |               |         |
| <sup>∥Nº</sup> do contador | <b>Edifício</b>                  | Tipo de energia | Setor             | Designação        | Valor              | <b>Unidade</b> | <b>Info</b>           | <b>Limite</b> | Gráfico |
| ELE - 091 A1               | <b>Utilidades</b>                | Elect. 400 V    | QGBT <sub>2</sub> | Corrente 1        | 1387.4 A           |                | $\theta$              | T.            | п       |
| ELE - 091 A2               | <b>Utilidades</b>                | Elect. 400 V    | QGBT <sub>2</sub> | Corrente 2        | 1403.4 A           |                | $\boldsymbol{\Theta}$ | G,            | г       |
| ELE - 091 A3               | <b>Utilidades</b>                | Elect. 400 V    | QGBT 2            | Corrente 3        | 1415,8 A           |                | $\boldsymbol{\Theta}$ | Æ١            | г       |
| ELE - 091 Ed               | <b>Utilidades</b>                | Elect. 400 V    | QGBT <sub>2</sub> | Energia libertada | 3576756,0 kWh      |                | $\bullet$             | ⚠             | п       |
| ELE - 091 Pap              | <b>Utilidades</b>                | Elect. 400 V    | QGBT 2            | Potencia aparente | 10146.0 kVA        |                | $\theta$              | ۸             | г       |
| ELE - 091 Pot              | <b>Utilidades</b>                | Elect. 400 V    | QGBT <sub>2</sub> | Potência          | 1009.2 kW          |                | $\theta$              | Â.            | г       |
| ELE - 091 Pr               | <b>Utilidades</b>                | Elect. 400 V    | QGBT <sub>2</sub> | Potencia reativa  |                    | 104.6 kVar     | $\theta$              | Ä             | П       |
| ELE - 091 Vn1              | Utilidades                       | Elect. 400 V    | QGBT <sub>2</sub> | Tensão 1          | 242.8 <sub>V</sub> |                | $\bullet$             | A             | г       |
| ELE - 091 Vn2              | <b>Utilidades</b>                | Elect. 400 V    | QGBT <sub>2</sub> | Tensão 2          | 244.4 V            |                | $\mathbf \Theta$      | Œν            | ⊓       |
| ELE - 091 Vn3              | Utilidades                       | Elect. 400 V    | QGBT <sub>2</sub> | Tensão 3          | 243.0 V            |                | $\mathbf \Theta$      | Æ.            | П       |

**Figura 3.17**. *Print Screen* da página referente aos analisadores das utilidades.

Os alarmes serão aplicados á potência aparente, visto que todos os transformadores têm uma capacidade máxima de 1.600 kVA. Outro alarme a aplicar será nas tensões em cada fase. Partindo da norma NP EN 50160, o valor de tensão não poderá ultrapassar, em 15 min menos 10% e mais 15% dos 230V [6]. Para aplicar estes alarmes, deve-se carregar em se pode ver na Figura 3.17. De seguida, aparecerá uma pagina onde se pode aplicar:

- Um intervalo de valores;
- A duração em que o alarme vai estar ativo;
- Repetição, ou não, do alarme;
- Os dias em que o alarme se irá repetir;
- O tempo de registos médios.

Na Figura 3.18. é possível observar a página de aplicação de alarmes.

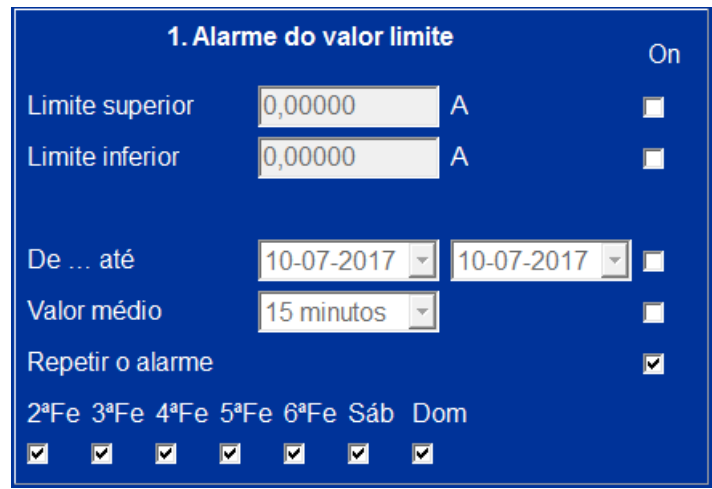

**Figura 3.18.** Página de aplicação de alarmes.

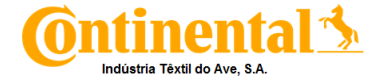

### **3.2.6. Realização de relatórios**

Instituto Superior de Engenharia do Porto

Para realizar relatórios no MESSDAS, deve-se ir à aplicação "Reporting" na Homepage do MESSDAS (Figura 3.3). Ao abrir esta aplicação será necessário em primeiro lugar, criar um novo relatório (opção "New") e de seguida, escolher o tipo de gráfico para apresentação dos dados. Na Figura 3.19, estão apresentados os vários tipos de gráficos possíveis.

Implementação de sistemas de gestão de consumos energéticos

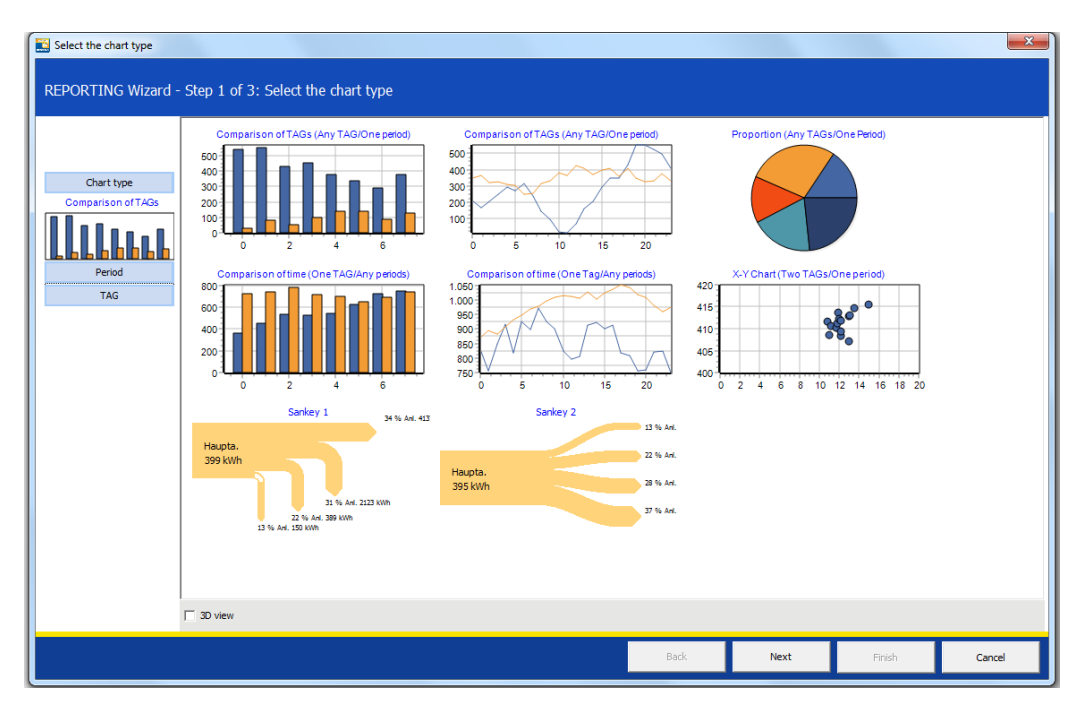

**Figura 3.19.** Tipos de gráficos possíveis nos relatórios do MESSDAS.

Depois de escolhido o tipo de gráfico, seleciona-se o período de tempo em que os dados foram recolhidos, podendo este levantamento ser diário, semanal, mensal, trimestral, anual. Na Figura 3.20, está apresentada a página que permite a escolha do período de tempo.

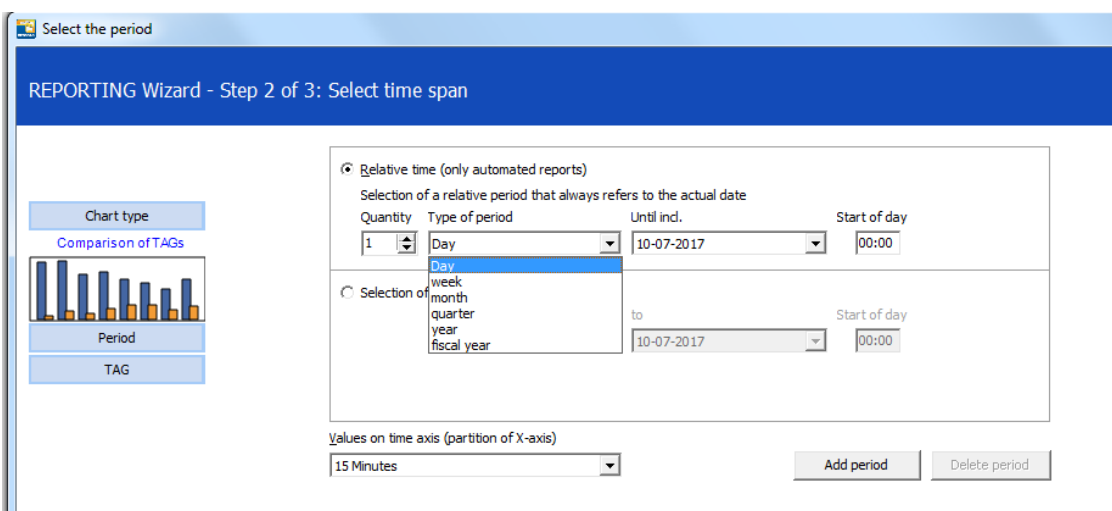

**Figura 3.20.** Página que permite a escolha do período do relatório.

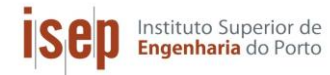

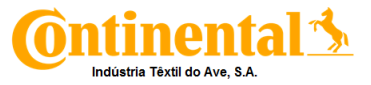

Por fim, escolhem-se as variáveis (Potência, Energia, Corrente, Tensão) que se querem apresentar no relatório. Na Figura 3.21 está apresentado um *Print Screen,* que representa a página de escolha das variáveis.

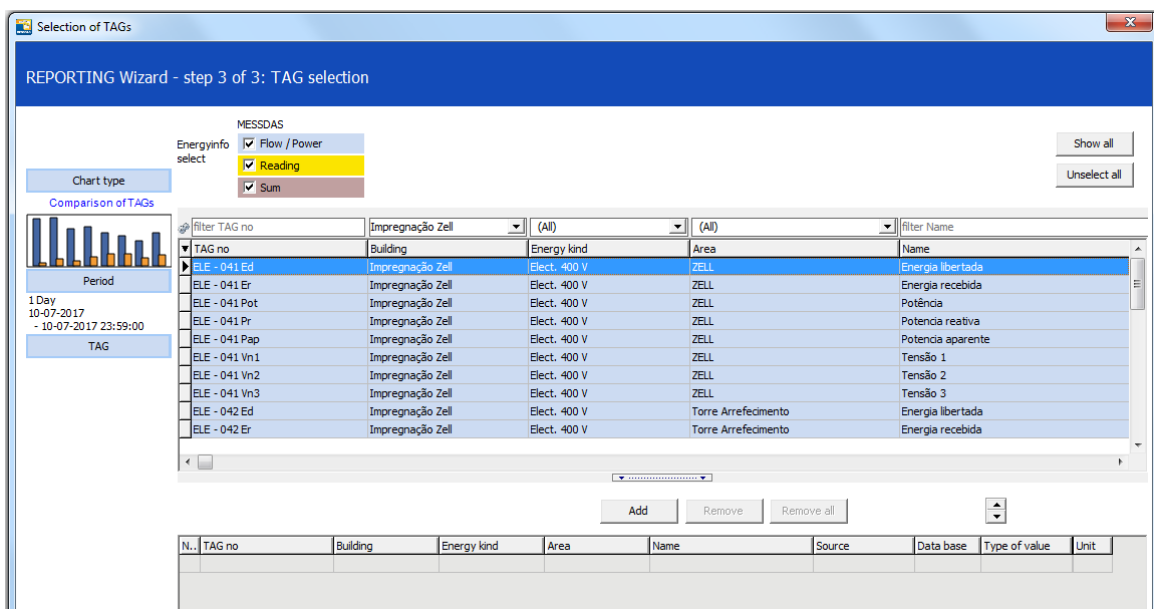

**Figura 3.21.** Print Screen da página de escolha das variáveis.

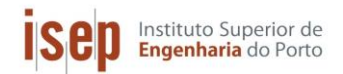

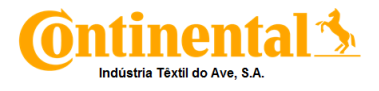

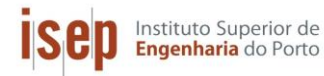

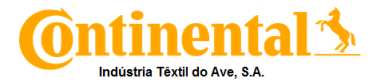

# **4. Sistema PME – Power Monitoring Expert**

O PME é uma solução de gestão para fornecedores e consumidores de utilidades como energia eletrica, água, ar comprimido e gás natural. Este software, permite gerir informações de vários dispositivos de medição e controlo instalados no setor industrial, oferecendo também a capacidade de controlar e analisar a qualidade e o consumo destas utilidades, ajudando assim a reduzir os custos a elas associados. Para além disso, oferece suporte para vários padrões de comunicação e protocolos disponíveis em vários dispositivos de medição inteligentes, conectando-se também a sistemas de gestão existentes através de protocolos padrão da indústria, como Modbus, OPC, DNP e XML. O PME, é constituído por várias aplicações:

- *Management console;*
- *Designer;*
- *Vista;*
- *Web Aplication;*
- *Reporter.*

Posto isto, este trabalho foram configuradas todas as aplicações, exceto a *Reporter*. Na figura 4.1 estão presentes os ícones das várias aplicações do PME.

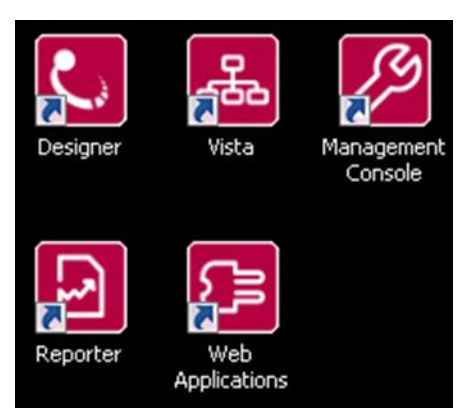

**Figura 4.1** Ícones das aplicações do *Power Monitoring Expert* (PME).

# **4.1.** *Aplicação Management console*

Para configurar e a manutenir o sistema, utiliza-se o *Management Console.* Este tem como função adicionar, remover ou configurar componentes, como dispositivos de medição, no sistema de gestão. Podendo também configurar diferentes tipos de sites (*links* de comunicação como *Ethernet* ou *serial*). Na Figura 4.2 encontra-se apresentada a interface do *Management Console*.

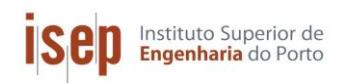

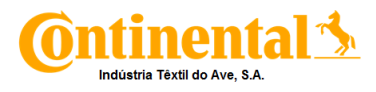

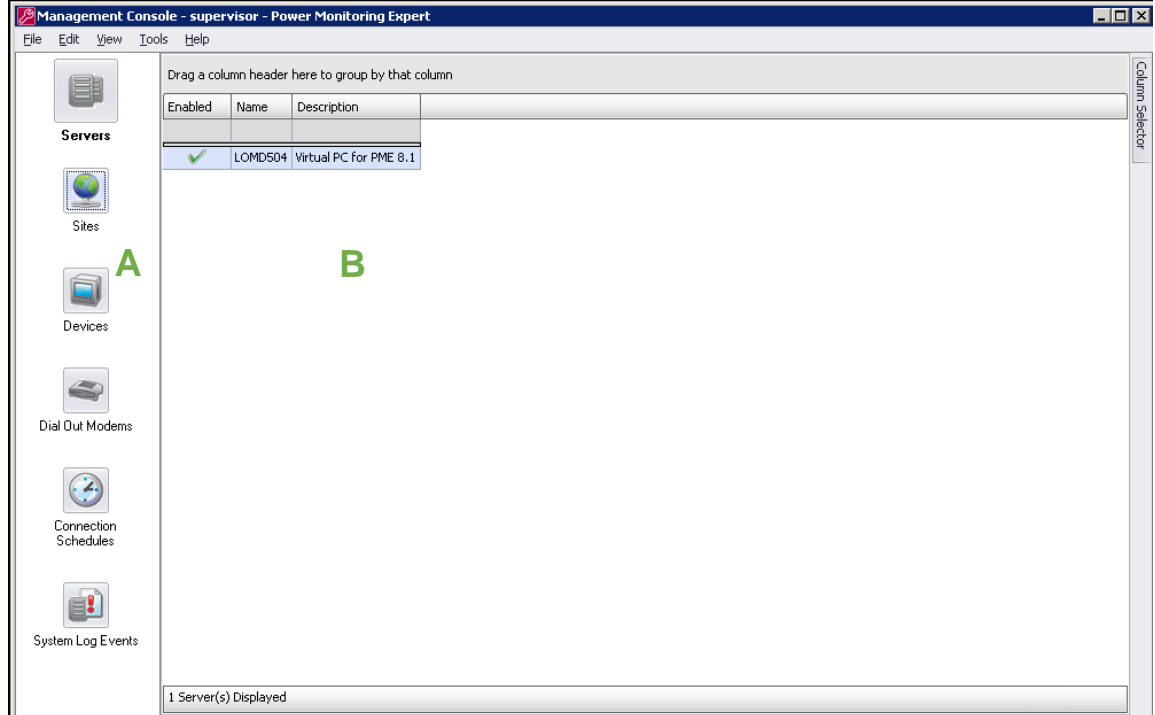

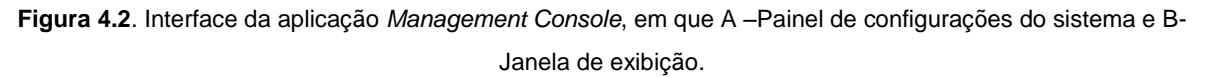

No painel de configurações existem vários componentes que podem ser configurados, sendo estes:

- Servers Servidores
- Sites Locais
- Devices Dispositivos
- Dial Out Modems Modems de discagem
- Connection Schedules Cronogramas de conexão
- System Log Events Eventos do Registro do Sistema

Neste trabalho, o foco principal foi a configuração de Sites e de Dispositivos.

### **4.1.1.** *Sites*

Um site é um grupo de dispositivos no sistema que compartilham um link de comunicação comum. Estes podem ser diretos, de *modem* ou de *gateway Ethernet*.

### *Sites* Diretos

Num site direto, as comunicações em série ocorrem entre um computador e um ou mais analisadores/contadores. Os tipos de comunicação mais utilizados são RS-232 (para conectar um dispositivo) e/ou RS-485 (para conectar um *loop* de até 32 dispositivos).

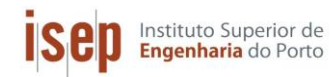

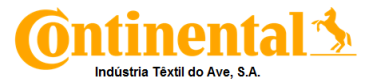

#### *Sites* de *Modem*

Um *modem* (modulador-desmodulador) é um dispositivo de *hardware* de rede que modula um ou mais sinais de ondas portadoras para utilizar duas ações:

- codificar informações digitais e assim poder transmiti-las;
- desmodular sinais para decodificar a informação transmitida.

Num site de modem, ocorrem comunicações entre um modem remoto (no *Site* do *Modem*) e um modem local (no servidor).

Os sites de modems podem incluir modems de *hardware* tradicionais (aqueles que são configurados e controlados pelo PME ou *WinModems* (modems do Windows). Se vários modems estiverem configurados no site, o PME seleciona o primeiro modem disponível para estabelecer comunicações. Isto é conhecido como "pool de modems".

#### *Sites* de *Gateway Ethernet*

Um site de *gateway Ethernet,* por exemplo, *EtherGate* ou Modbus *gateway*, consiste numa cadeia de dispositivos RS-485 que se comunica com uma rede *Ethernet* via um dispositivo *Ethernet*. O dispositivo *Ethernet* atua como um *gateway* que transfere dados entre uma rede *Ethernet* e os dispositivos conectados a ele via RS-485. O dispositivo de *gateway* converte as comunicações RS-232 / RS-485 em *Ethernet*.

Na Figura 4.3 está apresentada a interface dos *Sites* do *Management Console*.

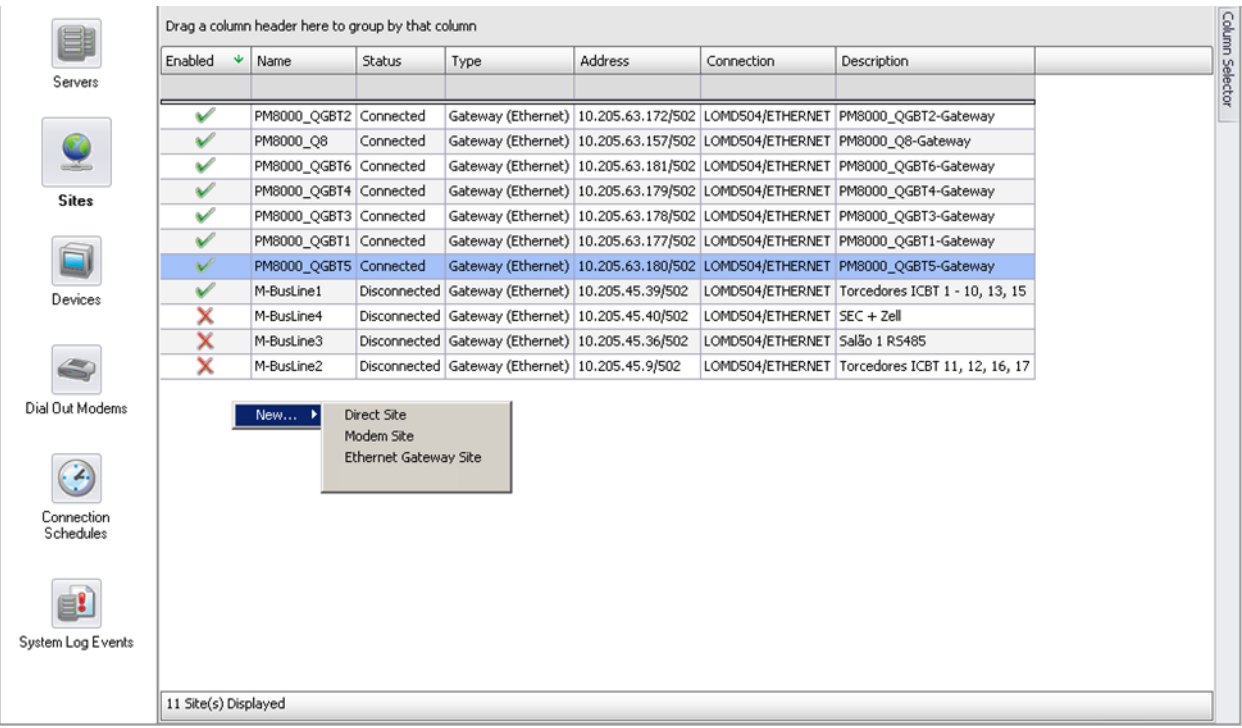

**Figura 4.3.** Interface dos Sites do *Management Console*.

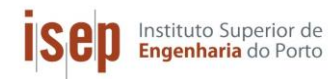

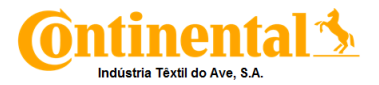

# **4.1.2. Dispositivos**

Um dispositivo é um medidor, ou outro componente, que comunica e reúne dados e está instalado numa rede. Também existem vários dispositivos que podem ser adicionados ao PME, podendo estes ser dispositivos de série, *Ethernet* ou lógicos

#### Dispositivos de série

Os dispositivos de série são ligados a sites diretos, sites de modem ou sites de *gateway Ethernet*. Eles comunicam através de uma conexão de modem, RS-232, RS-485 ou *Ethernet*. Antes de poder adicionar dispositivos em série deve-se ter os sites configurados.

#### Dispositivos *Ethernet*

Os dispositivos *Ethernet* são aqueles que estão diretamente conectados à rede via *Ethernet*, tendo também a possibilidade de conectar ou desconectar o dispositivo, manualmente, através do *Management Console*.

#### Dispositivos lógicos

Os dispositivos lógicos são uma coleção de medidas de dispositivos físicos e virtuais - VIP (Virtual IP) agrupados em fontes únicas para uso no sistema.

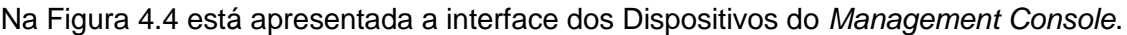

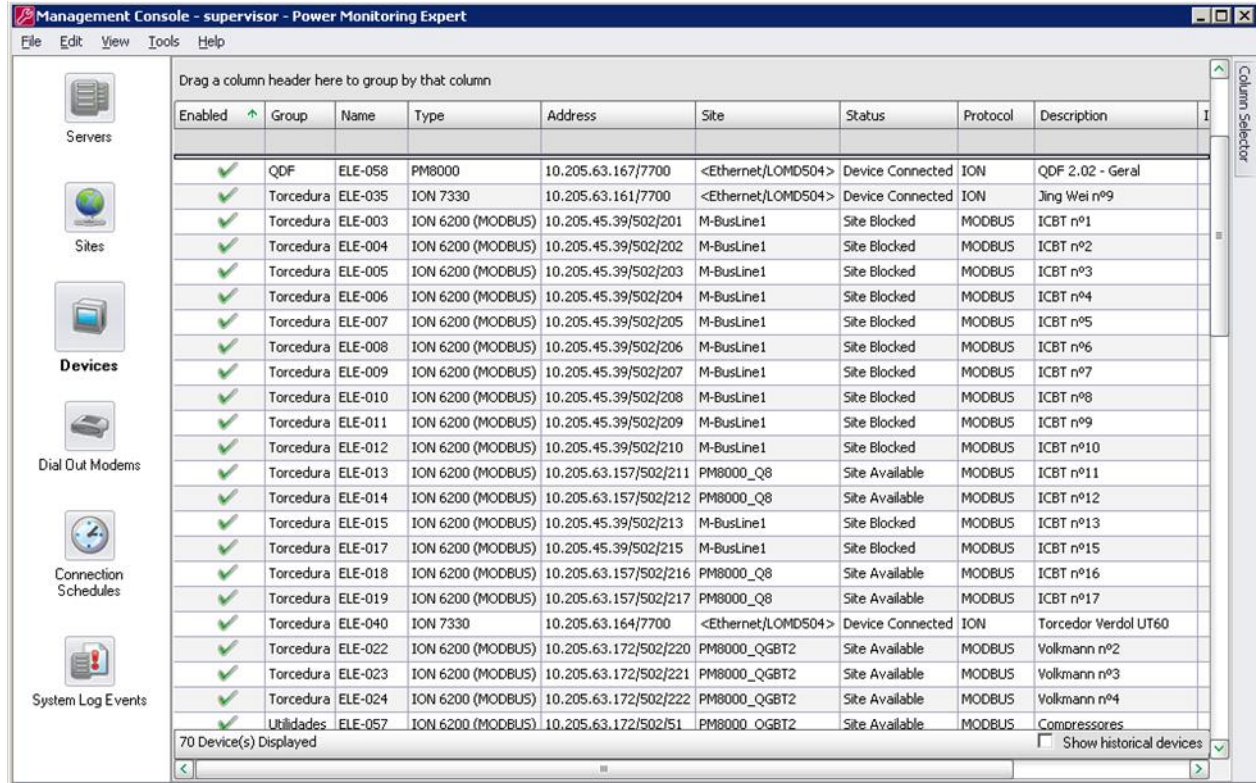

**Figura 4.4.** Interface dos Dispositivos do *Management Console*.

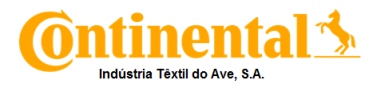

# **4.2.** *Aplicação Designer*

Nesta aplicação é possível alterar a configuração padrão de fábrica dispositivo (mapa Modbus), modificando as configurações de certos módulos. É possível também adicionar, alterar ou excluir funcionalidades, alterando a forma como os módulos estão ligados no dispositivo.

Os módulos são os blocos de construção funcionais da arquitetura de dispositivos. As funções ou recursos disponíveis nos dispositivos são resultado dos grupos lógicos e links entre diferentes tipos de módulos. Cada módulo é especializado para executar uma tarefa específica, contendo instruções sobre como gerir os dados medidos. Ao combinar, ou ligar, vários módulos, são criadas funções personalizadas para tratamentos/recolha de dados do sistema.

Os módulos que estão ligados entre si para realizar uma tarefa especializada são coletivamente referidos como uma *framework*, que define uma função específica do dispositivo. As diferentes framework funcionais são então agrupadas em conjunto, designando-se de mapa Modbus. Cada dispositivo possui o seu próprio mapa Modbus que define as suas capacidades de medição, armazenagem, gestão e monitorização de dados. Na figura 4.5 é possível ver a *Toolbox* onde se encontram vários módulos que podem ser utilizados na programação de um PM8000. Devido a existência de múltiplos módulos e devido a sua complexidade, estes não serão caracterizados neste trabalho.

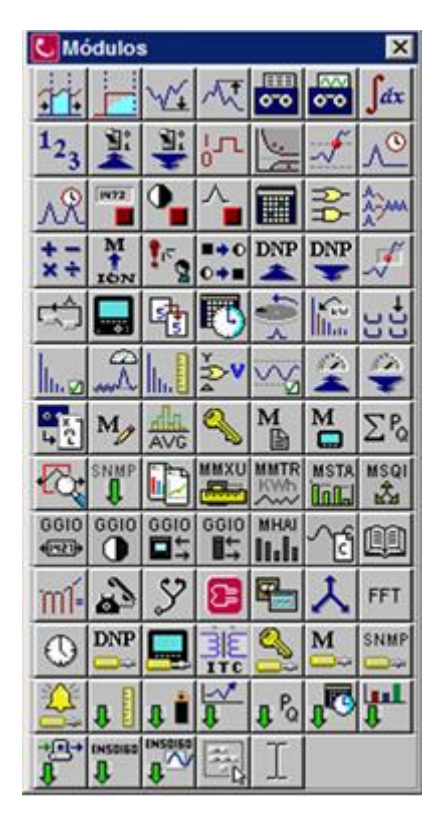

**Figura 4.5.** *Toolbox* com os Módulos ION de um PM8000.

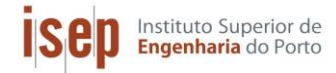

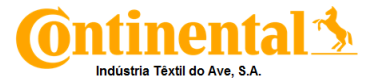

Na Figura 4.6 está apresentado um exemplo de uma *framework*, presente no mapa Modbus de um PM8000, referente ao histórico de registo de dados.

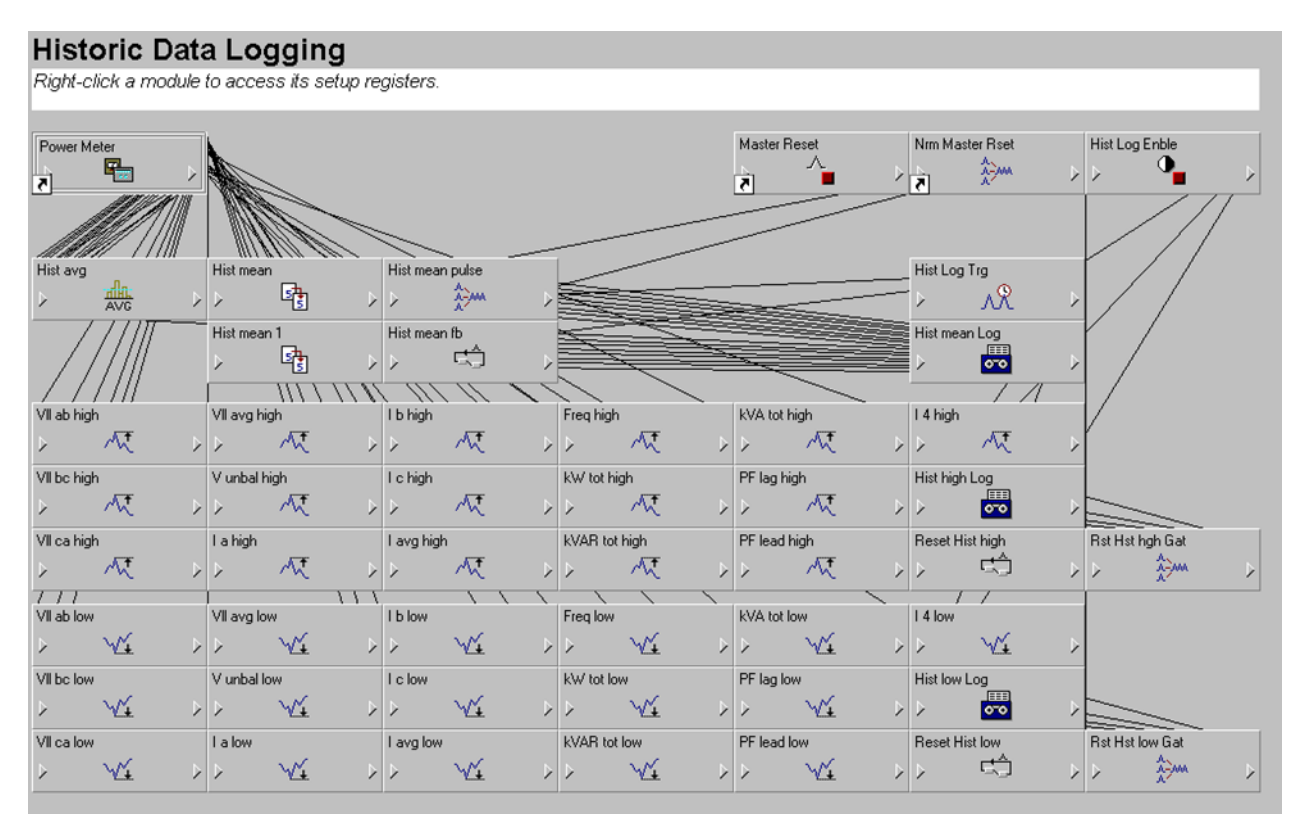

**Figura 4.6.** *Framework* do histórico de registo de dados de um PM8000.

# **4.3.** *Aplicação Vista*

A aplicação *Vista* exibe representações gráficas do sistema, informações em tempo real e históricas, objetos que indicam o status atual do sistema e objetos interativos que podem ser usados para executar determinadas ações como, redefinir um contador.

Primeiramente, é criado um diagrama denominado de Network Diagram, quando este é criado, o PME, localiza todos os dispositivos do sistema e exibe-os neste diagrama. Depois de identificados e localizados todos os dispositivos, é necessário organiza-los de forma a que seja mais simples e fácil a sua monitorização. Para isso podem ser criados *user diagram*, estes são diagramas de exibição configuráveis, sendo constituídos por *Diagram objects*

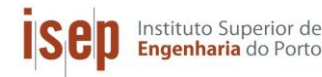

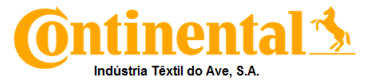

Os *Diagram objects*, são ícones gráficos configuráveis de exibição de informação. Cada um destes exibe uma única informação de um único dispositivo. Estes diagramas podem ser divididos em vários tipos:

- *Grouping objects;*
- *Numeric object;*
- *Text box;*
- *Data log Viewer;*
- *Control objects;*
- *Satatus objects;*
- *Event log viewer.*

Neste trabalho foram configurados os quatro primeiros tipos de objetos. Os *Grouping objects* são agrupamentos de *Di*agram objects, organizados de forma logica. Os segundos são objetos de exibição de variáveis numéricas, como por exemplo, a potência ativa de um torcedor. As *Text box*, são como o nome diz caixas de texto que permitem exibir legendas, notas e imagens. Os *Data log viewer* são registadores de valores que exibem os valores obtidos num determinado tempo. Na Figura 4.7 está apresentada o menu dos Diagram objects presentes na aplicação Vista.

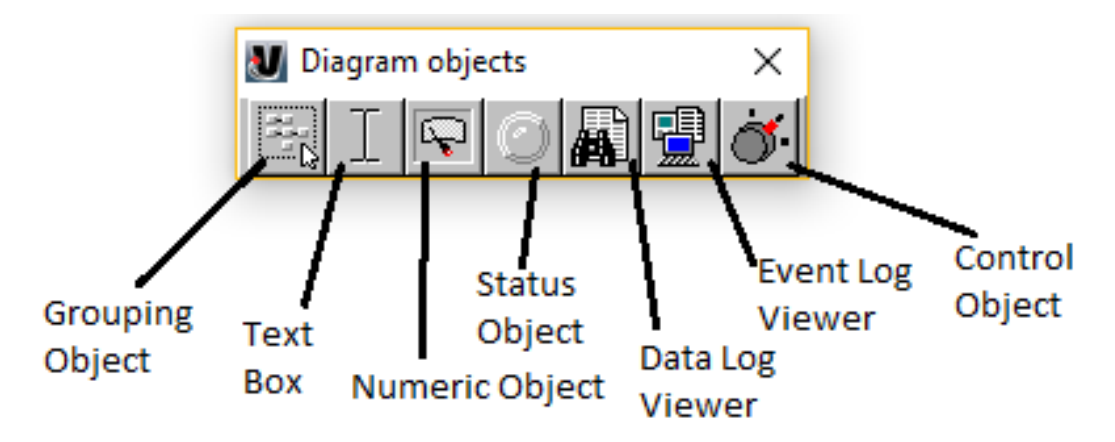

**Figura 4.7.** Menu dos *Diagram Objects* do *Vista*.

Na Figura 4.8 está apresentado o Network Diagram criado para a C-ITA.

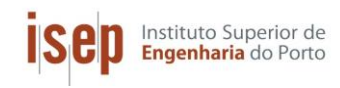

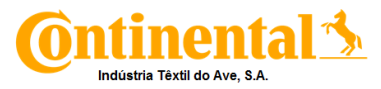

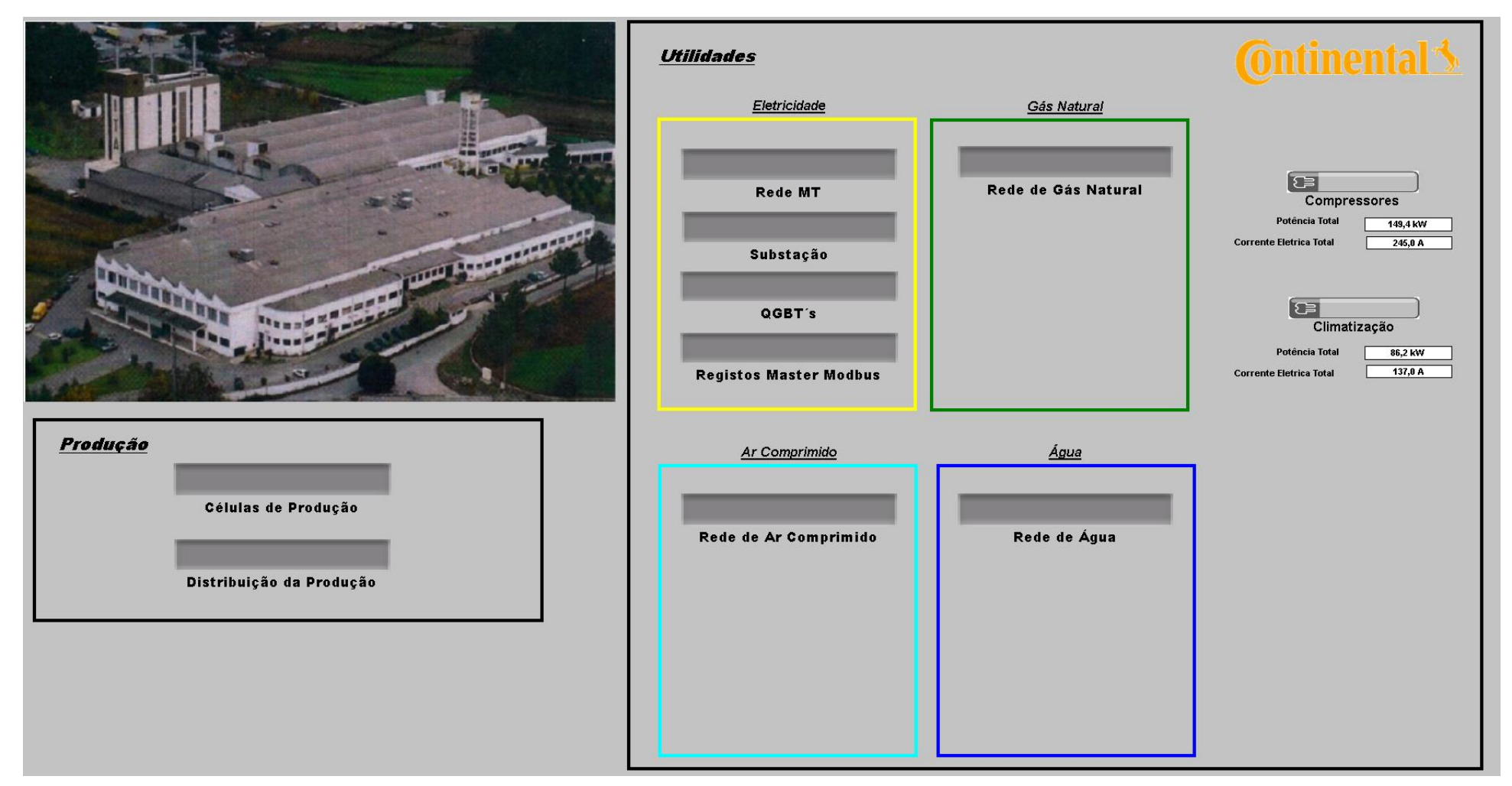

**Figura 4.8.** Network Diagram da C-ITA.

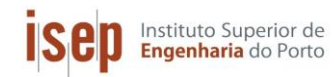

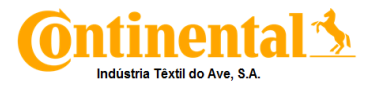

# **4.4.** *Aplicação Web Aplication*

Esta aplicação é uma versão online do PME, proporcionando uma interação Homem/Máquina mais simples e interativa, incluindo as seguintes sub-aplicativos para a gestão de consumos.

- *Dashboards;*
- *Diagrames;*
- *Trends;*
- *Tables;*
- *Alarms;*
- *Reportes*.

Este trabalho focou-se na criação de *dashboards* e de *trends,* assim como na implementação de alarmes. Na Figura 4.9, está apresentada a página inicial da *Web Aplication*.

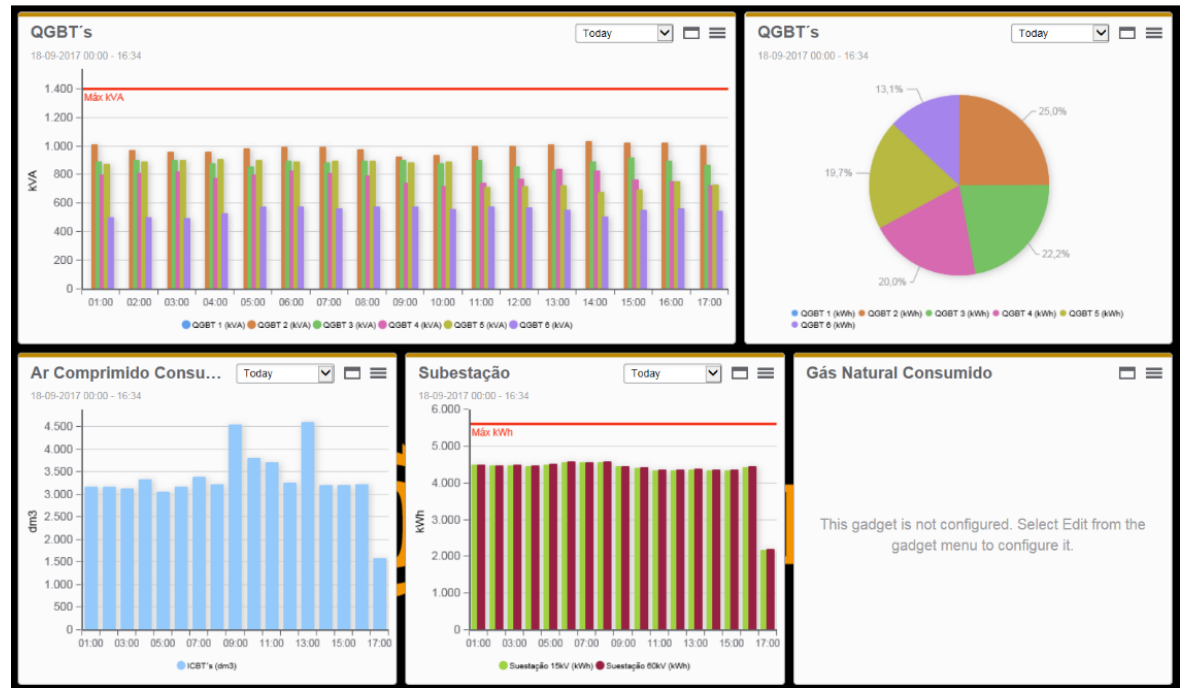

**Figura 4.9.** Página inicial da *Web Aplication* do PME.

### **4.4.1.** *Dashboards*

O aplicativo *Dashboards* fornece uma maneira de visualizar os consumos no presente e no passado em representações gráficas significativas chamadas *gadgets*. Esses aparelhos apresentam dados tirados do sistema de gestão, permitindo decisões informadas sobre as operações que possam afetar as necessidades energéticas presentes e futuras.

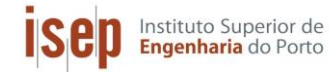

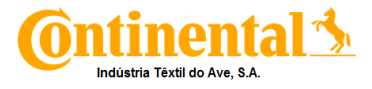

Na Figura 4.10, estão presentes os vários *gadgets* possíveis para a configuração das *dashboards.*

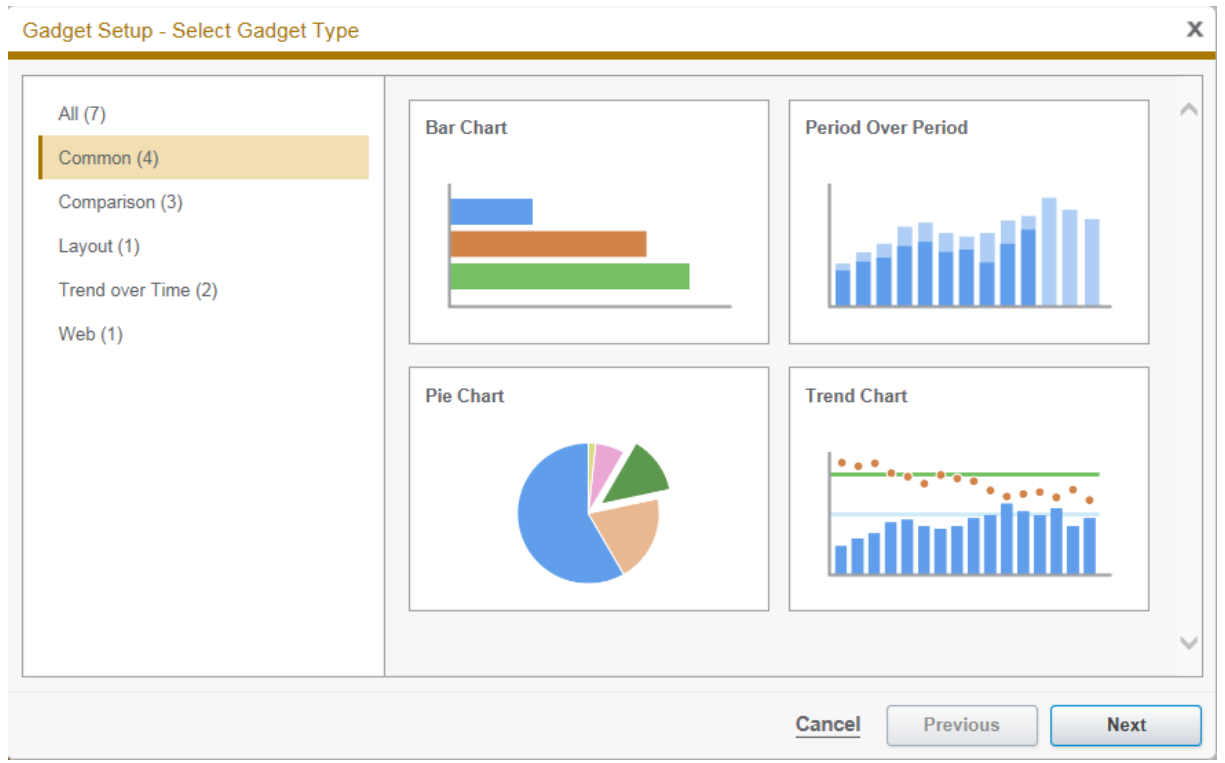

**Figura 4.10**. Apresentação dos gadgets a utilizar nas dashboards.

Pela figura 4.10, podemos ver que existem quatro tipos de gadgets principais a utilizar. O Bar Chart, compara a magnitude de uma série múltipla de dados. O Period Over Period, compara um único dado em um intervalo de tempo atual com um intervalo de tempo anterior. Quanto ao Pie Chart, este compara o tamanho relativo de uma serie múltipla de dados. Por fim, o Trend Chart visualiza uma ou mais séries de dados usando linhas, pontos ou barras, possuindo agregação de dados, eixos secundário e linhas de limite.

### **4.4.2.** *Trends*

A aplicação *Trends*, permite monitorizar as condições atuais do sistema, exibindo dados em tempo real em forma de gráfico. Nesta aplicação, é possível configurar os parâmetros de tendência, de forma a incluir dados históricos e/ou combinar estes com os dados em tempo real num diagrama de tendência.

Para criar um diagrama de tendência é necessário configurar vários parâmetros. Na figura 4.11, está apresentado o menu utilizado para a criação dos diagramas.

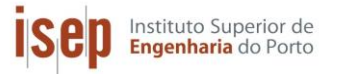

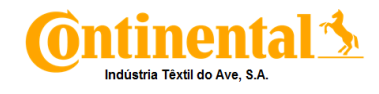

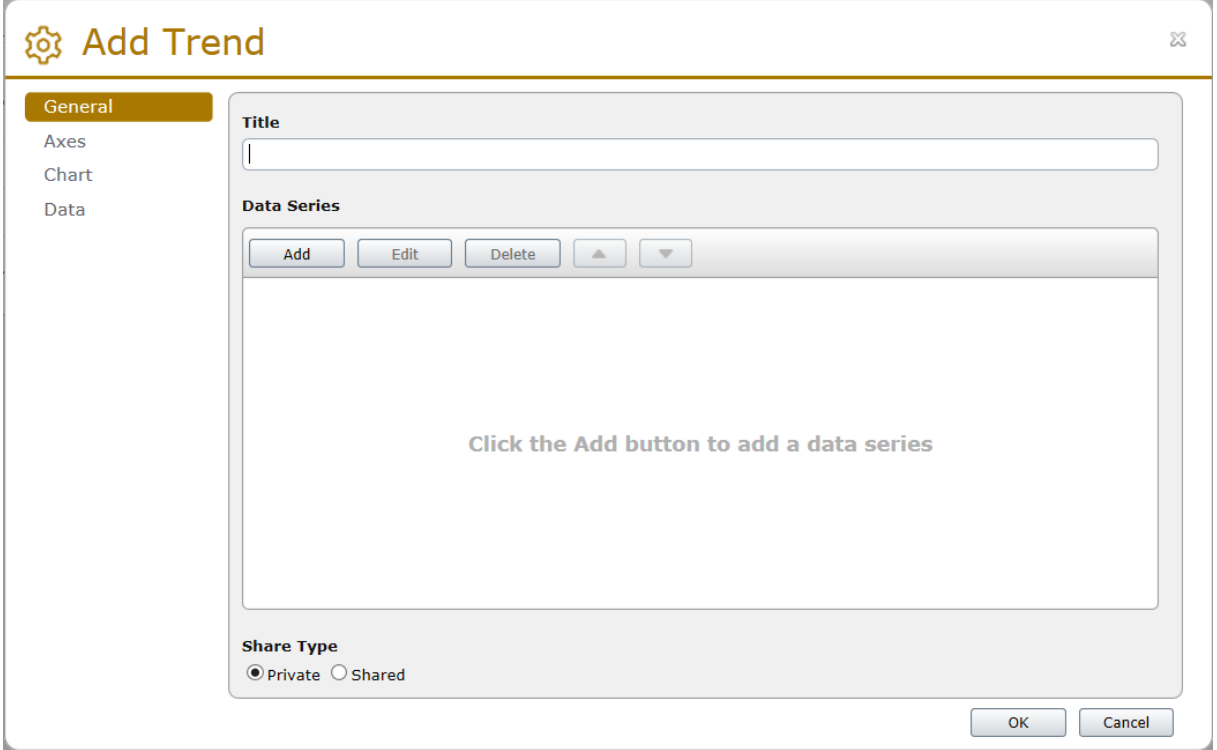

**Figura 4.11**. Menu de criação de diagramas de tendência.

Para configurar o diagrama a criar, é necessário atribuir um titulo ao mesmo, assim como definir qual o aparelho e qual a variável a apresentar. Neste menu também se pode configurar as escala, o tamanho e a legenda do diagrama de tendência. Na Figura 4.12, está representado um exemplo de um diagrama de tendência da potência ativa do QGBT 5 durante 24h.

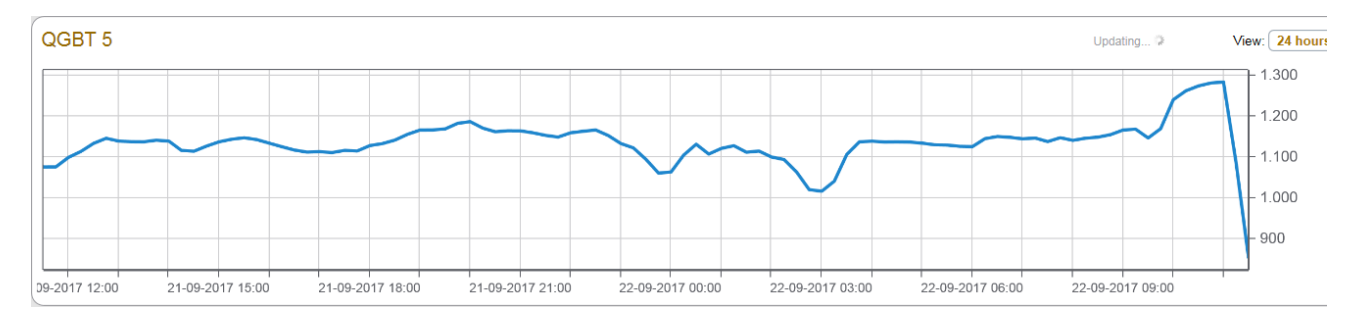

**Figura 4.12.** Diagrama de tendência da potência ativa do QGBT 5 em 24h.

Instituto Superior de<br>**Engenharia** do Porto

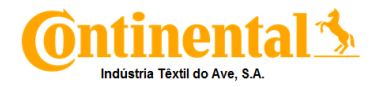

# **4.4.3.** *Alarms*

Esta aplicação é responsável pela criação e gestão de alarmes, permitindo aos usuários visualizar alarmes e eventos do sistema. É possível adaptar os estado dos alarmes, a sua prioridade, os dispositivos e o intervalo de tempo a visualizar. Na Figura 4.12, está apresentada a página geral dos alarmes obtidos no sistema.

| <b>9</b> supervisor   Logout   Settings   Help<br><b>Continental S</b> C-ITA, PME<br>(1)<br>$\theta$<br>$\theta$<br>$\theta$<br>$\theta$ |                            |                                            |                     |           |                             |               |                              |                                   |                                  |  |
|----------------------------------------------------------------------------------------------------|----------------------------|--------------------------------------------|---------------------|-----------|-----------------------------|---------------|------------------------------|-----------------------------------|----------------------------------|--|
|                                                                                                    |                            |                                            |                     |           |                             |               |                              | DASHBOARDS DIAGRAMS TABLES TRENDS | ALARMS REPORTS                   |  |
| Alarms                                                                                                    |                            | Events                                     |                     |           |                             |               |                              |                                   | Edit Settings A Configure Alarms |  |
|                                                                                                    | <b>View: Alarm History</b> |                                            |                     |           |                             |               |                              |                                   | Uodating<br>10 Seconds =         |  |
|                                                                                                    | Alarms Displayed: 2.984    |                                            |                     |           | Unacknowledged Alarms: 0    | Acknowledge   |                              |                                   | <b>Select Columns</b>            |  |
|                                                                                                    |                            | Drag a column here to group by that column |                     |           |                             |               |                              |                                   |                                  |  |
|                                                                                                    | Active                     | <b>Start Time</b>                          | Device              | Priority  | <b>Type</b>                 | Condition     | Measurement                  | Value                             | Acknowledgement                  |  |
|                                                                                                    |                            | 22-09-2017 10:24:27.823                    | ICBT18              | ø         | dgdgfd                      | Not Available | m3T                          | Alarm Removed                     | 22-09-2017 10:24                 |  |
| <b>a</b>                                                                                                    |                            | 22-09-2017 09:15:57,358                    | Utilidades.ELE-0011 | $\bullet$ | Tran V3 Max                 | 150           | V3 Waveform                  | <b>Transient Detected</b>         | 22-09-2017 09:18                 |  |
| <b>a</b>                                                                                                    |                            | 22-09-2017 09:15:57.358                    | Utilidades.ELE-0011 | o         | Tran V1 Max                 | 210           | V1 Waveform                  | <b>Transient Detected</b>         | 22-09-2017 09:18                 |  |
| <b>a</b>                                                                                                    |                            | 21-09-2017 20:06:23.297                    | Utilidades.ELE-0011 | o         | Tran V3 Max                 | 128           | V3 Waveform                  | <b>Transient Detected</b>         | 22-09-2017 08:46                 |  |
| $\Box$                                                                                                    |                            | 21-09-2017 20:06:23.297                    | Utilidades.ELE-0011 | Φ         | Tran V2 Max                 | 159           | V2 Waveform                  | <b>Transient Detected</b>         | 22-09-2017 08:46                 |  |
| $\Box$                                                                                                    |                            | 21-09-2017 20:06:23.297                    | Utilidades.ELE-0011 | œ         | Tran V1 Max                 | 229           | V1 Waveform                  | <b>Transient Detected</b>         | 22-09-2017 08:46                 |  |
|                                                                                                    |                            | 20-09-2017 16:35:40,363                    | Torcedura.ELE-040   | ø         | <b>Communication Status</b> | OK            | <b>Not Available</b>         | <b>Not Available</b>              | 20-09-2017 16:36                 |  |
| ▣                                                                                                    |                            | 19-09-2017 10:50:36,536                    | Utilidades.ELE-0011 | ø         | Tran V3 Max                 | 159           | V3 Waveform                  | <b>Transient Detected</b>         | 19-09-2017 11:20                 |  |
| $\Box$                                                                                                    |                            | 19-09-2017 10:50:36,536                    | Utilidades.ELE-0011 | ø         | Tran V2 Max                 | 140           | V2 Waveform                  | <b>Transient Detected</b>         | 19-09-2017 11:20                 |  |
| $\Box$                                                                                                    |                            | 19-09-2017 10:50:36.536                    | Utilidades.ELE-0011 | ø         | Tran V1 Max                 | 153           | V1 Waveform                  | <b>Transient Detected</b>         | 19-09-2017 11:20                 |  |
| $\Box$                                                                                                    |                            | 19-09-2017 10:00:18,958                    | Utilidades.ELE-0011 | ø         | Tran V3 Max                 | 115           | V3 Waveform                  | <b>Transient Detected</b>         | 19-09-2017 11:20                 |  |
| ▣                                                                                                    |                            | 19-09-2017 10:00:18,958                    | Utilidades.ELE-0011 | ø         | Tran V2 Max                 | 114           | V2 Waveform                  | <b>Transient Detected</b>         | 19-09-2017 11:20                 |  |
| $\square$                                                                                                    |                            | 19-09-2017 07:48:19,697                    | Utilidades.ELE-0011 | ø         | Tran V3 Max                 | 115           | V3 Waveform                  | <b>Transient Detected</b>         | 19-09-2017 07:57                 |  |
| ▣                                                                                                    |                            | 19-09-2017 07:48:19,697                    | Utilidades.ELE-0011 | ø         | Tran V2 Max                 | 115           | V2 Waveform                  | <b>Transient Detected</b>         | 19-09-2017 07:57                 |  |
| ▣                                                                                                    |                            | 19-09-2017 07:48:19,697                    | Utilidades.ELE-0011 | ø         | Tran V1 Max                 | 116           | V1 Waveform                  | <b>Transient Detected</b>         | 19-09-2017 07:57                 |  |
|                                                                                                    | $\mathbb{R}$               | 18-09-2017 12:00:43.000                    | VIP.LOMD504         | $\bullet$ | kVA máx QGBT1               | ON            | <b>Valor Setpoint Testes</b> | 1450.00                           | 18-09-2017 12:14                 |  |
| $\Box$                                                                                                    |                            | 18-09-2017 10:33:16,461                    | Utilidades.ELE-0011 | ø         | Tran V3 Max                 | 186           | V3 Waveform                  | <b>Transient Detected</b>         | 18-09-2017 10:35                 |  |
| $\Box$                                                                                                    |                            | 18-09-2017 10:33:16.461                    | Utilidades.ELE-0011 | ø         | Tran V2 Max                 | 117           | V2 Waveform                  | <b>Transient Detected</b>         | 18-09-2017 10:35                 |  |
| $\Box$                                                                                                    |                            | 18-09-2017 10:33:16,461                    | Utilidades.ELE-0011 | ø         | Tran V1 Max                 | 272           | V1 Waveform                  | <b>Transient Detected</b>         | 18-09-2017 10:35                 |  |
| $\Box$                                                                                                    |                            | 18-09-2017 10:00:16.630                    | Utilidades.ELE-0011 | ø         | Tran V2 Max                 | 114           | V2 Waveform                  | <b>Transient Detected</b>         | 18-09-2017 10:02                 |  |
| $\Box$                                                                                                    |                            | 18-09-2017 10:00:16,630                    | Utilidades.ELE-0011 | ø         | Tran V1 Max                 | 111           | V1 Waveform                  | <b>Transient Detected</b>         | 18-09-2017 10:02                 |  |
|                                                                                                    | $\mathbb{R}$               | 18-09-2017 09:49:21.000                    | VIP.LOMD504         | ø         | kVA máx QGBT6               | ON            | <b>Valor Setpoint Testes</b> | 1450.00                           | 18-09-2017 09:49                 |  |
|                                                                                                    |                            | 18-09-2017 09:47:28,107                    | Torcedura.ELE-040   | ø         | <b>Communication Status</b> | OK            | <b>Not Available</b>         | <b>Not Available</b>              | 18-09-2017 09:47                 |  |
|                                                                                                    |                            | 18-09-2017 09:45:53,000                    | VIP.LOMD504         | ø         | kVA máx OGBT6               | OFF           | <b>Valor Setpoint Testes</b> | 1300.00                           | 18-09-2017 09:46                 |  |
|                                                                                                    |                            | 18-09-2017 09:44:51.000                    | VIP.LOMD504         | ø         | kVA máx QGBT6               | OFF           | <b>Valor Setpoint Testes</b> | 1200.00                           | 18-09-2017 09:45                 |  |
|                                                                                                    | $\mathbf{p}$               | 18-09-2017 09:42:58,000                    | VIP.LOMD504         | $\bullet$ | kVA máx QGBT6               | ON            | <b>Valor Setpoint Testes</b> | 1500.00                           | 18-09-2017 09:45                 |  |

**Figura 4.12.** Página geral da aplicação de alarmes do PME.

Para parametrizar alarmes nesta aplicação, foi necessário aceder a página apresentada na Figura 4.13, nesta esta presente a página utilizada para a configuração dos alarmes.

| <b>Alarm Configuration</b>        |                             |                     |         |                    |                             |                              | <b>J</b> supervisor   Help |
|-----------------------------------|-----------------------------|---------------------|---------|--------------------|-----------------------------|------------------------------|----------------------------|
| <b>Alarm Rules</b><br>Source View |                             |                     |         |                    |                             |                              |                            |
| <b>Add Alarm Rule</b>             |                             |                     |         |                    |                             |                              |                            |
| Alarm Rule Name                   | Alarm Template              | <b>Measurements</b> | Sources | <b>Active When</b> | Alarm Type                  | Enabled                      |                            |
| <b>Communications Loss</b>        | <b>Communication (Loss)</b> |                     | 66      | >60s               | <b>Communication Status</b> |                              | □ 章 Ⅲ                      |
| $1 - 1$ of 1 Rules                |                             |                     |         |                    |                             | Lines/page : $10 \quad \vee$ |                            |

**Figura 4.13.** Página de configuração de alarmes.

Nesta página, para criar um alarme novo, clica-se em "Add Alarm Rule" o que fará com que apareça o menu de criação de novos alarmes

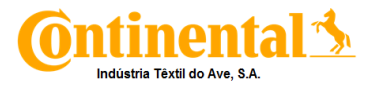

Para criar um novo alarme, foi necessário identificar o modelo do alarme. Os modelos de alarme baseiam-se nas condições de alarme, organizando-se por categorias: os Padrão, os definidos pelo usuário e os estado do dispositivo. Na Tabela 4.1, estão presentes os modelos e submodelos de selecionar.

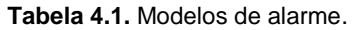

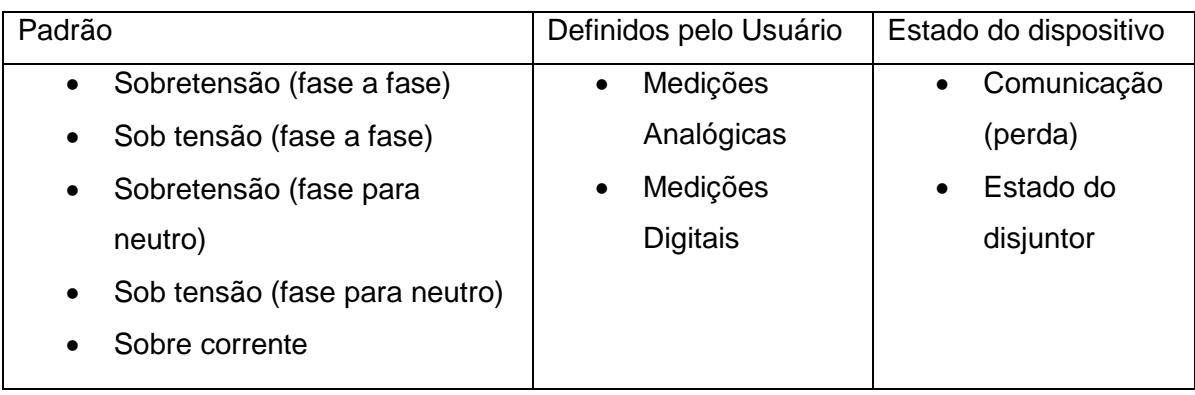

Depois de escolhido o modelo, foi necessário identificar qual a variável a aplicar o alarme, como por exemplo a potência ativa. De seguida, foi necessário configurar os limites do alarme, ou seja, qual os valores em que ao alarme fica ativo e inativo. Esta configuração foi feita no menu apresentado na Figura 4.14.

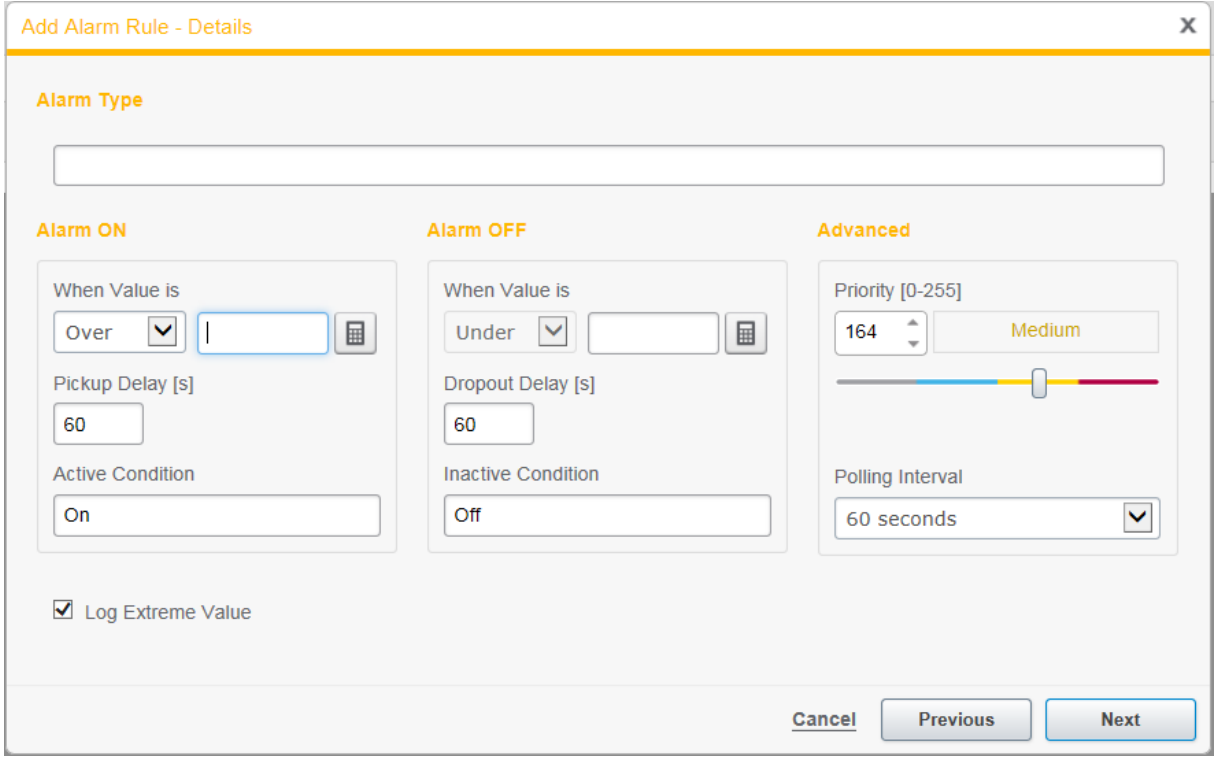

**Figura 4.14.** Menu de configuração dos limites do alarme.

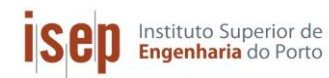

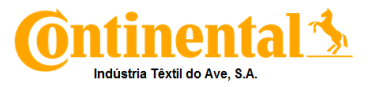

Ao mesmo tempo, é necessário definir qual a prioridade do alarme, este valor deverá estar entre 0 e 255. A baixa prioridade está no intervalo de 0 a 127, a prioridade média fica entre 128 e 191 e a alta prioridade está entre 192 e 255. Por fim, identifica-se qual o dispositivo a aplicar e qual a descrição do alarme

Os alarmes aparecem na página anteriormente descrita, mas também no anunciador de alarmes.

Os alarmes exibidos no anunciador, são divididos por prioridade. Os alarmes de alta prioridade são identificados por uma linha vermelha, os de prioridade média, por uma linha amarela e os de baixa prioridade por uma linha azul. Também existe uma linha cinza que identifica o total de alarmes ativos.

Dentro das prioridades, os alarmes são divididos em 3 categorias, o total de alarmes, os alarmes ativos não reconhecidos e os alarmes ativos reconhecidos. Os novos alarmes, quando emitidos, têm a identificação de alarmes ativos não reconhecidos e estes provocam um sinal sonoro de forma aos usuários identificarem a sua existência. Para terminar com esse sinal é necessário reconhecer os alarmes.

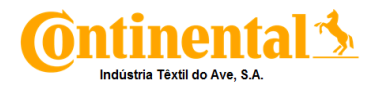

# **5. Avaliação Energética**

Neste capitulo pretende-se avaliar a influência, da implementação do sistema ECO VAC, no consumo de gás natural e de energia elétrica da máquina de impregnar tela (Zell). Para tal, foi necessário escolher artigos referência sendo estes, um de poliéster (P1) e dois de nylon (N1 e N2).

De forma a ser possível o estudo dos consumos da máquina estuda, foi necessário fazer o levantamento destes mesmos. Os valores levantados foram para a avaliação dos consumos foram:

- Total de Energia Elétrica consumida;
- Total de Gás natural consumido;
- Gás natural consumido por cada estufa;
- Massa, velocidade e comprimento da tela;
- Temperatura, % de exaustão, % de ventilação de cada estufa;
- Temperatura ambiente, humidade relativa e pressão atmosférica.

Estes dados não foram retirados dos sistemas de gestão anteriormente descritos e estudados, devido ao facto de os contadores de gás natural ainda não estarem a comunicar com os mesmo, por isso os dados foram recolhidos manualmente, ou seja, lendo os valores dos contadores de gás num determinado intervalo de tempo.

# **5.1. Influência do sistema ECO VAC**

Uma das modificações realizadas nas condições de operação, foi a implementação do Sistema ECO VAC. Este sistema permite o ajuste das percentagens de exaustão fixando o valor da diferença de pressão entre o interior da estufa e a atmosfera exterior. Deste modo, fixando um valor de set-point ótimo para a diferença de pressão entre o exterior e o interior das estufas ( $ΔP = P<sub>ext</sub> - P<sub>int</sub>$ , é possível alterar a exaustão conforme a variação da pressão atmosférica local.

Para cada artigo, foram calculados os valores de consumo especifico de eletricidade e de gás natural, de forma a facilitar a avaliação energética da modificação de das condições de operação.

# **5.1.1. Consumos específicos em condições sem ECO VAC**

Os consumos foram calculados a partir dos dados recolhidos experimentalmente de quatro ensaios de 20 min. Os valores experimentais recolhidos encontram-se no Anexo B e as condições de operação são apresentadas na Tabela 5.1.
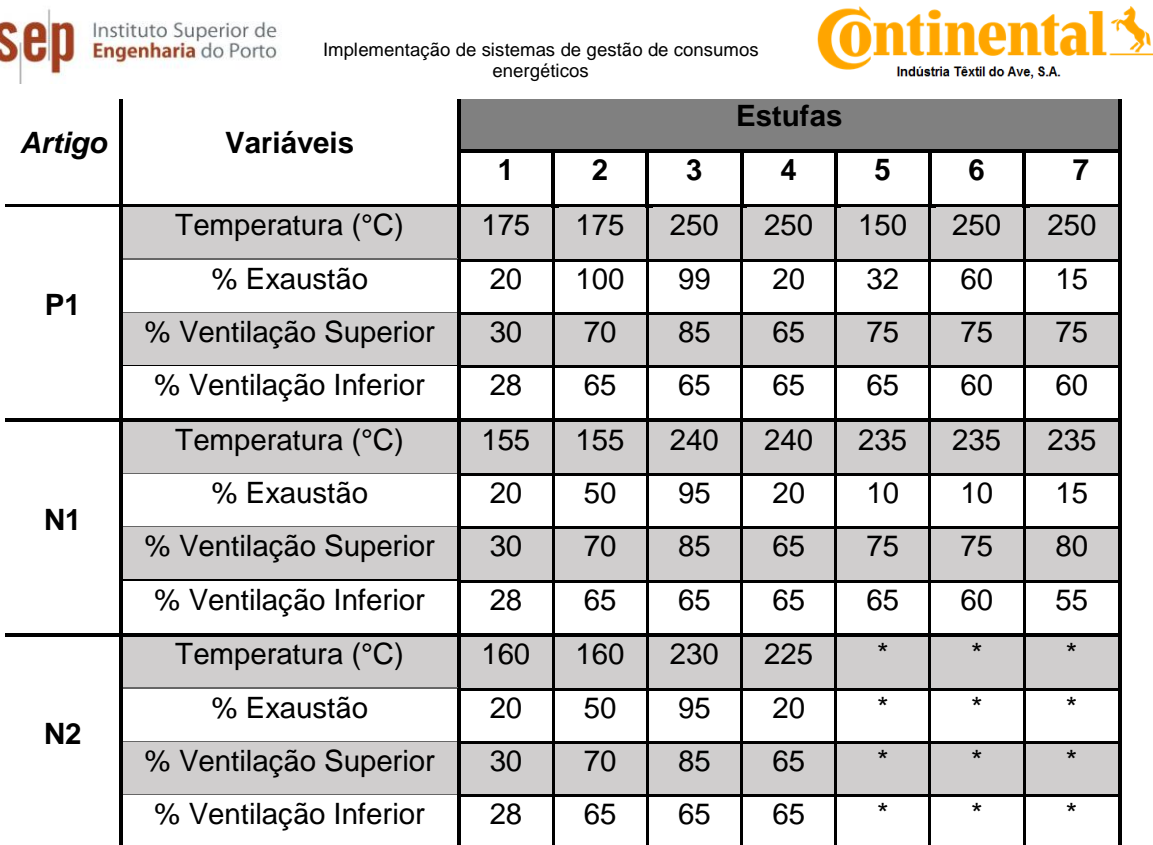

\*Estufas não utilizadas.

**Tabela 5.1.** Valores das condições de operação sem ECO VAC, para cada artigo.

O cálculo do consumo especifico do gás natural, em m<sup>3</sup>/kg de tela produzida, foi feito a partir da equação 5.1.

$$
C_{ef\ GN} = \frac{\frac{(V_{f\ GN} - V_{i\ GN} * f_c)}{t_{ensaio}}}{v_{tela} * \frac{m_{rolo}}{c_{rolo}}}
$$
(5.1)

Onde:

C<sub>ef GN</sub> – Consumo específico de gás natural (m<sup>3</sup>/kg)

 $V_{\text{fGN}}$  – Volume de gás natural final (m<sup>3</sup>)

 $V_{\text{i GN}}$  - Volume de gás natural inicial (m<sup>3</sup>)

 $f_c$  – Fator de correção do gás natural

v<sub>tela</sub> – velocidade da tela (m/min)

 $m_{\text{rolo}}$  – massa do rolo (kg)

crolo – comprimento do rolo (m)

tensaio – Tempo do ensaio experimental (min)

Instituto Superior de<br>**Engenharia** do Porto

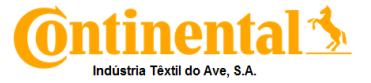

Para a eletricidade, o consumo especifico, em kWh/kg foi calculado a partir da equação 5.2, este calculo é realizado para a máquina de impregnar assim como para a torre de refrigeração que permite o arrefecimento de água que alimenta os rolos e grupos trator.

$$
C_{ef\ EE} = \frac{\frac{(E_f - E_i)}{t_{ensaio}}}{v_{tela} * \frac{m_{rolo}}{c_{rolo}}}
$$
(5.2)

Em que:

- Cef EE Consumo específico de energia eletrica (kWh/kg)
- $E_f$  Energia eletrica final (kWh)

 $E_i$  – Energia Eletrica inicial (kWh)

 $v_{\text{tela}}$  – velocidade da tela (m/min)

 $m_{\text{rolo}}$  – massa do rolo (kg)

crolo – comprimento do rolo (m)

tensaio – Tempo do ensaio experimental (min)

Na Tabela 5.2 encontram-se descritos os consumos específicos médios obtidos para cada artigo estudado e o exemplo de calculo é apresentado no Anexo C.

| <b>Artigo</b>  | $C_{efGN}$ (m <sup>3</sup> /kg) | $C_{efEE}$ (kWh/kg) |
|----------------|---------------------------------|---------------------|
| P <sub>1</sub> | 0,167                           | 0,098               |
| N <sub>1</sub> | 0,165                           | 0,093               |
| N <sub>2</sub> | 0,138                           | 0,108               |

**Tabela 5.2.** Consumos específicos de gás natural e eletricidade em condições normais.

Analisando a Tabela 5.2, pode-se verificar que o consumo especifico de gás natural do artigo N2, é inferior, isto deve-se ao facto da impregnação deste artigo só utilizar quatro estufas, enquanto que os artigos P1 e N1, utilizam, todas as estufas disponíveis (sete).

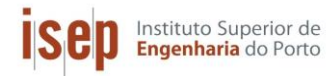

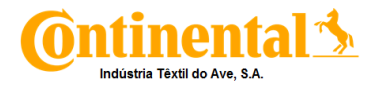

## **5.1.2. Consumos específicos com sistema ECO VAC**

Na Tabela 5.3 estão apresentados os valores das condições de operação quando o ECO VAC é utilizado. Os valores de temperatura e de percentagem de ventilação são mantidos iguais ás condições normais, assim como todos os parâmetros da estufa 1.

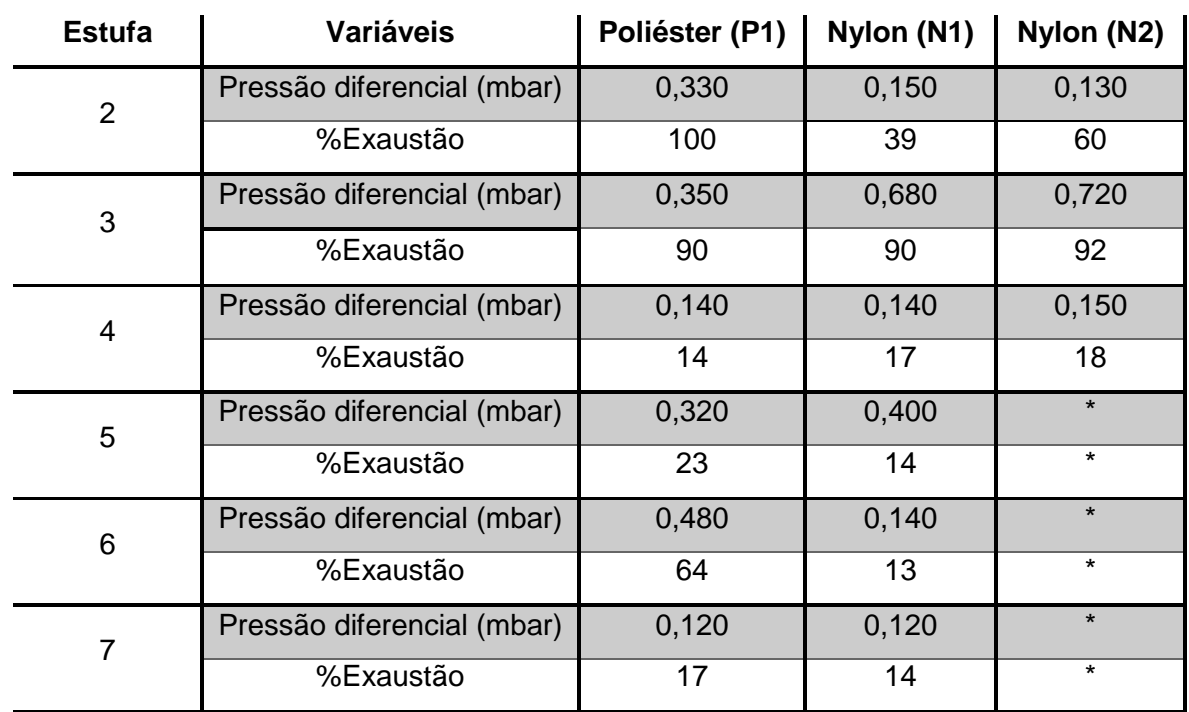

**Tabela 5.3.** Valores das condições de operação com ECO VAC, para cada artigo.

\*Estufas não utilizadas.

O calculo dos consumos específicos é feito usando as equações 5.1 e 5.2. Na Tabela 5.4, encontram-se os valores dos consumos específicos médios obtidos para cada artigo estudado.

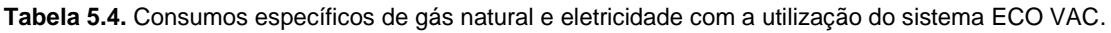

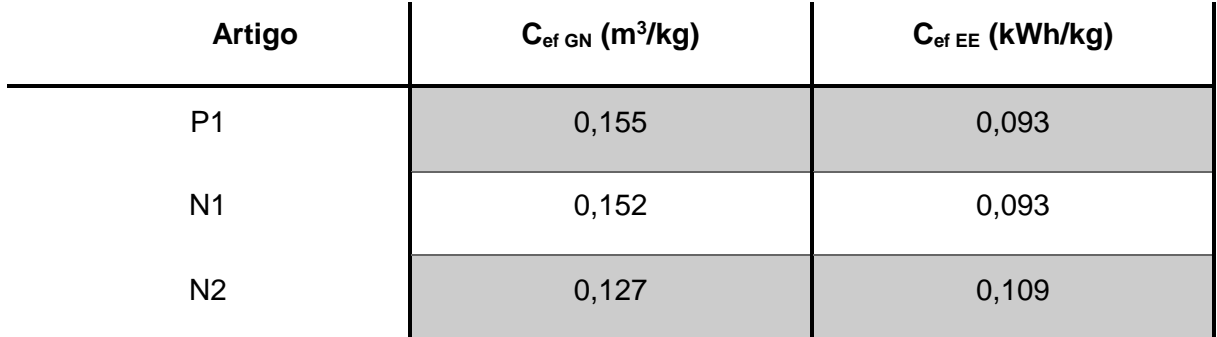

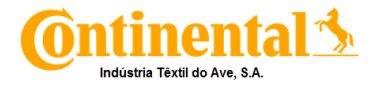

## **5.1.3. Comparação com/sem ECO VAC**

Na Tabela 5.5, encontram-se descritos os valores das exaustões para cada artigo sem e com ECO VAC, respetivamente.

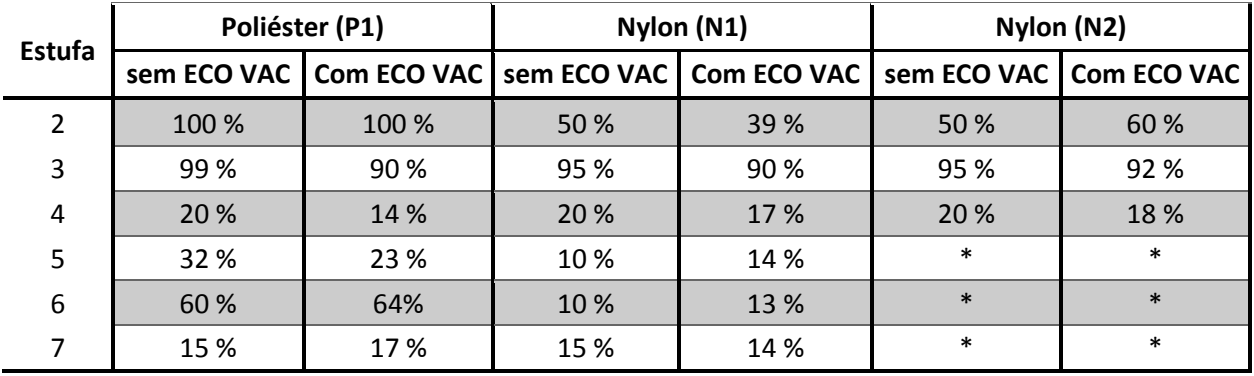

**Tabela 5.5.** Valores de exaustão lidos para o ensaio com e sem ECO VAC.

\*Estufas não utilizadas.

Analisando a Tabela 5.5, pode-se afirmar que para o poliéster (P1), o sistema ECO VAC, permitiu diminuir a exaustão das estufas 3,4 e 5, contudo levou ao aumento nas estufas 6 e 7. Quanto ao nylon (N1), a exaustão baixou nas estufas 2, 3, 4 e 7, aumentando nas restantes (5 e 6). No artigo N2 a exaustão aumento na segunda estufa, mas diminuiu nas outras. Estas variações de exaustões, provocam uma variação no consumo de gás natural. Na Figura 5.1, estão representados graficamente os resultados obtidos para o valor do consumo especifico do gás natural.

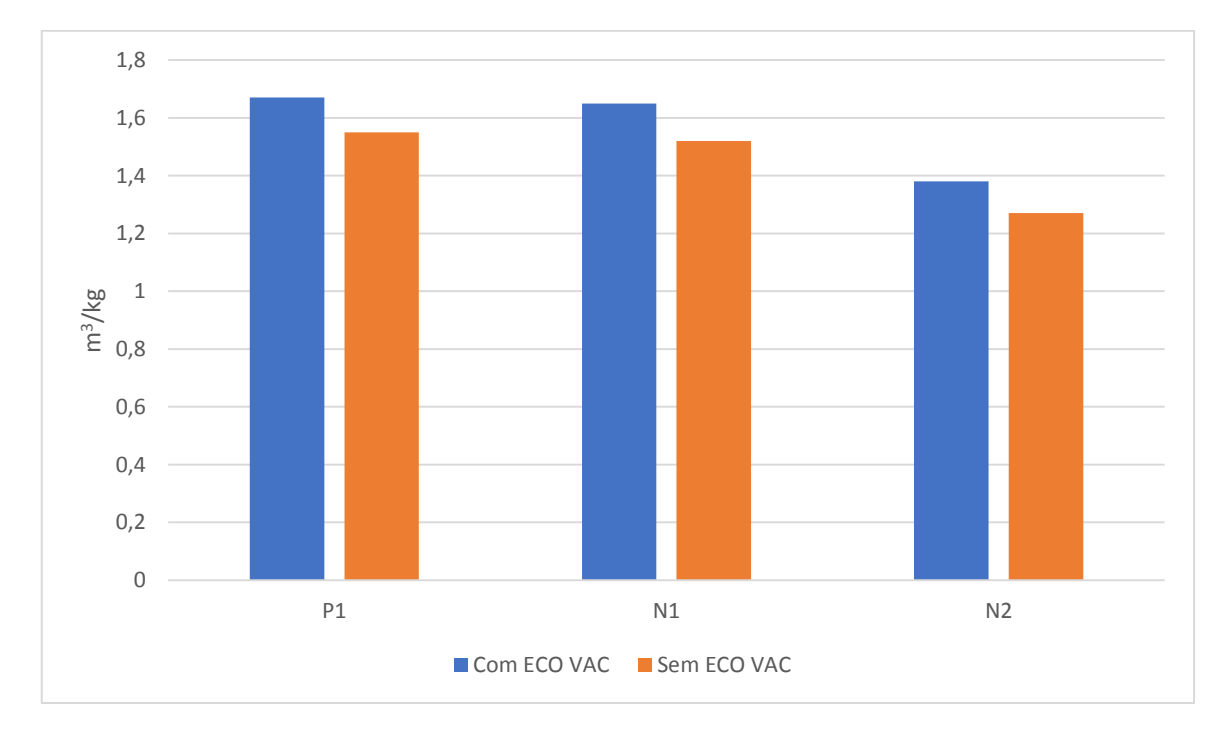

**Figura 5.1.** Representação gráfica dos consumos específicos de gás natural para cada artigo.

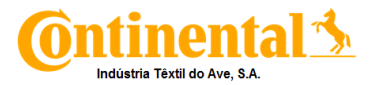

O ECO VAC otimiza a exaustão, variando o seu valor conforme existe variação da pressão atmosférica, de forma a manter constante o valor de pressão diferencial parametrizada para cada estufa. Na Figura 5.1, pode-se avaliar a variação dos consumos específicos obtidos, para o gás natural quando o sistema está ou não em funcionamento.

Como se pode constatar, o sistema fez com que o consumo de gás natural diminuísse. Com estas observações, pode se afirmar existia um consumo de gás natural excessivo, e que pode, portanto, ser diminuído, garantindo a qualidade do produto final obtido. Contudo, este resultados não são lineares para um ano inteiro, pois a pressão atmosférica varia entre 1034 e 994 mbar nesse período de tempo. Na Figura 5.2, está apresentada a variação da pressão atmosférica durante o ano de 2017.

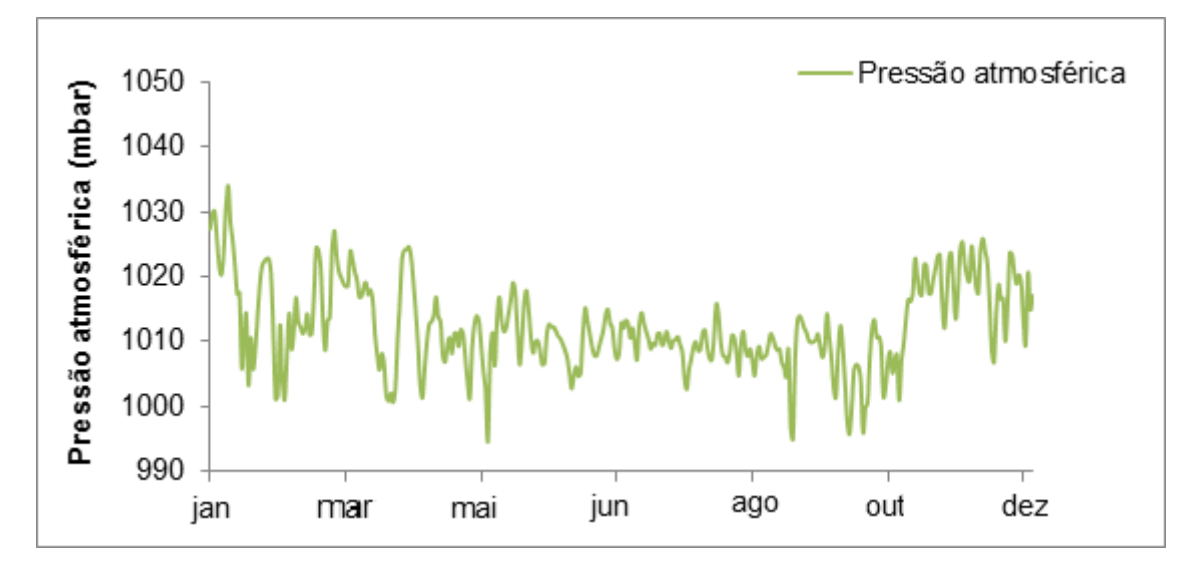

**Figura 5.2.** Variação da pressão atmosférica para o ano de 2017.

A partir dos ensaios realizados, verificou-se que quanto maior for a pressão exterior, menor será o valor de exaustão necessário o que se traduz numa redução do consumo de gás natural. Mas, a pressão atmosférica for baixa, a percentagem de exaustão irá aumentar, aumentando assim o consumo de gás natural.

## **5.2. Balanço de Energia**

Para se avaliar as necessidades térmicas do sistema, foi necessário calcular a potência térmica de cada uma das correntes de entrada e saída do sistema e definir uma temperatura de referência que neste caso foi de 25 °C. O balanço global de energia a um sistema traduzse pela equação 5.3.

$$
\dot{q} + W + \sum E_{\text{entrada}} - \sum E_{\text{saída}} = \Delta U \tag{5.3}
$$

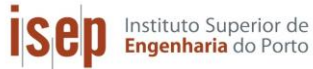

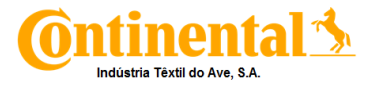

#### Onde:

q̇ - Perdas térmicas (kW)

W- Potência (kW)

Eentrada- Potência correspondente às correntes de entrada (kW)

Esaída- Potência correspondente às correntes de saída (kW)

∆U – Varaiação da energia interna do sistema (kW)

Considerando a situação de estado estacionário (ΔU = 0), que não há trabalho ao veio, desprezando a variação da energia cinética e potencial e considerando o calor de reação, então a equação 5.1 pode escrever-se:

$$
\dot{q} = \sum H_{saida} + \Delta H_{298}^0 - \sum H_{entrada} \tag{5.4}
$$

Onde:

Hsaída- Entalpia das correntes de saída do sistema (kW)

 $\Delta H_{298}^0$ - Calor de combustão (kW)

Hentrada- Entalpia das correntes de entrada no sistema (kW)

As entalpias das correntes foram calculadas pela equação 5.5:

$$
H = \dot{m} * \int_{T_{ref}}^{T} cp \, dT \tag{5.5}
$$

Onde:

H- Potência térmica (kW)

- $\dot{m}$  Caudal mássico (kg/s)
- cp- Calor específico (kJ/ (kg. °C)

T- Temperatura (°C)

T<sub>ref</sub>- Temperatura de referência (°C)

Contudo para o ar de entrada e saida da máquina de impregnar, teve-se que ter em conta a humidade presente neste. Como tal, a entalpia foi calculada a partir da equação 5.6.

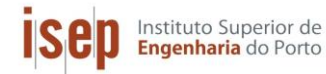

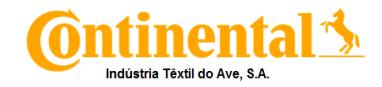

$$
H = 2442.5 Y_e + (0.24 + 0.45 Y_e) * 4.18 * (T - T_{ref}) * \frac{m_{ar}}{(1 + Y_e)}
$$
(5.6)

Em que:

H – Entalpia (kW)

Ye – Humidade especifica

mar – Massa de ar (kg/s)

T – Temperatura (°C)

Tref – Temperatura de referência (°C)

De forma a facilitar a realização do balanço de energia, foi necessária a identificação das correntes de entrada e saída da máquina de impregnar tela.

As correntes de entrada são a tela em "verde" (antes de impregnar), a solução de impregnação, o gás natural, o ar de combustão e o ar fresco. As correntes de saida são a tela impregnada, os gases de exaustão e o ar quente. Na Figura 5.3, está apresentada um esquema representativo das correntes de entrada e saida, consideradas para a realização do balanço de energia á Zell.

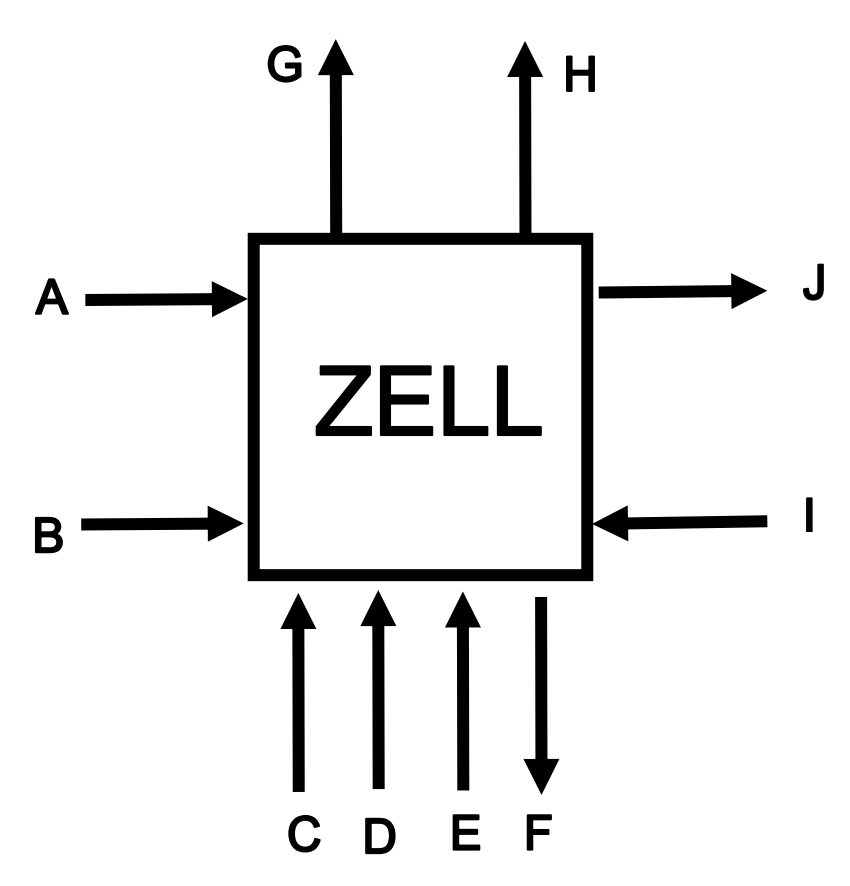

**Figura 5.3.** Representação esquemática das correntes de entrada e de saida da máquina de impregnar tela.

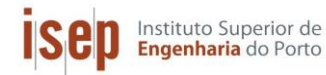

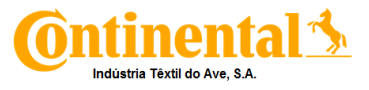

#### **Legenda:**

- A Corrente de entrada do gás natural;
- B Corrente de entrada do ar de combustão;
- C Corrente de entrada do ar fresco nas estufas;
- D Corrente de entrada da tela em "verde";
- E Corrente de entrada da solução de impregnação;
- F Corrente de saida da tela impregnada;
- G Corrente de saida dos gases de exaustão;
- H Corrente de saida do ar quente das estufas;
- I Corrente de entrada de água fria;
- J –Corrente de saida de água quente.

De seguida apresentam-se os valores obtidos para as potências correspondentes ás várias correntes. O exemplo de cálculo encontra-se no Anexo C.

## **5.2.1. Potência térmica do combustível**

A potência do combustível, neste caso gás natural, foi calculada a partir da equação 5.7. O caudal de combustível foi obtido, através da recolha de valores obtidos durante quatro ensaios experimentais, tendo sido feita a correção através do fator de corretivo correspondente ao contador geral de gás natural, os valores obtidos encontram-se no Anexo B.

$$
\Delta H_{298}^0 = \dot{v}_{\text{Combustível}} * PCI
$$
 (5.7)

Onde:

∆H $_{298}^{0}$  – Calor de combustão (kW)

 $\dot{v}_{\text{combustivel}} -$  Caudal volumétrico de combustível (m<sup>3</sup>/h)

PCI - Poder Calorífico Inferior (kWh/m<sup>3</sup>)

Na Tabela 5.6, estão encontram-se os valores obtidos para o calor de combustão.

**Tabela 5.6.** Resultados obtidos para o calor de combustão do gás natural.

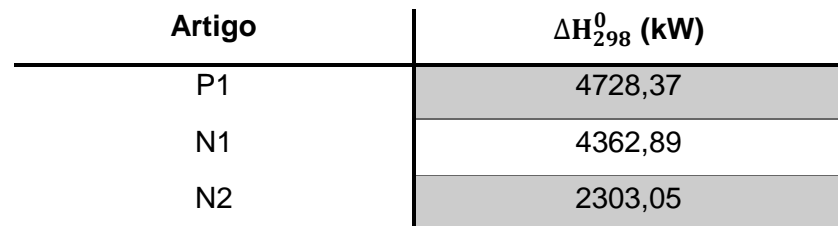

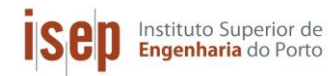

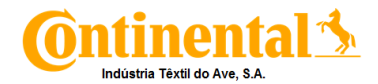

## **5.2.2. Potência térmica do ar de combustão**

O ar de combustão é admitido nas estufas através do ventilador que se encontra junto ao queimador. De forma a deternimar o caudal de ar que entra na câmara de combustão, foi necessário medir a velocidade de entrada do ar no ventilador, com o auxilio de um anemometro. Essa velocidade foi medida em vários pontos da grelha de entrada no ventilador, tendo-se usado uma velocidade média.

$$
\dot{v}_{\text{ar combustão}} = v_{\text{ar combustão}} * A_{\text{livre}}
$$
 (5.8)

Em que:

 $\dot{\rm v}_{\rm ar\,combustão}$  – Caudal volumétrico do ar de combustão (m $^{3}/$ h)

var de combustão – Velocidade média do ar de combustão (m/s)

A<sub>livre</sub> – Área de escoamento livre (m<sup>2</sup>)

O exemplo de cálculo está apresentado no Anexo C. Como a temperatura média de entrada do ar é de 25 °C, ou seja, igual á temperatura de referencia, considerou-se que a sua entalpia seria zero.

#### **5.2.3. Potência do ar fresco**

Para o calculo do caudal mássico de ar fresco (equação 5.9), considerou-se a temperatura igual a 30 °C, sendo esta temperatura medida por um termohigrómetro. A velocidade do ar nas aberturas de entrada da tela na parte inferior das estufas, que assumem uma forma retangular, foi medida com o anemómetro.

$$
\dot{m}_{ar\,\text{fresco}} = v_{ar\,\text{fresco}} * \rho_{ar\,\text{fresco}} * A_{abertura} \tag{5.9}
$$

Onde:

m<sub>ar fresco</sub> – Caudal mássico de ar fresco (kg/h)

var fresco – Velocidade do ar fresco (m/s)

 $p_{\text{ar ffesco}}$  – Massa específica do ar fresco (kg/m<sup>3</sup>)

 $A_{\text{abertura}}$  – Área da abertura de entrada de ar fresco (m<sup>2</sup>)

Para calcular a entalpia do ar fresco, recorreu-se à equação 5.6. Os valores obtidos são apresentados na Tabela 5.7, estando o exemplo de calculo no Anexo C.

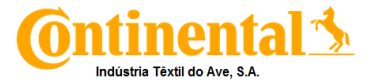

**Tabela 5.7.** Resultados obtidos para a potência do ar fresco.

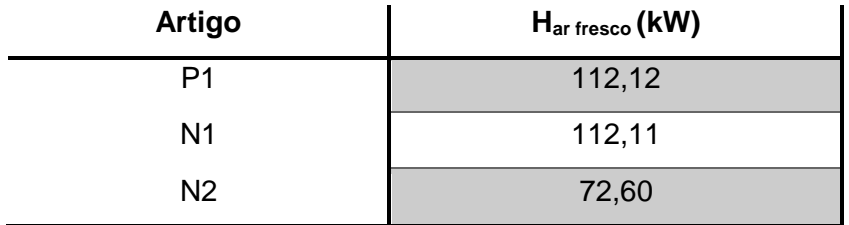

## **5.2.4. Potência da tela em "verde"**

O caudal mássico da tela em "verde", foi calculado a partir da massa por unidade de comprimento do artigo e da velocidade com que este circula na máquina de impregnar (equação 5.10).

$$
\dot{m}_{\text{tela em "verde"}} = v_{\text{tela}} * \frac{m_{\text{tela em "verde"}}}{c_{\text{rolo}}} \tag{5.10}
$$

#### Onde:

ṁ tela em "verrde" – Caudal mássico da tela em "verde" (kg/s)

vtela – Velocidade de impregnação (m/s)

mtela em "verde" - Massa da tela em "verde" (kg)

crolo - Comprimento do rolo de tela em "verde" (m)

Para calcular a entalpia da tela em "verde", recorreu-se à equação 5.5. Os valores da entalpia assim como o exemplo de calculo estão devidamente apresentados na Tabela 5.8 e no Anexo C está apresentado um exemplo de cálculo, respetivamente.

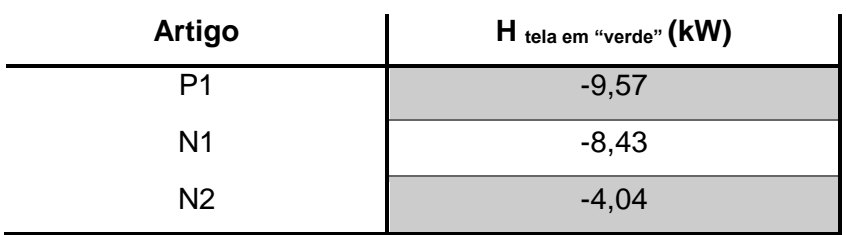

**Tabela 5.8.** Resultados obtidos para a potência da tela em "verde".

Instituto Superior de<br>**Engenharia** do Porto

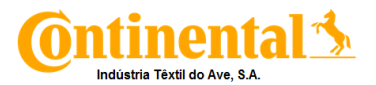

## **5.2.5. Potência da água fria**

A água que entra na Zell, provem de uma torre de arrefecimento em ciclo fechado, que arrefece a água que passa nos rolos. Esta água é arrefecida até os 40 °C.

Devido ao facto de não existir um contador parcial de água que entra na máquina de impregnar tela, este caudal foi determinado a partir da curva característica da bomba de admissão da água (ver Anexo E). Uma vez que a curva é especifica do trabalho da bomba a 50 Hz e como a bomba trabalha a 47,1 Hz, foi necessário ajustar a curva para a frequência real de trabalho da bomba (equação 5.11).

$$
h_{B47.1} = \frac{47.1}{50} * h_{B50}
$$
 (5.11)

Onde:

 $h_{\text{B real}}$  – Altura da bomba para 47,1 Hz (m)

hB Teorica– Altura da bomba para 50 Hz (m)

Fmáxima – Frequência real de funcionamento da bomba (Hz)

Fmáxima – Frequência máxima (Hz)

No Anexo E estão apresentados os valores da altura da bomba para 50Hz em função do caudal.

Na Figura 5.3, está apresentado um esquema com o sistema de bombeamento considerado para o calculo da potência da água fria.

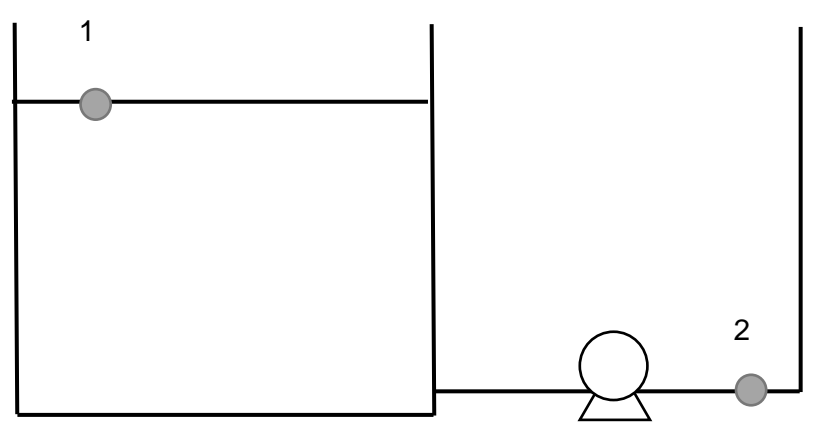

**Figura 5.3.** Esquema de bombeamento de água fria, da torre de arrefecimento.

De seguida, foi aplicado o balanço de energia mecânica entre os pontos 1 e 2. Desprezando a energia cinética no ponto 1 e a energia potencial, obtém-se para as condições de operação a equação 5.12.

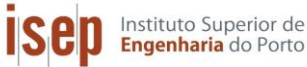

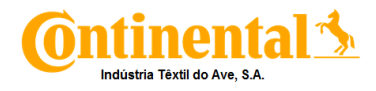

$$
h_B = \frac{P_2 - P_1}{\rho g} \tag{5.12}
$$

Em que:

- P1 Pressão atmosférica (Pa);
- P<sub>2</sub> Pressão relativa no tubo (Pa);
- ρ Massa volúmica da água (kg/m<sup>3</sup>);

 $h_B$ – Altura da bomba (m)

Os resultados das equações 5.11 e 5.12, estão apresentados na Figura 5.3, sendo possível ver ambas as curvas e a sua interseção.

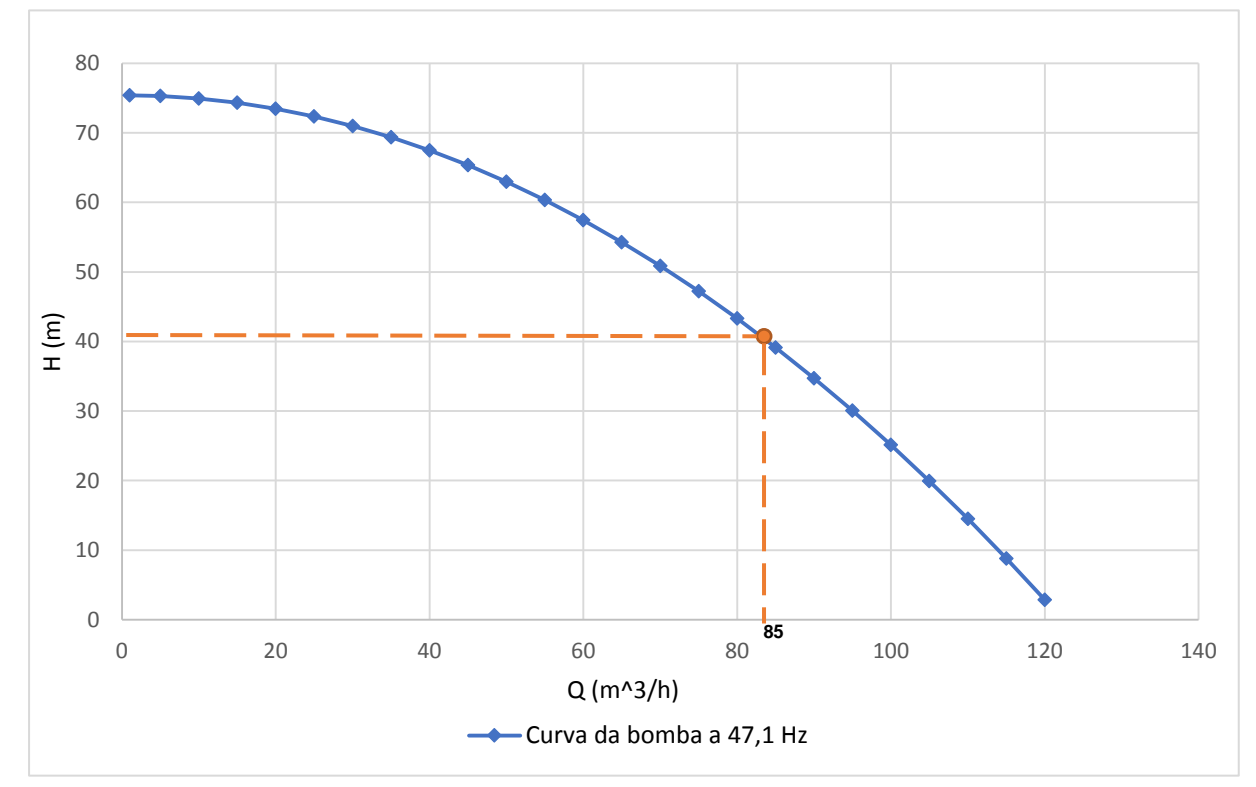

**Figura 5.3.** Representação gráfica da curva de alturas a 27,8 Hz e da curva característica do sistema.

Observando a Figura 5.2, pode-se afirmar que o caudal de água tem o valor de 85 m<sup>3</sup>/h. seguidamente, foi determinada a potência térmica da água fria a partir da equação 5.3. Na Tabela 5.9, estão apresentados os valores obtidos par a potência da água.

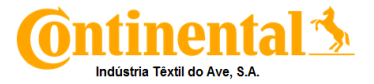

**Tabela 5.9.** Resultados obtidos para a potência da água fria.

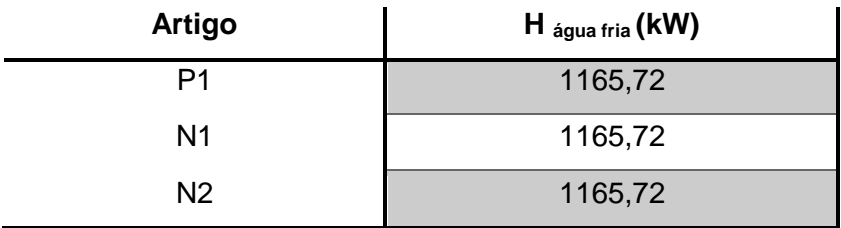

## **5.2.6. Potência térmica da solução de impregnação**

O cálculo do caudal mássico da solução de impregnação foi obtido recorrendo-se aos registos de consumo de solução fornecidos pela C-ITA, usando a equação 5.13. Já o calor específico da solução de impregnação foi determinado a partir da equação 5.14.

$$
\dot{m}_{\text{Dip}} = \frac{m_{\text{Dip}}}{\text{rolo}} * v_{tela} * \frac{1}{c_{\text{rolo}}} \tag{5.13}
$$

$$
\overline{\text{cp}}_{solução de impreganação} = \sum_{i=1}^{n} y_i \, * \, cp_i \tag{5.14}
$$

Onde:

- $\dot{m}_{\text{Dio}}$  Caudal mássico da solução de impregnação
- m<sub>Dip</sub>/rolo Massa de solução de impregnação por rolo de tela em "verde" (kg/rolo)
- v<sub>tela</sub> Velocidade de impregnação (m/s)

crolo – Comprimento do rolo de tela em "verde" (m)

 $\overline{\text{Cp}}_{solução\ de\ impreganação}$  – Calor específico médio (kJ/ (kg. K)

- yi Fração molar do componente i
- cpi Calor específico do componente i

Para determinar a entalpia, recorreu-se à equação 5.5, considerando uma temperatura da solução de impregnação igual a 15 °C (temperatura à qual se encontra a solução de impregnação). Os valores da entalpia da tela apresentam-se na Tabela 5.10, assim como no Anexo C está apresentado um exemplo de cálculo.

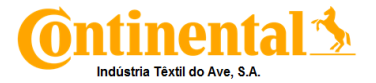

**Tabela 5.10.** Resultados obtidos para a potência térmica da solução de impregnação.

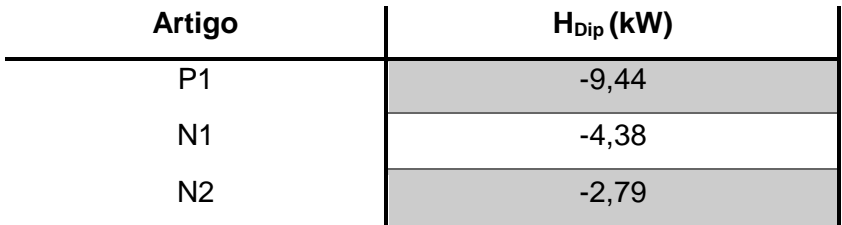

## **5.2.7. Potência térmica da tela impregnada**

A tela ao sair da máquina de impregnar, possuí um determinado teor que adquiriu pela termofixação da solução de impregnação. Por isso, o valor da potência térmica da tela impregnada corresponde ao de tela em verde mais a potencia térmica da solução de impregnação. Como tal, a potência é calculada a traves da equação 5.15.

$$
H_{\text{tela impregnada}} = \dot{m}_{\text{tela em "verde"}} \times C p_{\text{tela em "verde"}} \times (T_{\text{tela imprgnada}} - T_{\text{ref}}) + \dot{m}_{\text{Dip}} \times y_{\text{Dip}}
$$
  
× 
$$
c p_{\text{Dip}} \times (T_{\text{tela imprgnada}} - T_{\text{ref}})
$$
 (5.15)

Onde:

```
H_{\text{tela impregnada}} - \text{Entalpia da tela impregnada (kW)}
```
ṁtela em "verde" – Caudal mássico da tela em "verde" (kg/s)

cp<sub>tela em "verde"</sub> – Calor específico da tela impregnada" (kJ/ (kg. °C)

 $T_{\text{tela em "verde"}} - \text{Temperature}$  da tela em "verde" (°C)

Tref – Temperatura de referência (°C)

- $\dot{m}_{\text{Div}}$  Caudal mássico de solução de impregnação (kg/s)
- yDip fração mássica de solução de impregnação que passou para a tela em verde
- cp<sub>Dip</sub> Calor específico da solução de impregnação (kJ/ (kg. °C)

Os valores da entalpia da tela impregnada apresentam-se na Tabela 5.11 e o exemplo de cálculo está apresentado no Anexo C.

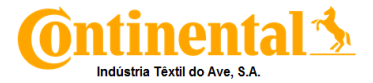

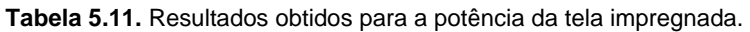

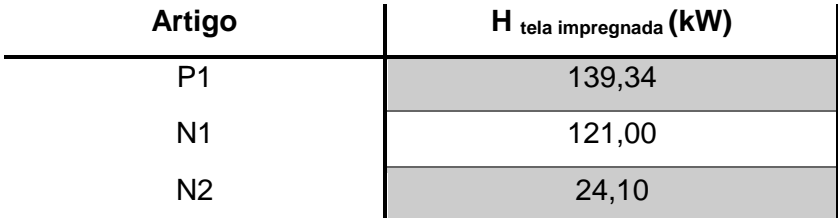

#### **5.2.8. Potência do ar quente**

Para o calculo do caudal volúmico de ar quente (equação 5.9), considerou-se a temperatura igual a 95 °C, sendo esta temperatura medida por um termohigrómetro. A velocidade do ar, nas aberturas de entrada e saida da tela no topo das estufas, foi medida da mesma forma que no caso do ar fresco.

Para determinar a entalpia do ar quente, recorreu-se à equação 5.6, estando os seus resultados e o exemplo de calculo devidamente descritos na Tabela 5.12 e no Anexo C, respetivamente.

| <b>Artigo</b>  | Har quente (KW) |
|----------------|-----------------|
| D1             | 1475,11         |
| N <sub>1</sub> | 1475,11         |
| N <sub>2</sub> | 666,89          |

**Tabela 5.12.** Resultados obtidos para a potência do ar quente.

#### **5.2.9. Potência térmica dos gases de exaustão**

No Anexo A, encontra-se representada a planta do prédio da máquina Zell, onde é possível ver a posição relativa de cada chaminé relativamente à posição e ligação às estufas. O calor específico dos gases de exaustão, foi obtido pela equação 5.16, tendo em consideração a composição desta corrente. Esta composição pode ser considerada igual á do ar atmosférico, tendo em conta os dados obtidos numa análise feita aos gases de exaustão, realizada por empresa externa.

$$
\overline{cp} = \sum_{i=1}^{n} y_i \ast \overline{cp_i} \tag{5.16}
$$

$$
\overline{\text{cp}_i} = \frac{\int_{298}^{\text{T}} (a + b\text{T} + c\text{T}^2) \text{d}\text{T}}{\Delta \text{T}}
$$
(5.17)

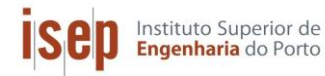

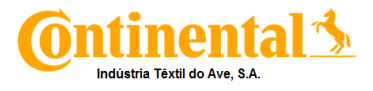

Onde:

- $\overline{cp}$  Calor específico médio (kJ/ (kmol. K)
- y<sup>i</sup> fração molar do componente i
- a, b e c Constantes para cálculo do calor específico molar de gases
- T Temperatura (K)

Para se determinar o caudal mássico dos gases de exaustão, teve-se em consideração não só a percentagem de exaustão, mas também a capacidade de exaustão de cada motor das estufas. O caudal foi calculado utilizando a equação 5.18

```
\dot{m}_{\text{gases}} de exaustão = %exaustão * Capacidade do exaustor * \rho_{\text{gases}} de combustão
                                                                                                        (5.18)
```
A potência dos gases de exaustão foi calculada através da equação 5.6, para uma temperatura de referência de 25 °C e uma temperatura dos gases de exaustão igual à temperatura média, a que se encontram as estufas ligadas a uma dada chaminé exterior. Os resultados encontram-se na Tabela 5.13 e o seu exemplo de cálculo no Anexo C.

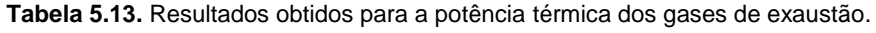

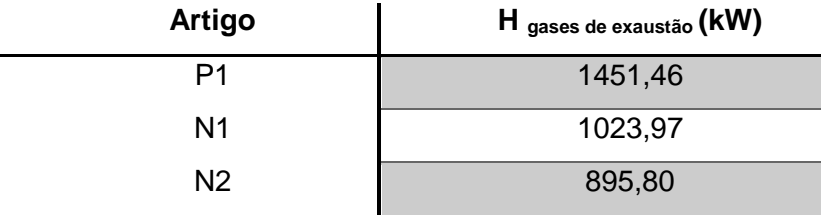

## **5.2.10. Potência térmica da água quente**

A potência térmica da água quente foi calculada a partir da equação 5.5, sendo o caudal de água igual ao de agua fria, pois como foi dito anteriormente, o sistema de arrefecimento de água é fechado, isto é toda a água quente que entra na torre de arrefecimento é arrefecida e vai para os rolos das estufas. Na Tabela 5.14, estão apresentados os valores obtidos par a potência da água quente.

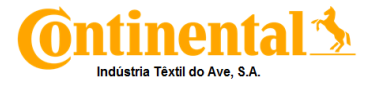

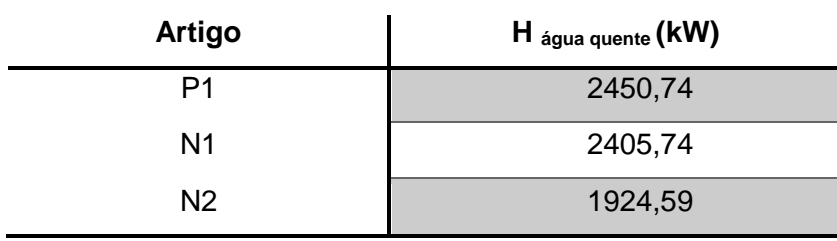

**Tabela 5.14.** Resultados obtidos para a potência água quente.

## **5.2.11. Perdas de energia**

Para ser possível a avaliação energética, foram calculadas as perdas de energia existentes na máquina de impregnar sendo determinadas a partir daa equação 5.1. Os valores obtidos para as perdas de energia, estão apresentados na Tabela 5.15.

Artigo  $\sum H_{\text{entrada}}$  (kW)  $\sum H_{\text{saída}}$  (kW)  $\Delta H_{298}^{0}$  (kW) **(kW) Q (kW)** P1 | 1259 | 5472 | 4728 | -516 N1 | 1265 | 5026 | 4363 | -602 N2 | 1231 | 3511 | 2303 | -23

**Tabela 5.15.** Resultados obtidos para as perdas de energia.

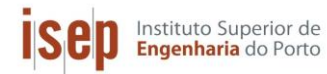

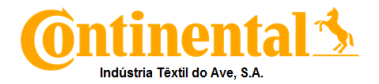

## **6. Conclusões e propostas para trabalhos futuros**

No presente trabalho foram desenvolvidos dois softwares que permitiram a gestão dos consumos da energia elétrica da C-ITA, sendo estes o MESSDAS e o PME. O PME permitiu a ligação de todas as máquinas a quadros principais, podendo assim obter os dados necessários para a manutenção e gestão dos consumos de energia eletrica. Quanto ao MESSDAS, os dispositivos (ION7300) que têm como gateway um PM8000, só comunicam com o sistema se estiverem desconectados do PME. Este facto devesse á parametrização dos dispositivos no PME, contudo ainda não foi encontrado o parâmetro a modificar para que a comunicação se dê em ambos os softwares.

Para ser realizada a gestão automática de gás natural e de água, é necessário que sejam implementados módulos externos nos contadores destas utilidades, que permitam transformar um sinal mecânico em sinal digital, de forma a ser possível a contagem por impulsos do volume consumido quer de água quer de gás natural. Também foram realizados ensaios de forma a comparar os consumos de gás natural e energia elétrica na máquina de impregnar tela, com e sem a utilização do sistema ECO VAC. Estes ensaios foram realizados para três artigos P1, N1 e N2.

A implementação do sistema ECO VAC fez com que o consumo especifico de gás natural diminuísse. No entanto, pode-se concluir que ainda será possível uma diminuição maior da exaustão, ajustando o set-point do sistema sem prejuízo da qualidade do produto final. Concluiu-se também que os resultados não são lineares para todo o ano, pois existe uma variação da pressão atmosférica entre os 1340 a 994 mbar, variando com isso o consumo de gás natural. A conclusão tirada a partir dos ensaios realizados, foi que quanto maior for a pressão exterior, mais se poderá diminuir a exaustão. Se a pressão atmosférica for baixa, a percentagem de exaustão irá aumentar, aumentando assim o consumo de gás natural.

Quanto ao balanço energético realizados á máquina de impregnar tela, para o artigo de poliéster (P1) obtém-se um valor de perdas térmicas de 516 kW, para os artigos de nylon (N1 e N2) os valores obtidos foram de 602 e 23 kW, respetivamente. Como o artigo de nylon, N2, só utiliza as primeiras quatro estufas, pode-se afirmar que o facto de a quinta estufa não ter tampa no topo, fez com que as perdas nos artigos N1 e P1 fossem superiores a N2.

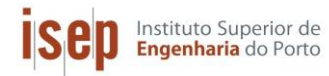

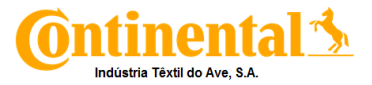

Como propostas para trabalhos futuros sugerem-se:

- Estudo da parametrização dos dispositivos no PME, para possibilitar a comunicação com o MESSDAS;
- Ligação dos caudalímetro de ar comprimido, água e gás natural de forma a ser possível a gestão dos respetivos consumos;
- Configuração de alarmes para os consumos de ar comprimido, gás natural e água;
- Atualização das redes de água, ar comprimido e gás natural para uma melhor identificação e posterior gestão dos consumos;
- Colocação de uma tapa de topo na estufa 5, para diminuição de perdas térmicas;
- Aproveitamento da potência térmica dos gases de exaustão da máquina de impregnar tela.

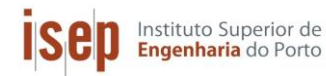

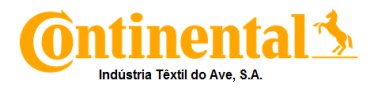

# **Bibliografia**

- [1] Industria Têxtil do Ave, "Manual de acolhimento da C-ITA," 2017.
- [2] N. Mullineux, "Light Vehicles Tyres A Rapra market report," 2004.
- [3] C. AG, "Tyre Basics Passenger Car Tyres," 2008.
- [4] M. Pritchard, R. W. Sarsby, and S. C. Anand, *Handbook of Technical Textiles*. New York: CRC Press LLC, 2000.
- [5] http://hochhuth.de/produkte/software/ [Acedido a 21-abril-2017].

[6] NP EN 50160:2001, Norma Portuguesa, "Características da tensão fornecida pelas redes de distribuição pública de energia eléctrica"; Instituto Português da Qualidade; Lisboa, Dezembro de 2001.

[7] Incropera, F.P. and De Witt, D.P.; "*Fundamentals of Heat and Mass Transfer*", John Wiley & Sons, 2002.

[8] Perry R., "*Perry´s chemical engeneers Handbook",* Kansas, The MacGraw-Hill Companies,1997.

[9] https://product-selection.grundfos.com/product-detail.product-

detail.html?lang=ENU&productnumber=96123532&productrange=gma&qcid=248065992 [Acedido a 15-junho-2017]

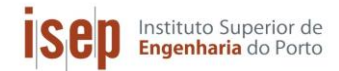

Implementação de sistemas de gestão de consumos energéticos

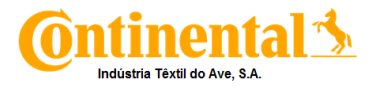

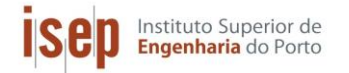

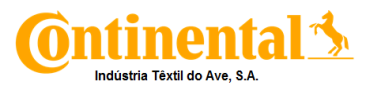

# **Anexo A – Corte lateral da ZELL**

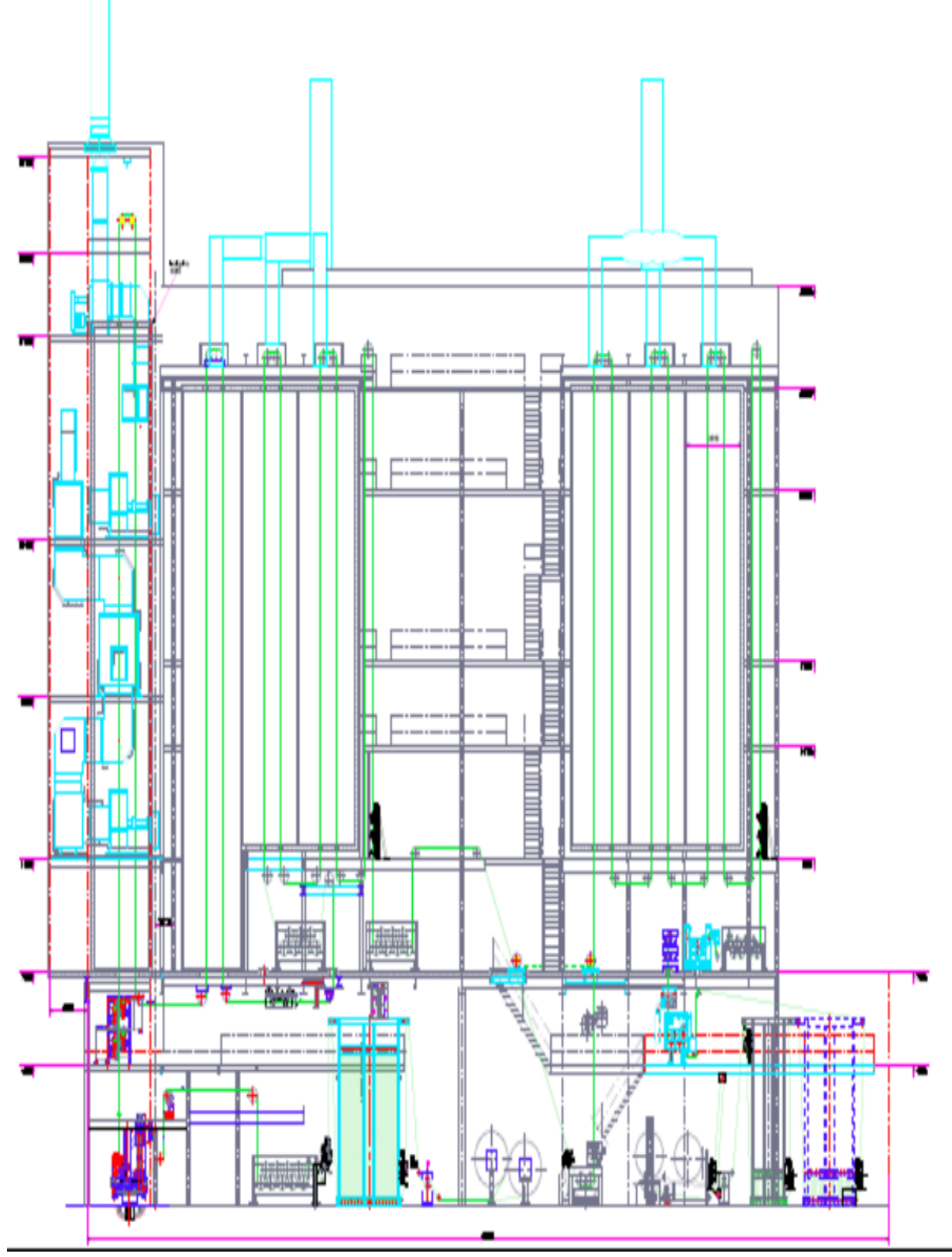

**Figura A.1.** Vista Lateral em corte da máquina de impregnar tela – Zell.

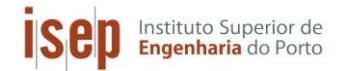

Implementação de sistemas de gestão de consumos energéticos

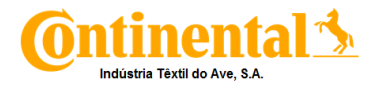

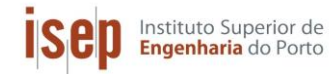

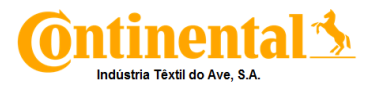

## **Anexo B – Dados Experimentais**

Neste anexo, estão apresentadas todas as condições e dados experimentais obtidos, que permitiram a realização da avaliação energética da máquina de impregnar tela. Na Tabela B.1, estão presentes os valores das temperatura das correntes de entrada e saida da máquina de impregnar tela.

|                                                   | P <sub>1</sub> | <b>N1</b> | N <sub>2</sub> |
|---------------------------------------------------|----------------|-----------|----------------|
| $T_{\text{Dip}}$ (°C)                             | 15             | 15        | 15             |
| $T_{\text{tela em "verde"}} (^0C)$                | 15             | 15        | 15             |
| $T_{\text{ar fresco}}$ ( $^{\circ}$ C)            | 30             | 30        | 30             |
| $T_{\text{ar quente}}$ ( $^{\circ}$ C)            | 130            | 130       | 130            |
| $T_{\text{ar} \text{ combustão}}$ ( $^{\circ}C$ ) | 25             | 25        | 25             |
| $T_{\text{gases de exaustão}} (^0C)$              | 175            | 175       | 175            |
| $Ttela$ impregnada $(^{0}C)$                      | 160            | 160       | 160            |
| $T_{\text{Agua fria}}$ (°C)                       | 37             | 37        | 37             |
| $T_{\text{água quente}}$ ( $^{\circ}C$ )          | 50             | 50        | 45             |

**Tabela B.1.** Temperatura das correntes de entrada e saida.

Na Tabela B.2, estão apresentados os valores das velocidades de entrada de ar fresco e saida de ar quente, nas aberturas das estufas da Zell.

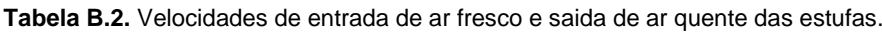

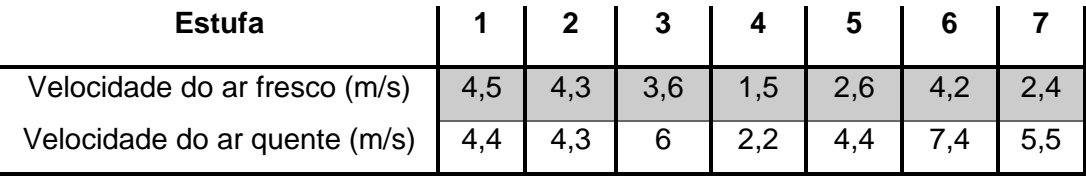

Os valores do consumo de gás natural, na máquina de impregnar tela, para os vários artigos estudados, estão presentes na Tabela B.3.

**Tabela B.3.** Consumo de gás natural da máquina de impregnar tela para os vários artigos.

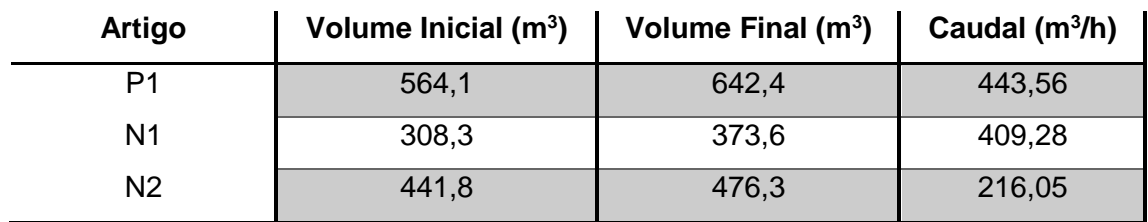

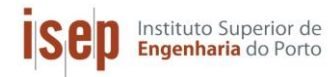

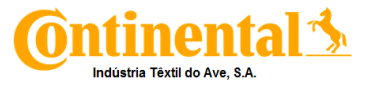

Os valores do consumo de energia eletrica na máquina de impregnar tela, para os vários artigos estudados, estão presentes na Tabela B.4.

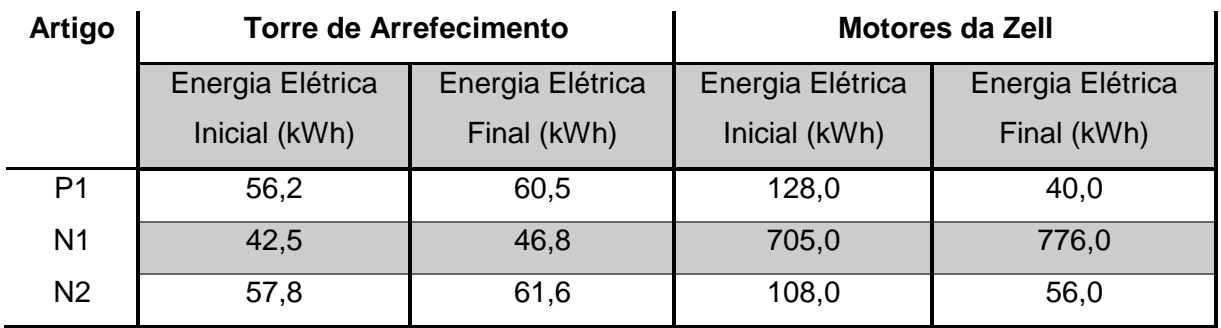

**Tabela B.4.** Consumos de energia elétrica da máquina de impregnar tela para os vários artigos.

Na Tabela B.4 encontram-se os valores de: massa de solução de impregnar usada, massa e comprimento do tecido em "verde" assim como da velocidade de impregnação para cada tipo de artigos estudados.

**Tabela B.4.** Caraterísticas da tela, dos rolos e quantidade das soluções de impregnação.

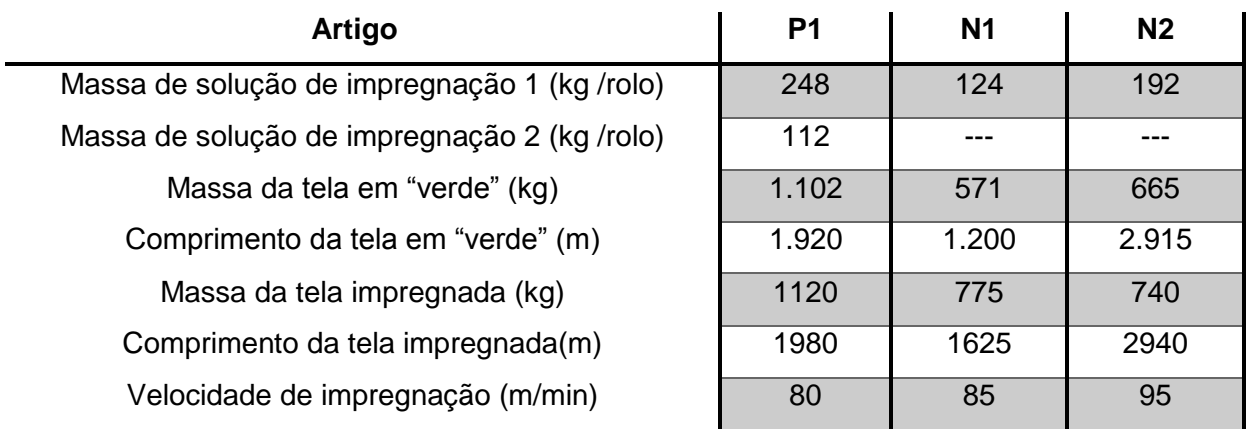

--- Não aplicável (artigo não contém solução de impregnação 2)

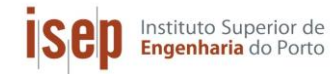

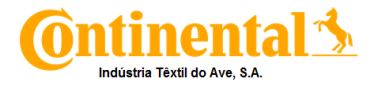

## **Anexo C – Exemplo de cálculo Balanço de energia Zell**

O exemplo de cálculo apresentado, é referente ao balanço de energia à máquina de impregnar tela, nomeadamente para o artigo de Poliéster (P1).

### **C.1. Consumos especifico:**

- **Dados**
	- Volume inicial de gás natural:  $m<sup>3</sup>$
	- Volume final de gás natural:  $m<sup>3</sup>$
	- Energia eletrica inicial: kWh
	- Energia eletrica final: kWh
	- Tempo de ensaio (t): 20 min
	- Fator corretivo  $(f_c)$ : 1,8883
	- Velocidade da tela: 80 m/min
	- Massa da tela impregnada: kg
	- Comprimento da tela impregnada: m

#### **Calculo do consumo especifico de gás natural:**

$$
C_{ef\,GN} = \frac{\frac{(V_{f\,GN} - V_{i\,GN}) * f_c}{t_{ensaio}}}{v_{tela} * \frac{m_{rolo}}{c_{rolo}}}
$$
\n
$$
C_{ef\,GN} = \frac{\frac{(642.4 - 564.1) * 1,8883}{20}}{80 * \frac{1120}{1980}}
$$
\n
$$
C_{ef\,GN} = 0,163\,m^3/kg
$$

**Calculo do consumo especifico de energia eletrica:**

$$
C_{ef\ EE} = \frac{\frac{(E_f - E_i)}{t_{ensaio}}}{v_{tela} * \frac{m_{rolo}}{c_{rolo}}}
$$

$$
C_{ef\ EE} = \frac{(60.5 - 56.2) + (128 - 40)}{20}
$$

$$
C_{ef\ EE} = 0.102 \, kWh/kg
$$

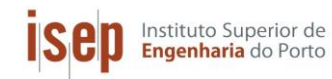

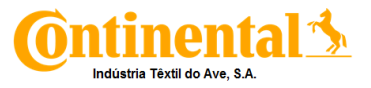

## **C.2. Entalpia do Combustível:**

- **Dados**
	- Volume obtido ( $V_{\text{Comb}}$ ): 78,3 m<sup>3</sup>
	- Tempo de ensaio (t): 20 min
	- Fator corretivo (fc): 1,8883
	- PCI: 10,66 kWh/m<sup>3</sup>

**Calculo do caudal de combustível:**

$$
\dot{v}_{combustivel} = \left(\frac{V_{comb}}{t} * f_c\right) * 60
$$
\n
$$
\dot{v}_{combustivel} = \frac{78.3}{20} * 1,8883 * 60
$$
\n
$$
\dot{v}_{combustivel} = 443,56 \, \text{m}^3/\text{h}
$$

**Calculo do Calor de Combustão:**

$$
\Delta H_{298}^{0} = \dot{q} * PCI
$$
  

$$
\Delta H_{298}^{0} = 443,56 * 10,66
$$
  

$$
\Delta H_{298}^{0} = 4728,37 \, kW
$$

#### **C.3. Entalpia do Ar de Combustão:**

Na entrada de ar para a queima do combustível existem grelhas metálicas. Estas são todas iguais nas estufas 2 a 7, mas diferente na estufa 1. Como tal, temos de calcular a área livre das grelhas, por onde o ar entra.

#### **Calculo do caudal de ar de combustão para a estufa 1:**

A velocidade do ar de combustão foi obtida, pela média das velocidades do ar medidas junto à grelha dos ventiladores de admissão de ar, para o queimador.

$$
v_{\text{ar combustão}} = \frac{\sum v_{\text{mediida}}}{n^{\circ} \text{ de medições}}
$$

$$
v_{\text{ar combustão}} = \frac{8 + 8 + 7,6 + 8 + 7,6 + 8}{6} = 7,9 \text{ m/s}
$$

Para se determinar o caudal volumétrico do ar de combustão, foi necessário ter em conta a geometria das grelhas de admissão de ar. Na Figura C.1, apresenta-se essa geometria para o queimador da estufa 1.

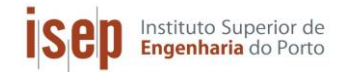

Implementação de sistemas de gestão de consumos energéticos

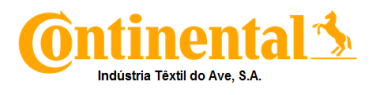

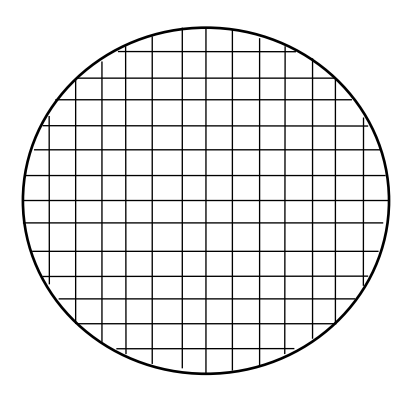

**Figura C.1**. Representação da geometria da grelha de admissão de ar da estufa 1.

**Tabela C.1.** Dimensões caraterísticas da grelha de admissão de ar da estufa 1.

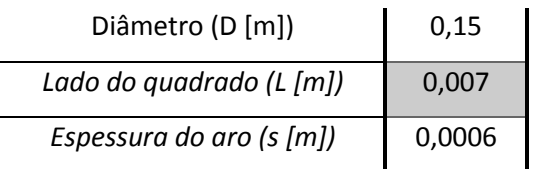

Para a determinação da área de escoamento livre (área pela qual o ar escoa), calculouse primeiramente a área total (área interna da grelha) e a área externa do quadrado, a fim de se obter o número de quadrados presentes na grelha.

o **Calculo da Área total da grelha:**

$$
A_{\text{total}} = \pi \times \left(\frac{D}{2}\right)^2
$$

$$
A_{\text{total}} = \pi \times \left(\frac{0.15}{2}\right)^2
$$

 $A_{total} = 0.018$ m<sup>2</sup>

#### o **Calculo da Área externa dos quadrados:**

 $A_{\text{externa quadrado}} = (L + s)^2$ 

 $A_{\text{external quadrado}} = (0.007 + 2 * 0.0006)^2$ 

 $A_{\text{externa quadrado}} = 6,72 \times 10^{-5} \text{m}^2$ 

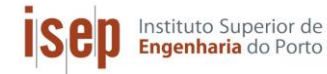

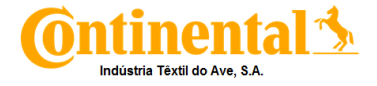

Com os valores da área total e da área que os quadrados ocupam, pode-se determinar o número de quadrados existentes na grelha.

$$
N^{2}_{\text{quadrados}} = \frac{A_{\text{total}}}{A_{\text{external quadrado}}}
$$

$$
N^{2}_{\text{quadrados}} = \frac{0.018 \text{m}^{2}}{6.72 \times 10^{-4} \text{m}^{2}}
$$

quadrados 
$$
-6.72 \times 10^{-4} \text{m}^2
$$

 $N^{\text{o}}$ quadrados = 268

o **Calculo da Área da grelha livre:**

 $A_{\text{livre}} = N^{\circ}_{\text{quadrados}} \times A_{\text{internal quadrado}}$ 

 $A_{\text{livre}} = 268 \times (0.007 \times 0.007)$ 

 $A<sub>livre</sub> = 0.013m<sup>2</sup>$ 

## o **Calculo do caudal mássico do ar de combustão da estufa 1:**

 $\dot{m}_{\text{ar} \text{ combustão}} = \text{v}_{\text{ar} \text{ combustão}} \times \text{A}_{\text{livre}} \times \rho_{\text{ar} \text{ combustão}}$ 

 $\dot{m}_{\rm ar\;combustão} = 7.9 \times 0.013 \times 1.194$ 

 $\dot{m}_{\text{ar} \text{ combustão}} = 0.123 \text{ kg/s}$ 

#### **Calculo do caudal de ar de combustão para as estufas 2 a 7:**

A grelha de admissão de ar do queimador das estufas 2, 3, 4, 5, 6 e 7 possuí a geometria apresentada na Figura D.2.

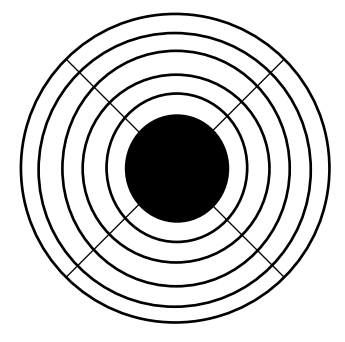

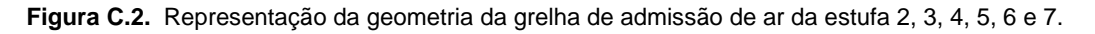

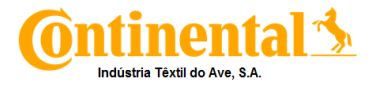

**Tabela C.2.** Dimensões caraterísticas da grelha de admissão de ar da estufa 2, 3, 4, 5, 6 e 7.

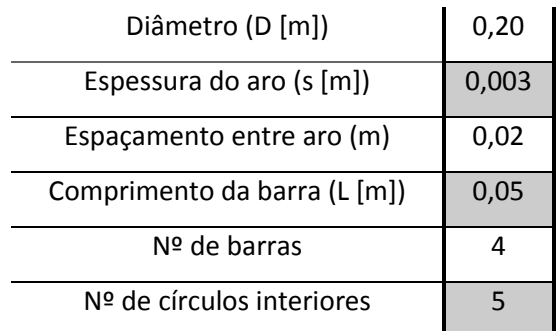

Para a determinação da área livre, calcularam-se as áreas interiores de cada circulo, a área do centro do motor e a área ocupada pelas barras.

$$
A = \pi \times \left(\frac{D}{2} - s\right)^2
$$

$$
A_1 = \pi \times \left(\frac{0.20}{2} - 0.003\right)^2
$$

$$
A_1 = 0.030 \text{ m}^2
$$

Os resultados obtidos encontram-se na Tabela C.3.

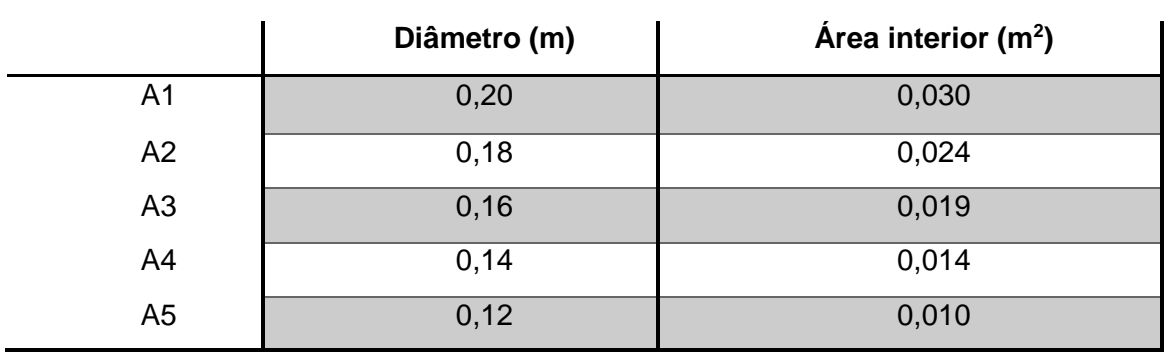

**Tabela C.3.**Resultados obtidos para as áreas interiores dos círculos.

Para o calculo da área live foi necessário calcular a área do centro da grelha assim como a área de cada barra presente nesta.

o **Calculo da Área do centro da grelha:**

$$
A_{\text{centro}} = \pi \times \left(\frac{0.10}{2}\right)^2
$$

 $A_{\text{centro}} = 0.008 \text{m}^2$ 

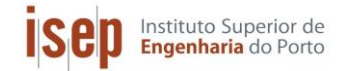

Implementação de sistemas de gestão de consumos energéticos

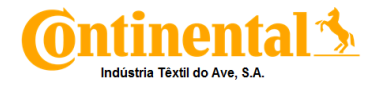

#### o **Calculo da Área da barra presenta na grelha:**

$$
A_{\text{barra}} = 2 \times \pi \times (L - 5s) \times 0.5s
$$

$$
A_{\text{barra}} = 2 \times \pi \times (0.05 - 5 \times 0.003) \times 0.5 \times 0.003
$$

 $A<sub>harra</sub> = 0,00033m<sup>2</sup>$ 

A área livre foi calculada da seguinte forma:

$$
A_{\text{livre}} = \sum_{i=1}^{n} (A_{n} - A_{n-1}) - A_{\text{centro}} - N^{\circ}_{\text{barras}} \times A_{\text{barra}}
$$

$$
A_{\text{livre}} = 0.020 - 0.008 - 4 \times 0.00033
$$

 $A_{\text{livre}} = 0.01 \text{m}^2$ 

#### o **Calculo do Caudal mássico de ar de combustão para uma estufa:**

 $\dot{m}_{\text{ar}}$  combustão  $= v_{\text{ar}}$  combustão  $\times A_{\text{livre}} \times \rho_{\text{ar}}$  combustão

 $\dot{m}_{\text{ar}}$  combustão = 5,4  $\times$  0,01  $\times$  1,194

 $\dot{m}_{\text{ar}}$  combustão = 0,064  $kg/s$ 

Como em cada estufa existe um queimador, o caudal total de ar de combustão é:

 $\dot{m}_{\text{ar}}$  combustão  $= \dot{m}_{\text{ar}}$  combustão  $\times N^{\circ}$ queimadores

 $\dot{m}_{\text{ar} \text{ combustão}} = 0.064 \times 6$ 

 $\dot{m}_{\text{ar}}$  combustão 2ª Fonteira = 0,384 kg/s

#### o **Calculo da Entalpia do ar de combustão**

A entalpia do ar de dá 0 kW, devido ao facto da temperatura do ar ser igual á temperatura de referência.

#### **C.4. Entalpia do Ar Fresco:**

- **Dados**
	- Comprimento da abertura (C<sub>abertura</sub>): 1,8 m
	- Largura da abertura (labertura): 0,04 m
	- Temperatura do ar fresco: 30 °C
	- Humidade relativa: 0,30
	- Pressão atmosférica: 101,33 kPa
	- Velocidade do ar fresco na Estufa 1: 4,50 m/s
	- Massa volúmica do ar fresco: 1,1644 kg/m<sup>3</sup> [7]
	- Temperatura de referência: 25 °C

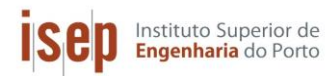

Instituto Superior de<br><mark>Engenharia</mark> do Porto lmplementação de sistemas de gestão de consumos energéticos

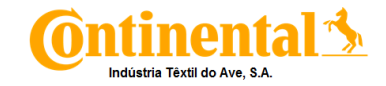

**Calculo da Área da abertura:**

$$
A_{\text{abertura}} = c_{\text{abertura}} * l_{\text{abertura}}
$$
\n
$$
A_{\text{abertura}} = 1.8 * 0.04
$$
\n
$$
A_{\text{abertura}} = 0.072 \, m^2
$$

**Calculo do caudal de ar fresco:**

$$
\dot{m}_{ar\,fresco} = v_{ar\,fresco} * \rho_{ar\,fresco} * A_{abertura}
$$

$$
\dot{m}_{ar\,\text{fresco}} = 4.50 \, * \, 0.072 \, * \, 1.1644
$$

 $\dot{m}_{\text{ar fresec}} = 0.75 \frac{kg}{s}$ 

#### **Calculo da humidade especifica do ar fresco:**

Primeiramente, foi necessário calcular o pv a partir da humidade relativa.

$$
Y_r = \frac{p_v}{p_{sat\,30^\circ c}}
$$

$$
0.3 = \frac{p_v}{4.421}
$$

$$
p_v = 1.326 \, kPa
$$

De seguida, foi então calculada a humidade especifica do ar fresco.

$$
Y_e = \frac{p_v}{P - p_v} * \frac{18}{28.9}
$$

$$
Y_e = \frac{4,421}{101,33 - 4,421} * \frac{18}{28.9}
$$

$$
Y_e = 0,0085
$$

#### **Calculo da entalpia do ar fresco:**

$$
H_{ar\, fresco} = 2442.5 \, Y_e + (0.24 + 0.45 \, Y_e) * 4.18 * (T_{ar\, freco} - T_{ref}) * \frac{m_{ar\, fresco}}{(1 + Y_e)}
$$

 $H_{ar\, fresco}$  = 2442,5 \* 0,0085 + (0,24 + 0,45 \* 0,0085) \* 4,18 \* (30 - 25) \* 4.38  $(1 + 0.0085)$ 

$$
H_{ar\, fresco} = 112.1 \, \text{kW}
$$

O valor da massa volúmica e do calor específico do ar de combustão, foi obtida na literatura [6] para uma temperatura de 25 °C

**Nota:** os 4.38 kg/s é o valor da soma dos caudais de ar fresco das estufas 1 a 7, ver Anexo B.

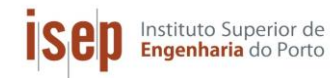

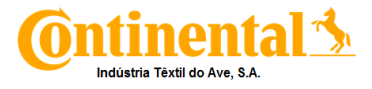

## **C.5. Entalpia do Ar Quente:**

- **Dados**
	- Área da abertura: 0,072 m<sup>2</sup>
	- Temperatura do ar quente: 95 °C
	- Humidade relativa: 0,10
	- Pressão atmosférica: 101,33 kPa
	- Massa volúmica do ar quente: 1,474 kg/ m<sup>3</sup> [8]
	- Velocidade do ar quente na Estufa 1: 4,40 m/s

### **Calculo do caudal de ar quente:**

 $\dot{m}_{\text{ar quente}} = \dot{v}_{\text{ar quente}} * \rho_{\text{ar quente}} * A_{\text{abertura}}$ 

$$
\dot{m}_{\text{ar quente}} = 4.50 \times 1.477 \times 0.072
$$

 $\dot{m}_{\text{ar}\,\text{quence}} = 0.93 \, kg/s$ 

**Calculo da humidade especifica do ar fresco:**

Primeiramente, foi necessário calcular o pv a partir da humidade relativa.

$$
Y_r = \frac{p_v}{p_{sat\,95^\circ c}}
$$

$$
0.1 = \frac{p_v}{84.53}
$$

$$
p_v = 8.453 \, kPa
$$

De seguida, foi então calculada a humidade especifica do ar fresco.

$$
Y_e = \frac{p_v}{P - p_v} \times \frac{18}{28.9}
$$

$$
Y_e = \frac{84.53}{101.33 - 84.53} \times \frac{18}{28.9}
$$

$$
Y_e = 0.058
$$

#### **Calculo da entalpia do ar quente:**

$$
H_{ar\,quente} = 2442.5 Y_e + (0.24 + 0.45 Y_e) * 4.18 * (T_{ar\,quente} - T_{ref}) * \frac{m_{ar\,quente}}{(1 + Y_e)}
$$
  

$$
H_{ar\,quente} = 2442.5 * 0.058 + (0.24 + 0.45 * 0.058) * 4.18 * (95 - 25) * \frac{7.09}{(1 + 0.058)}
$$

$$
H_{ar\ quente} = 1475.1 \text{ kW}
$$

**Nota:** os 7,09 kg/s é o valor da soma dos caudais de ar quente das estufas 1 a 7, ver Anexo B.

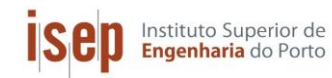

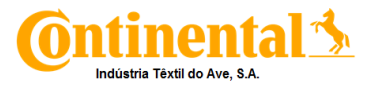

### **C.6. Entalpia da Tela em "Verde":**

- **Dados**
	- Velocidade da tela em "verde": 80 m/min
	- Comprimento da tela em "verde": 1920 m
	- Massa da tela em "verde": 1102 kg
	- Calor especifico da tela em "verde": 1,25 kJ/kg.K
	- Temperatura de tela em "verde": 15 °C

### **Calculo do caudal de tela em "verde":**

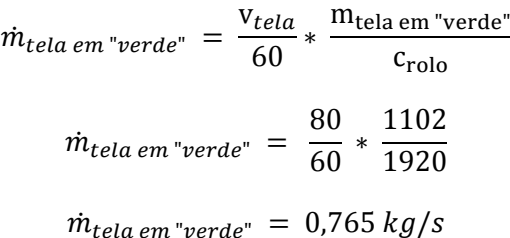

#### **Calculo da entalpia da tela em "verde":**

 $H_{tela\,em}$ "verde" =  $\dot{m}_{tela\,em}$ "verde" \*  $C_{tela\,em}$ "verde" \*  $(T_{tela\,em}$ "verde" -  $T_{ref}$ )

 $H_{tela\,em\;"verde" = 0.765 * 1.25 * (15 - 25)$  $H_{tela em "verde" } = -9.57 kW$ 

## **C.7. Entalpia da Solução de Impregnação (Dip):**

- **Dados**
	- Velocidade da tela: 80 m/min
	- Comprimento do rolo: 1920 m
	- Massa dip/rolo: 248 kg
	- Temperatura do dip: 15 °C

## **Calculo do caudal de solução de impregnação (Dip):**

$$
\dot{m}_{\text{Dip}} = \frac{m_{\text{Dip}}}{\text{rolo}} * \frac{v_{\text{tela}}}{60} * \frac{1}{c_{\text{rolo}}}
$$

$$
\dot{m}_{\rm Dip} = 248 * \frac{36}{60} * \frac{1}{1920}
$$

$$
\dot{m}_{\rm Dip} = 0.1722 \ kg/s
$$

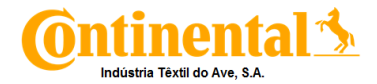

### **Calculo do Calor especifico da solução de impregnação (Dip):**

Por questões de confidencialidade a composição da solução de impregnação, não poderá ser mencionada pelo que só será apresentada a expressão utilizada para o seu cálculo assim como o valor de calor especifico obtido.

Implementação de sistemas de gestão de consumos energéticos

$$
Cp_{Dip} = \sum_{i=1}^{n} y_i \cdot Cp_i
$$

$$
Cp_{Dip} = 4.075 \frac{\text{kJ}}{\text{kg.K}}
$$

**Calculo da entalpia da solução de impregnação (Dip):**

 $H_{Dip}$  = m<sub>Dip</sub> \* Cp<sub>Dip</sub> \* (T<sub>Dip</sub> – T<sub>ref</sub>)  $H_{\text{Dir}} = 1,722 \times 4,075 \times (15 - 25)$  $H_{Dip}$  = -7,0181 kW

**Nota:** Como os exemplos de calculo foram feitos para o Poliéster, este também utiliza um segundo dip, a sua potência foi calculada da mesma forma que para o primeiro dip mudando os valores da massa dip/rolo e do calor especifico do dip.

O valor total da entalpia da solução de impregnação será a soma dos valores para cada uma das soluções utilizadas, por isso o valor obtido será de -9,442 kW.

#### **C.8. Entalpia dos Gases de Exaustão:**

Instituto Superior de<br>**Engenharia** do Porto

Uma vez que a composição dos gases de exaustão é muito próxima da composição do ar (ver anexo D) a sua massa específica foi aproximada à do ar. A capacidade dos motores dos exautores foi consultada no manual do fabricante. A capacidade do motor do exaustor da estufa 2 é de 11.000 m<sup>3</sup>/h, das estufas 3 a 7 corresponde a 13.500 m<sup>3</sup>/h e a da estufa 1 a 60.000 m $3/h$ .

#### **Dados**

- Capacidade do exaustor da estufa 1: 60.000 m<sup>3</sup>/h
- % de exaustão da estufa 1: 20%
- Massa volúmica dos gases de exaustão: 0,7 kg/m<sup>3</sup>
- Temperatura dos gases de exaustão: 175 °C

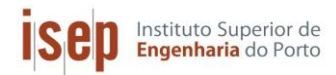

Implementação de sistemas de gestão de consumos energéticos

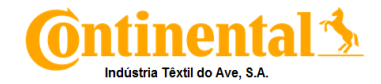

#### **Calculo do caudal de gases de exaustão:**

 $\dot{\text{m}}_{\text{gases}}$  de exaustão  $\text{m}$ %exaustão ∗ Capacidade do exaustor  $\frac{1}{3600}$  \*  $\rho_{\text{gases}}$  de combustão  $\dot{m}_{\rm gases}$  de exaustão  $\,=\,$ 0,20 ∗ 60000 <sup>3600</sup> <sup>∗</sup> 0,778  $\dot{m}_{\rm gases}$ de exaustão = 2,59 $kg/s$ 

#### **Calculo do calor especifico dos gases de exaustão:**

Na Tabela C.4, apresentam-se os dados necessários para o cálculo calor específico dos gases de exaustão. A composição molar dos gases de exaustão encontra-se no anexo E.

| <b>Componente</b> | a     | b                       | С                     |
|-------------------|-------|-------------------------|-----------------------|
| $N_{2}$           | 6,903 | $-3,8\times10^{-4}$     | $1,930\times10^{-6}$  |
| CO <sub>2</sub>   | 5,316 | 1,4285×10 <sup>-2</sup> | $-8,362\times10^{-6}$ |
| Ο2                | 6,085 | $3,631 \times 10^{-3}$  | $-1,709\times10^{-6}$ |
| H <sub>2</sub> O  | 7,7   | $4,59\times10^{-4}$     | $2,521\times10^{-6}$  |

**Tabela C.4.** Valores das constantes utilizadas no cálculo da capacidade calorífica (cal/(mol.K)).

Assim, pode-se calcular a capacidade calorífica dos gases de exaustão pela equação 4.10:

$$
\overline{Cp} = \sum_{i=1}^{n} y_i \frac{\int_{298}^{T} (a + bT + cT^2) dT}{\Delta T}
$$

$$
\overline{Cp} = 0.737 \frac{\int_{298}^{448} (6,903 - 3,8 * 10^{-4} * T + 1,930 * 10^{-6} * T^2) dT}{448 - 298}
$$
  
+ 0,009  $\frac{\int_{298}^{448} (5,316 + 1,4285 * 10^{-2} * T - 8,362 * 10^{-6} * T^2) dT}{448 - 298}$   
+ 0,193  $\frac{\int_{298}^{448} (6,085 + 3,631 * 10^{-3} * T - 1,709 * 10^{-6} * T^2) dT}{448 - 298}$   
+ 0,061  $\frac{\int_{298}^{448} (7,7 + 4,5910^{-4} * T + 2,521 * 10^{-6} * T^2) dT}{448 - 298}$   
 $\overline{Cp} = 6,280 \text{ cal/(mol.K)}$
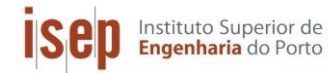

Implementação de sistemas de gestão de consumos energéticos

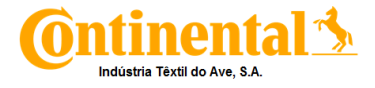

Convertendo as unidades:

$$
\overline{Cp} = \frac{6,280 * 4,18}{1000 * 0,0282}
$$

$$
\overline{Cp} = 0,930 \ kJ/(kg.K)
$$

**Calculo da entalpia dos gases de exaustão:**

 $H_{gases\,de\,combut\,\tilde{a}o} = \dot{m}_{gases\,de\,combut\,\tilde{a}o} * \overline{Cp} * (T_{gases\,de\,combut\,\tilde{a}o} - T_{ref})$  $H_{gases\,de\,exaust\tilde{a}o} = 10,40 * 0,93 * (175 - 25)$  $H_{aases de exaustão}$  = 1451,46 kW

**Nota:** os 10,40 kg/s é o valor da soma dos caudais de exaustão das estufas 1 a 7, , ver Anexo B.

#### **C.9. Entalpia da Tela Impregnada:**

- **Dados**
	- Caudal de tela em "verde": 0,765 kg/s
	- Calor especifico da tela em "verde": 1,25 kJ/kg.K
	- Caudal do dip 1: 0,172 kg/s
	- Calor especifico do dip 1: 4,075 kJ/kg.K
	- Fração de dip 1: 0,08
	- Caudal do dip 2: 0,0799 kg/d
	- Calor especifico do dip 2: 3,117 kJ/kg.K
	- Fração de dip 2: 0,08
	- Temperatura da tela impregnada: 160 °C

#### **Calculo da potência:**

 $H_{tela}$  impregnada

 $=$   $(\dot{m}_{tela\,em}$  "verde" \*  $Cp_{tela\,em}$  "verde" +  $\dot{m}_{Dip\,1}$  \*  $y_{Dip\,1}$  \*  $Cp_{Dip\,1}$ +  $\dot{m}_{\text{Div 2}} * y_{\text{Div 2}} * C p_{\text{Div 2}}) * (T_{\text{tela }impreanada} - T_{\text{ref}})$ 

 $H_{tela\text{ }imnreanada} = (0.765 * 1.25 + 0.08 * 0.1722 * 4.075 + 0.08 * 0.0799 * 3.117) * (160 - 25)$ 

 $H_{tela\,impreanada}$  == 139,41 kW

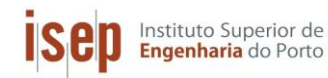

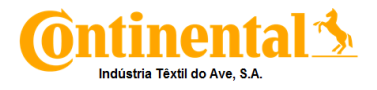

## **C.10. Entalpia da Água Fria:**

- **Dados**
	- Equação característica da bomba para 50Hz: h = 0,0054  $\dot{q}^2$  + 0,0062  $\dot{q}$  + 80,028
	- Frequência máxima da Bomba (F<sub>máxima</sub>): 50 Hz
	- Frequência a que a bomba trabalha( $F_{real}$ ): 47,1 Hz
	- Diâmetro do tudo: 0,1 m
	- Altura de água no tanque: 2 m
	- Pressão manométrica: 4 bar
	- Massa volúmica da água a 25°C: 1000 kg/m<sup>3</sup>
	- Kjoelho: 0,6
	- $-K_{t\hat{e}}$ : 1,3
	- Massa volúmica da água fria: 996 kg/m<sup>3</sup> [8]
	- Calor especifico da água fria: 4,18 kJ/kg.K [8]
	- Temperatura da água fria: 37 °C

## **Calculo do caudal de água:**

Para o calculo do caudal de água fria foi necessário assumir uma gama de caudais possíveis (1 a 130 m<sup>3</sup>/h) de forma que a partir das características da bomba de admissão de água fosse possível determinar qual o caudal real que por ela passa. OS cálculos apresentados são para um caudal de 1 m<sup>3</sup>/h

### o **Curva característica da bomba para 47,1 Hz**

$$
h_{B\ real} = \frac{F_{real}}{F_{m\acute{a}xima}} * h_{B\ Teorica}
$$

$$
h_{B\ real} = \frac{47.1}{50} * 80.029
$$

$$
h_{B\ real} = 76.39 \ m
$$

Nota: 80,029 m é o valor da altura característica da bomba para um caudal de 1 m<sup>3</sup>/h. Este calculo foi realizado para valores de caudal ente 1 e 120 m<sup>3</sup>/h, ver Anexo D.

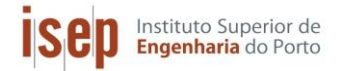

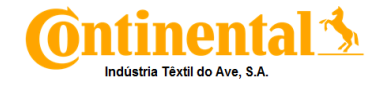

#### o **Curva do Sistema:**

$$
h_B = \frac{P_2 - P_1}{\rho g} + \frac{1}{2} \frac{Q^2}{g A^2} - h + \frac{\Delta p_{acessórios}}{\rho g}
$$

$$
h_B = \frac{400000 - 0}{1000 * 9,81} + \frac{1}{2 * 9,81} * \left(\frac{4}{\pi * 0,1^2}\right)^2 * \left(\frac{1}{3600}\right)^2 - 2,12
$$

$$
+ \frac{(0,6 + 0,6 + 1,3) * \left(\frac{4}{\pi * 0,1^2}\right)^2 * \left(\frac{1}{3600}\right)^2}{2 * 9,81}
$$

$$
h_B = 38,65 \text{ m}
$$

**Nota:** Este calculo foi realizado para valores de caudal ente 1 e 120 m<sup>3</sup> /h.

Depois de realizadas as curvas anteriores, a partir da sua intercessão obtém-se o caudal de água (84 m<sup>3</sup>/h). Como esta água circula em sistema fechado o valor do caudal de água quente é igual ao de água fria.

#### **Calculo da entalpia da água fria:**

$$
H_{\text{água fria}} = \frac{\dot{q}_{\text{água}} \cdot \rho_{\text{água fria}}}{3600} \cdot Cp_{\text{água fria}} \cdot (T_{\text{água fria}} - T_{\text{ref}})
$$

$$
H_{\text{água fria}} = \frac{84 \cdot 996}{3600} \cdot 4,18 \cdot (37 - 25)
$$

$$
H_{\text{água fria}} = 1165,72 \text{ kW}
$$

#### **C.11. Entalpia da Água Quente:**

- **Dados**
	- Caudal de água: 84 m<sup>3</sup>/h
	- Massa volúmica da água quente: 989 kg/m<sup>3</sup> [7]
	- Calor especifico da água quente: 4,17 kJ/kg.K [7]
	- Temperatura da água quente: 50 °C

#### **Calculo da entalpia da água quente:**

$$
H_{\land gua\,quente} = \frac{\dot{q}_{\land gua} * \rho_{\land gua\,quente}}{3600} * C \rho_{\land gua\,quente} * (T_{\land gua\,quente} - T_{ref})
$$
\n
$$
H_{\land gua\,quente} = \frac{84 * 987}{3600} * 4,17 * (50 - 25)
$$
\n
$$
H_{\land gua\,fria} = 2405,74 \, kW
$$

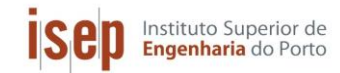

Implementação de sistemas de gestão de consumos energéticos

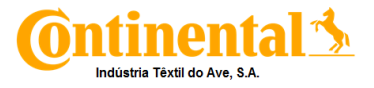

## **C.12. Balanço:**

$$
Q + W + \sum Ee - \sum Es = \Delta U
$$
  

$$
Q + 0 + \sum Ee - \sum Es = 0
$$
  

$$
Q = \sum HS - \sum He - \Delta H_{298}^{0}
$$

**Entradas:**

$$
\sum He = H_{ar\,fresco} + H_{\land gua\,fria} + H_{tela\,em\,"verde" + H_{solução impregnação}
$$
\n
$$
\sum He = 112.1 + 1165.72 - 9.57 - 9.442
$$
\n
$$
\sum He = 1258.83 \, kW
$$

**Saídas:**

$$
\sum Hs = H_{ar\,quence} + H_{\text{água quente}} + H_{\text{tela impregnada}} + H_{\text{gases de exaustão}}
$$
\n
$$
\sum Hs = 1475,11 + 2405,74 + 139,41 + 1451,46
$$
\n
$$
\sum Hs = 5471,72 \, kW
$$

**Perdas:**

$$
Q = \sum Hs - \sum He - \Delta H_{298}^{0}
$$

$$
Q = 5471,72 - 1258,83 - 4728,37
$$

$$
Q = -515,50 \text{ kW}
$$

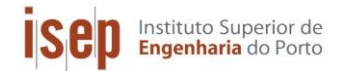

Implementação de sistemas de gestão de consumos energéticos

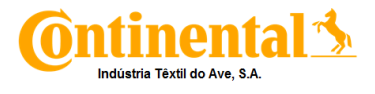

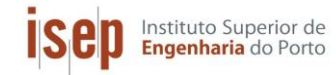

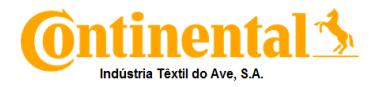

# **Anexo D – Composição dos gases de combustão**

A análise aos gases de exaustão, foi efetuada por uma empresa externa à C-ITA. Os resultados obtidos para a 1ª, 2ª e 3ª chaminé apresentam-se nas Tabelas D.1, D.2 e D.3, respetivamente.

**Tabela D.1.** Resultados da análise dos gases de exaustão da 1ª chaminé (estufa 1).

- RESULTADOS DO ENSAIO - PARÂMETROS SOLICITADOS:

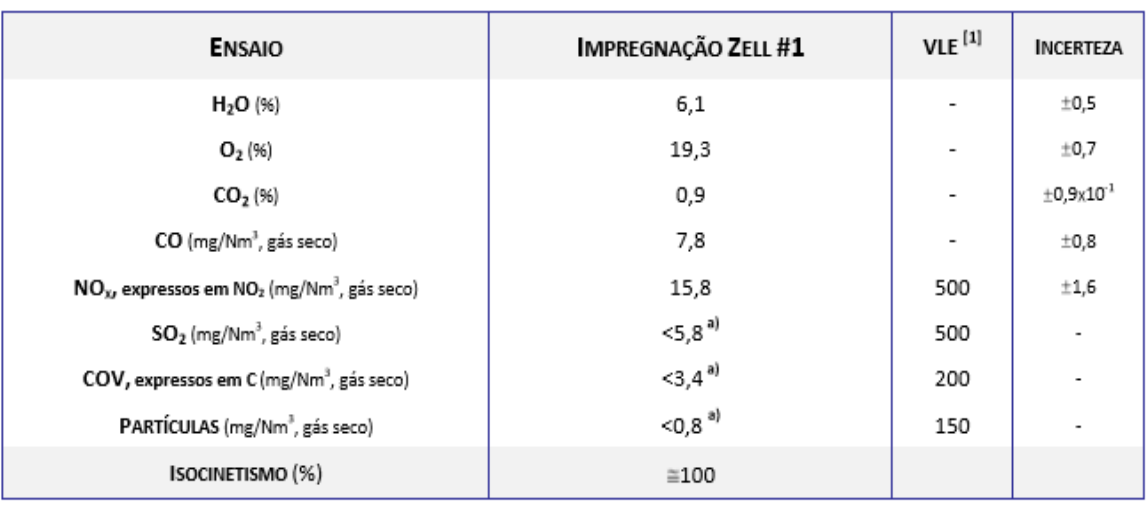

**Tabela D.2.** Resultados da análise dos gases de exaustão da 2ª chaminé (estufas 2,3 e 4).

- RESULTADOS DO ENSAIO - PARÂMETROS SOLICITADOS:

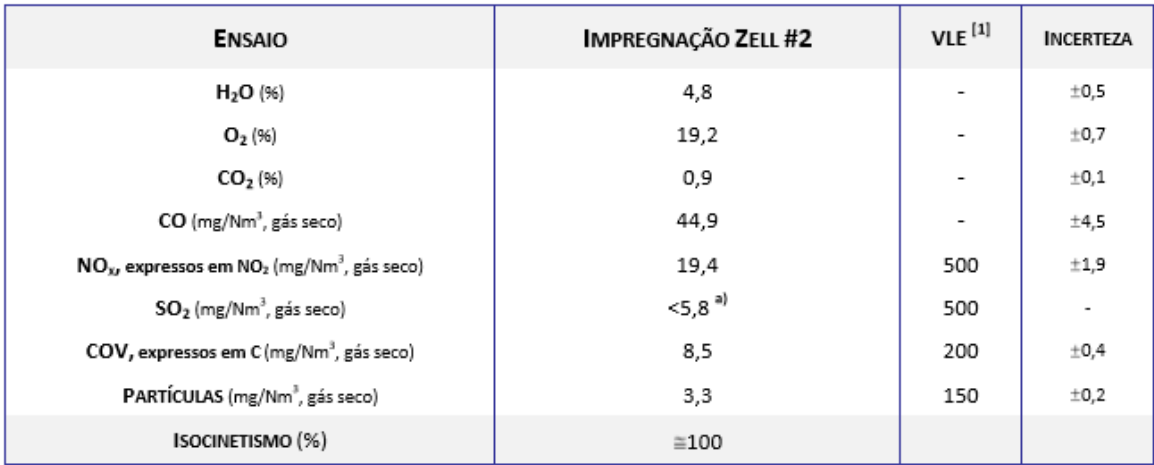

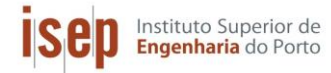

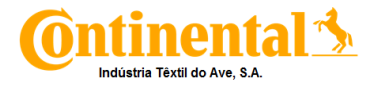

**Tabela D.3.** Resultados da análise dos gases de exaustão da 3ª chaminé (estufas 5,6 e 7).

- RESULTADOS DO ENSAIO - PARÂMETROS SOLICITADOS:

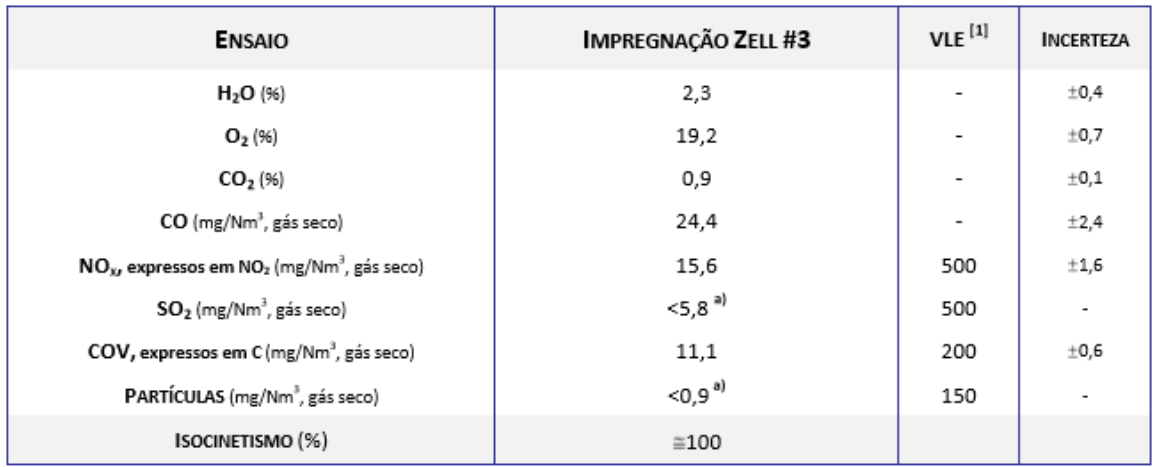

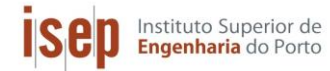

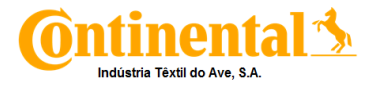

# **Anexo E – Bomba da torre de arrefecimento**

Na Tabela E.1, estão apresentados os dados empíricos para realizar a curva da bomba

a 50 Hz

**Tabela E.1.** Dados para a realização da curva especifica da bomba presente na torre de arrefecimento.

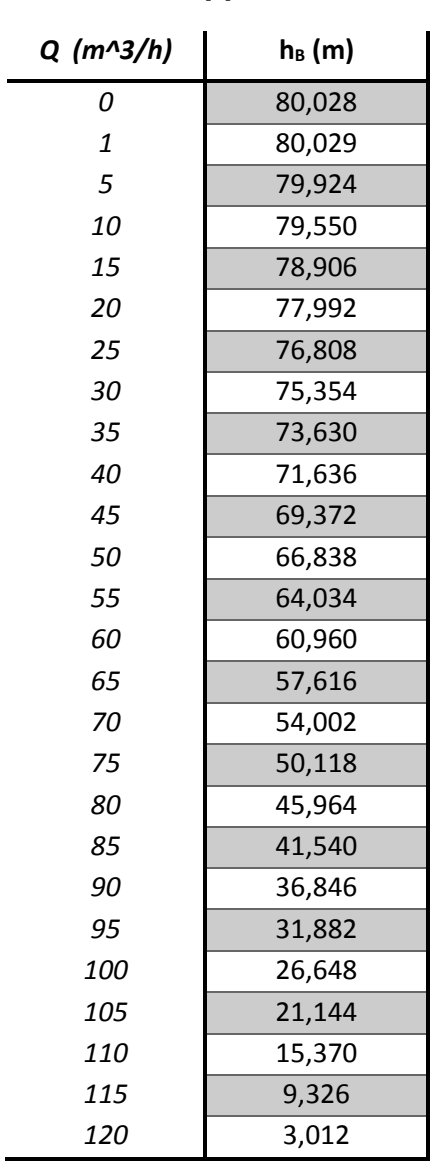

[9]

Na Figura E.1 está presente a representação gráfica da curva da bomba para 50 Hz.

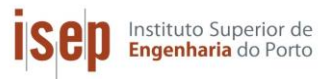

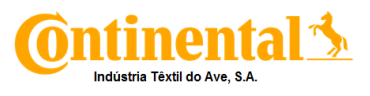

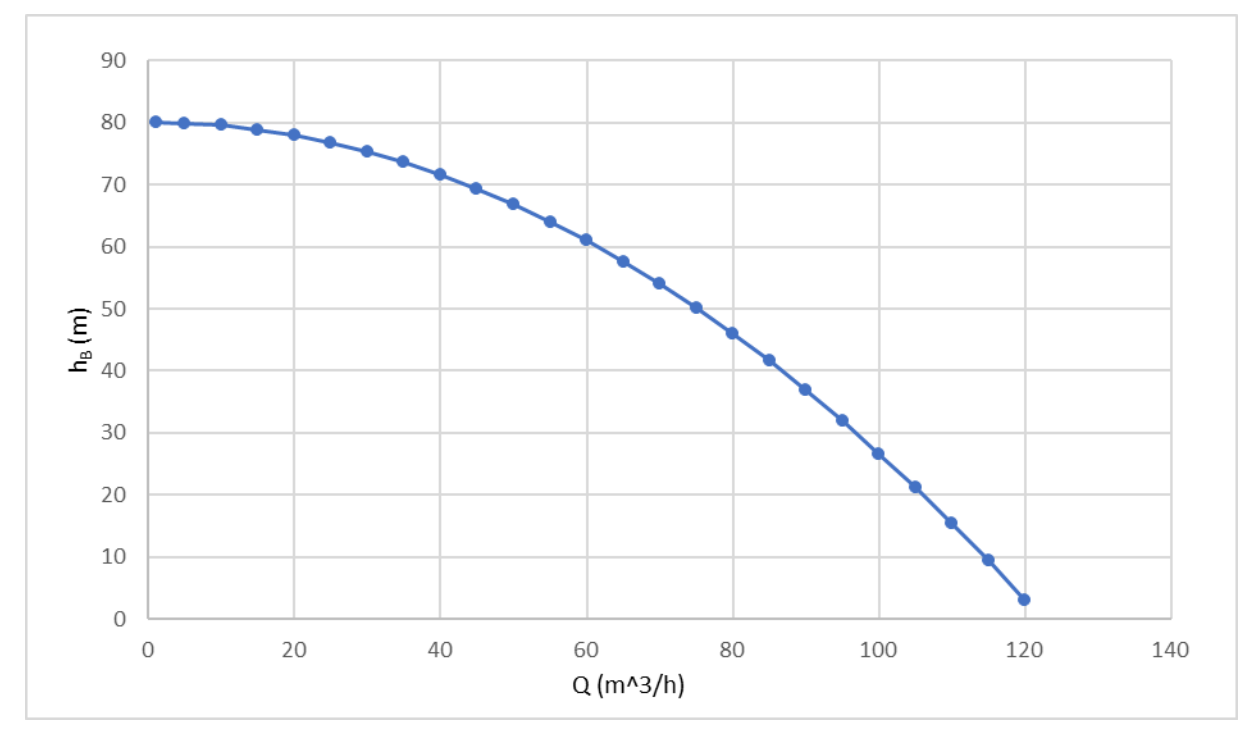

**Figura E.1.** Curva característica da bomba para 50Hz presente na torre de arrefecimento, caudal volúmico em função da altura a bombear. [9]